**آزمایش شمارهی 4** تاریخ اجرای آزمایش ....................

**کار با سیگنال ژنراتور RF و فرکانسمتر**

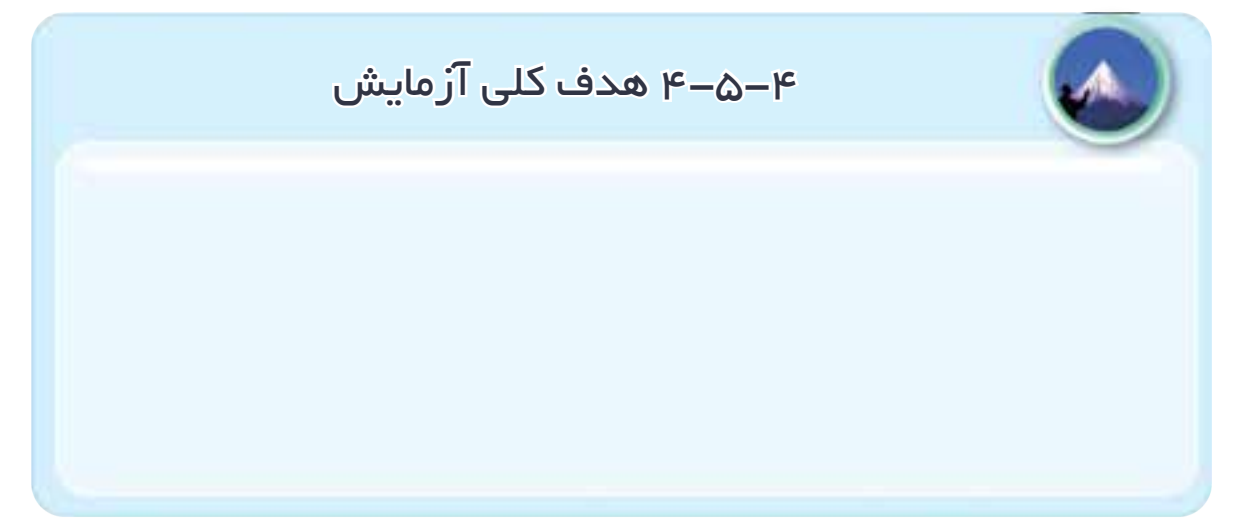

**4-5-5** نام کلیدها و ســلکتورهای ســیگنال ژنراتور AF موجود در آزمایشگاه .

| عملكرد كليد | نام کلید به زبان فارسی | نام کلید به انگلیسی | شماره                |
|-------------|------------------------|---------------------|----------------------|
|             |                        |                     | ١                    |
|             |                        |                     | ٢                    |
|             |                        |                     | $\mathbf{\breve{v}}$ |
|             |                        |                     | $\mathfrak{r}$       |
|             |                        |                     | $\Delta$             |
|             |                        |                     | ۶                    |
|             |                        |                     | $\checkmark$         |
|             |                        |                     | ٨                    |

جدول شمارهی 4-1

موجود در آزمایشگاه .

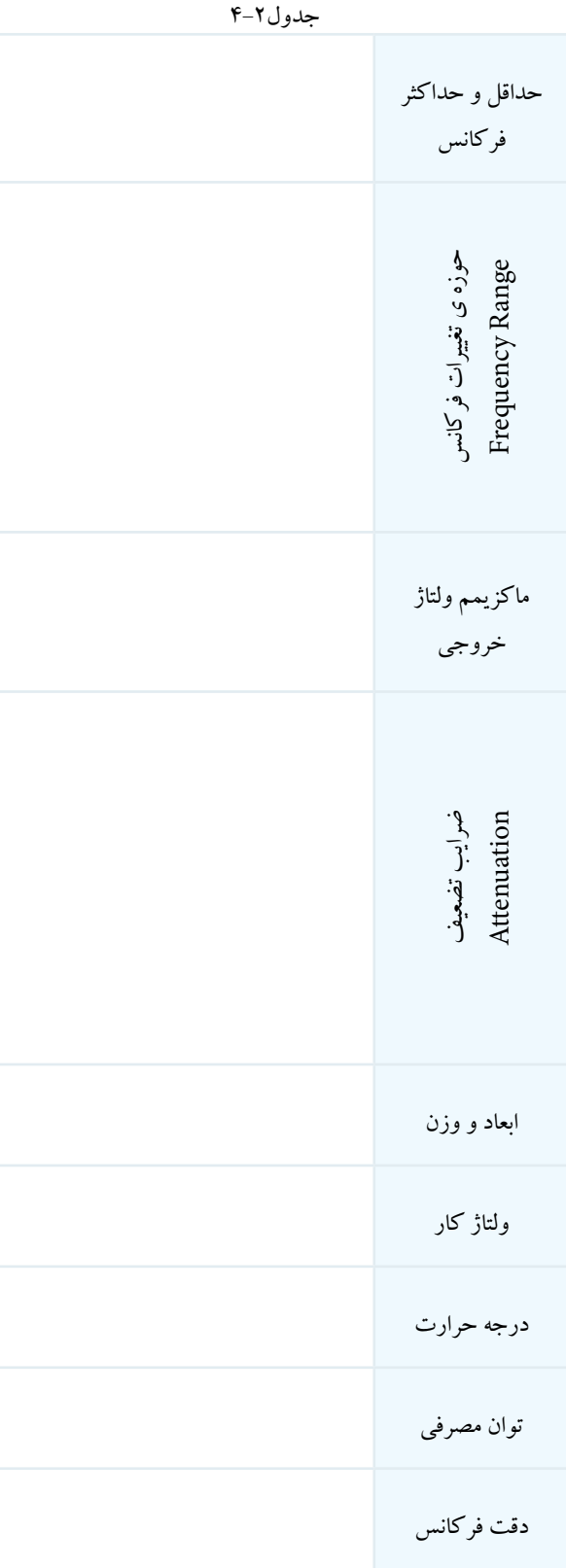

**4-5-7** نتایج حاصل از بررســی چگونگی کار با سیگنال

ژنراتور AF موجود در آزمایشگاه .

**4-5-8** توضیح دربارهی سیگنال ژنراتور جستوجو شده

در اینترنت .

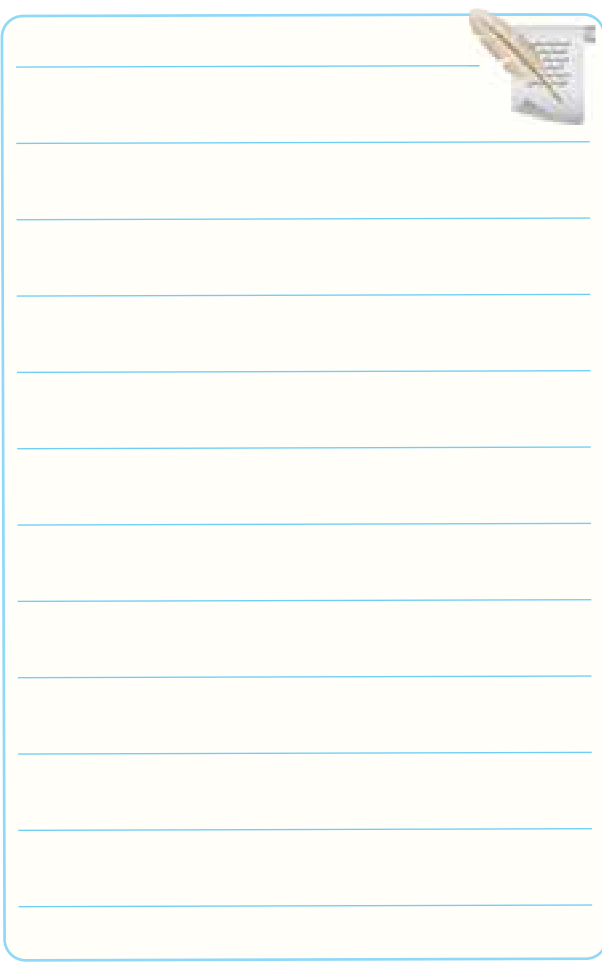

**4-5-9** تشریح مشخصات سلکتورها و دکمههای سیگنال

ژنراتور AF نشان داده شده در شکل .4-7

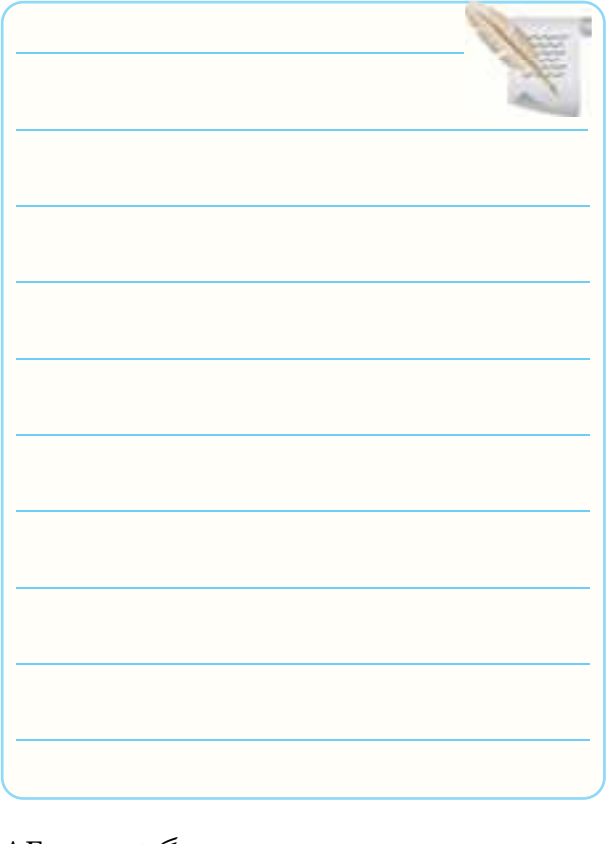

**4-5-10** مقایســهی تفاوتهای سه ســیگنال ژنراتور AF

بررسی شده در این آزمایش.

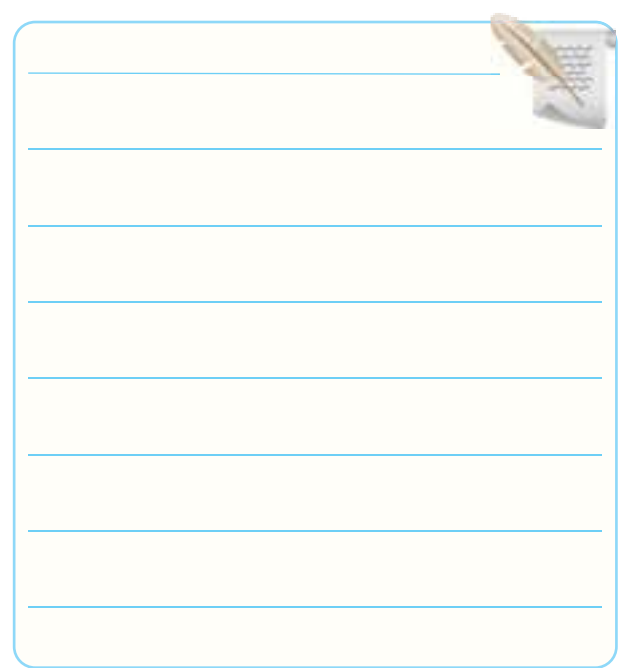

**4-5-12** مشــخصات فنــی فانکشــن ژنراتــور موجود در

آزمایشگاه .

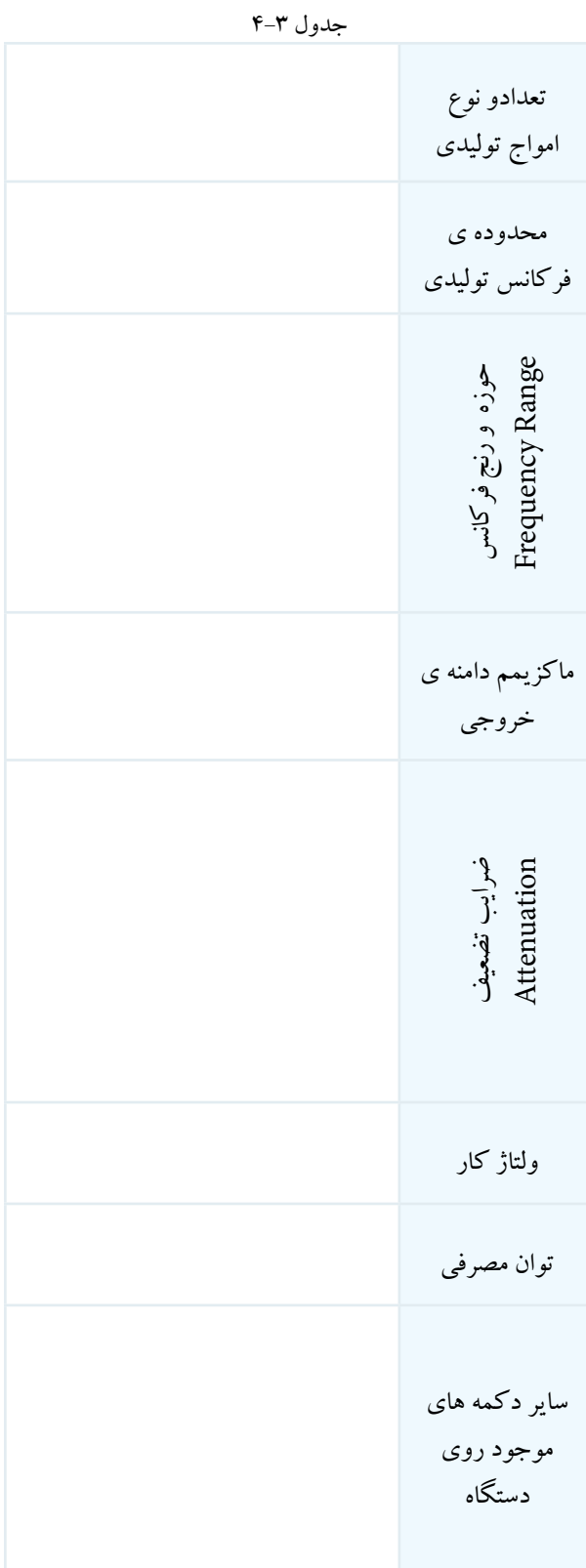

**4-5-14** مشخصات ترمینالها و دکمههای جانبی و پشت

فانکشن ژنراتور و سیگنال ژنراتور.

**4-5-15** مــوارد کاربرد دکمههــا و ترمینالهای جانبی و

پشت دستگاه .

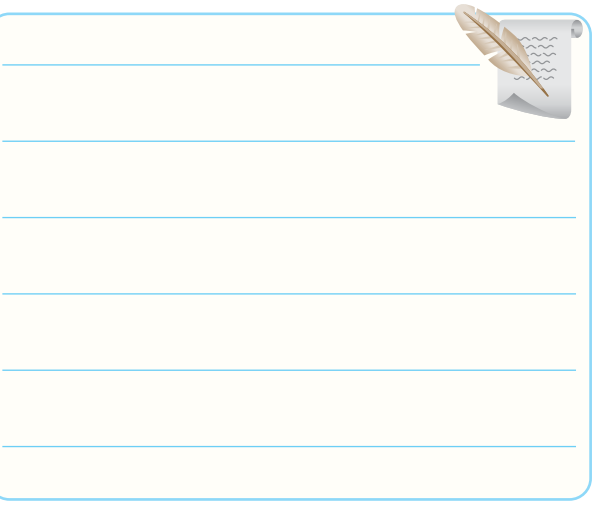

**4-5-18** مشخصات فرکانسمتر موجود در آزمایشگاه .

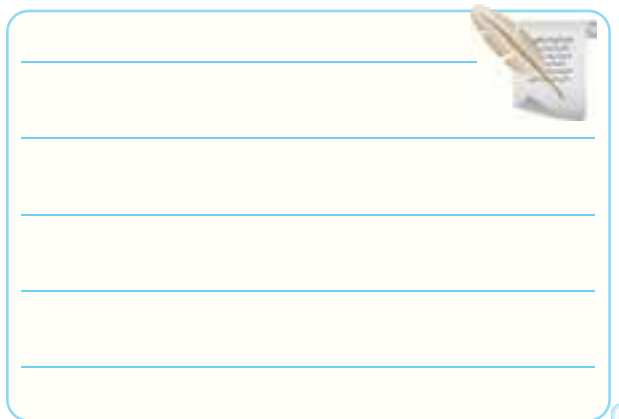

ترسیم تصویر صفحهی فرکانسمتر

جدول 4-4

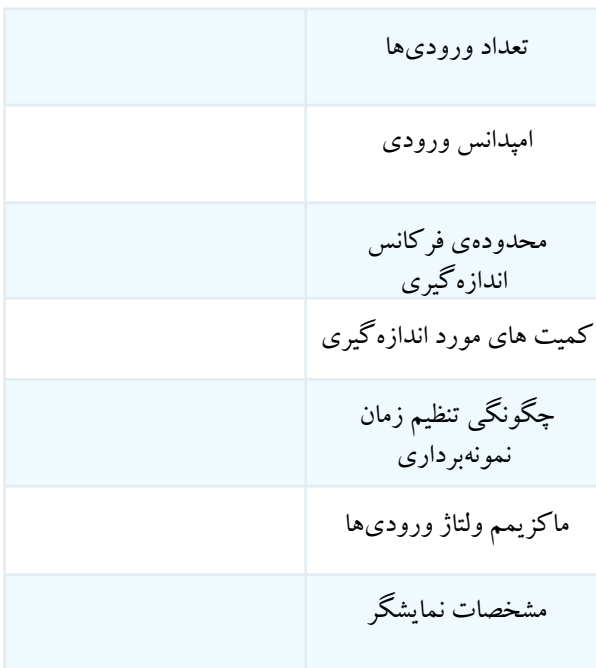

**4-5-20** توضیح دربارهی نحوهی اتصال BNC نر و ماده به یکدیگر .

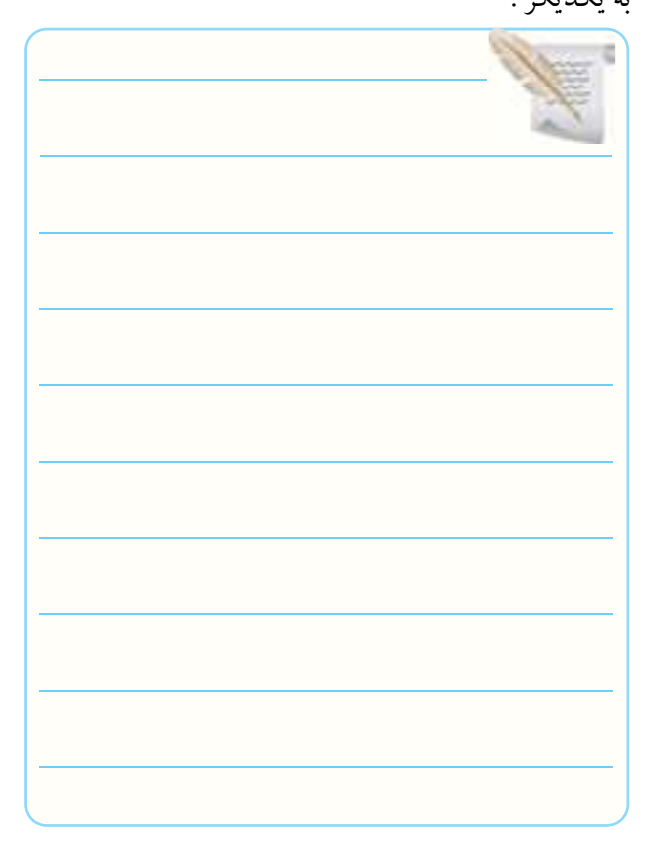

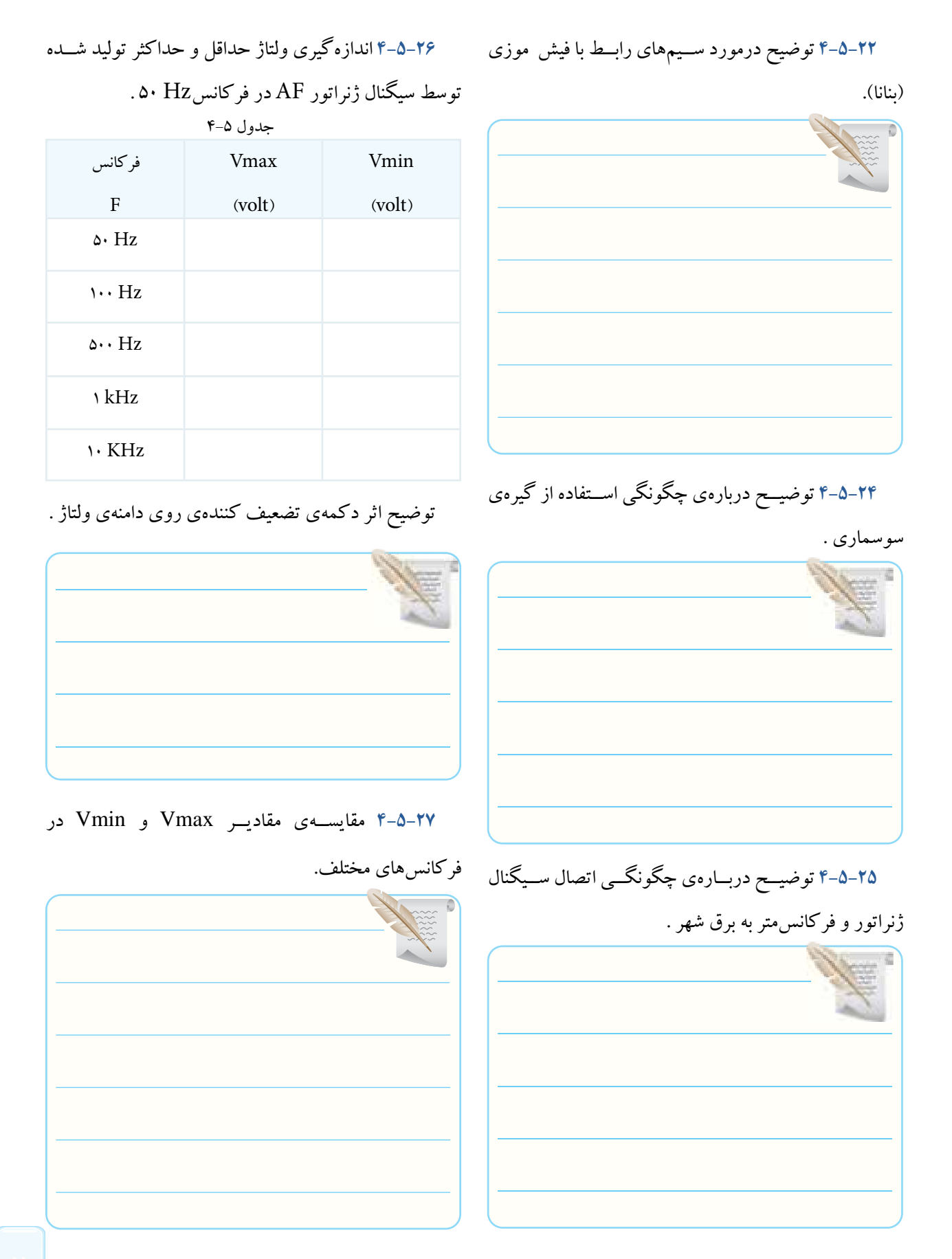

 $\Delta\Delta$ 

**4-5-28** توضیح دربارهی تجربیات کسب شده در ارتباط

با اندازهگیری فرکانس.

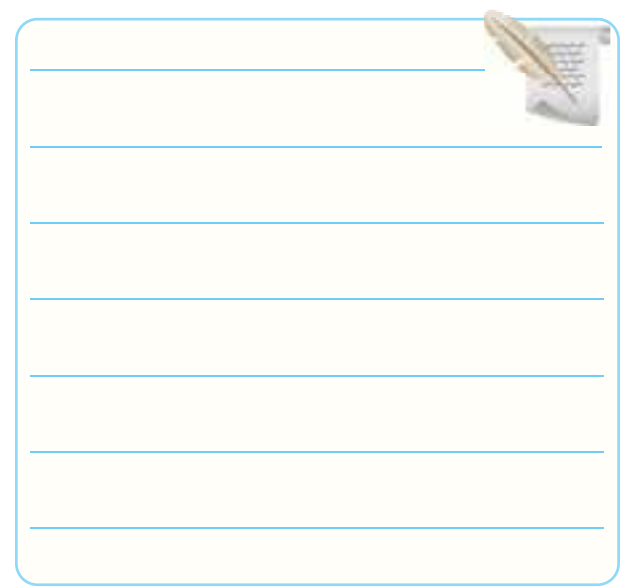

**4-5-30** توضیح دربارهی نتایج اندازهگیری فرکانس موج

مربعی و انطباق مقادیر سیگنال ژنراتور با فرکانسمتر .

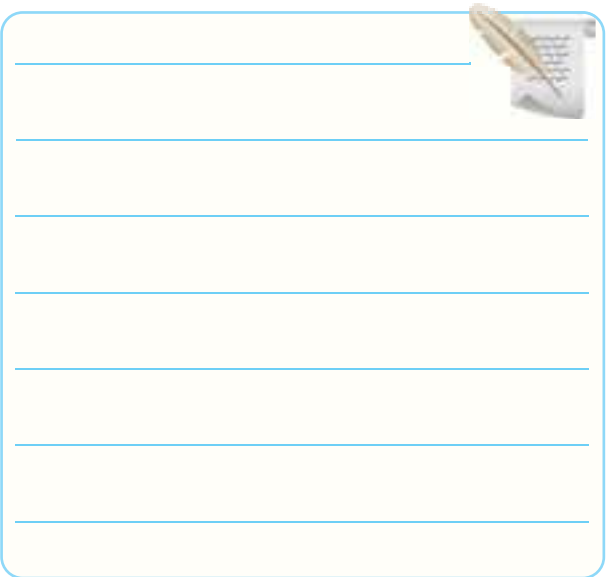

**4-5-29** ثبت نتایج آزمایش طراحی شده توسط هنرجو.

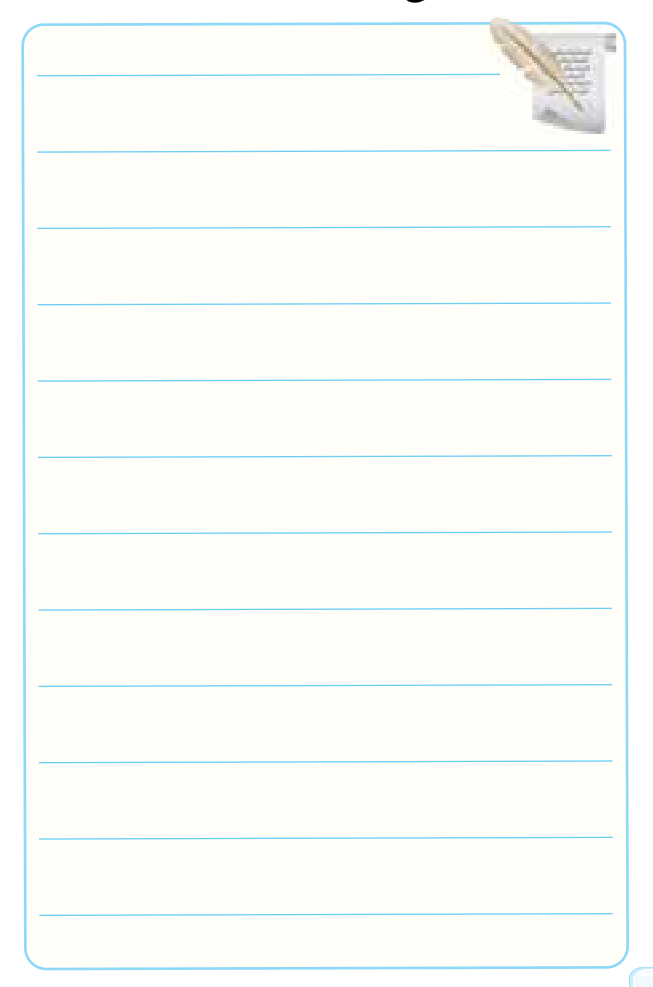

**4-5-31** توضیح دربارهی اجرای آزمایشها روی فانکشن

ژنراتور .

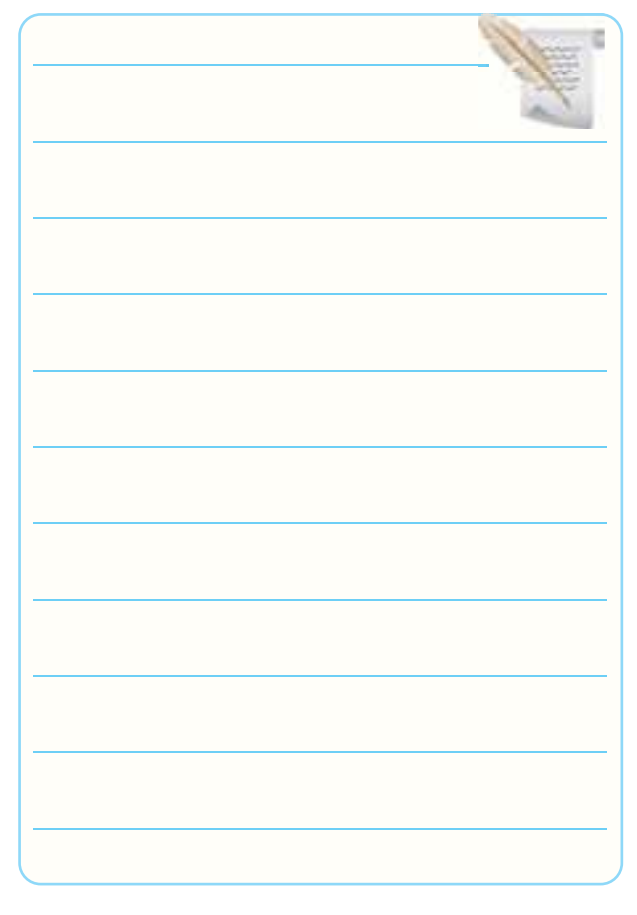

**4-5-33** توضیــح تفــاوت بیــن دســتگاههای نرمافزار و

دستگاههای موجود در کارگاه .

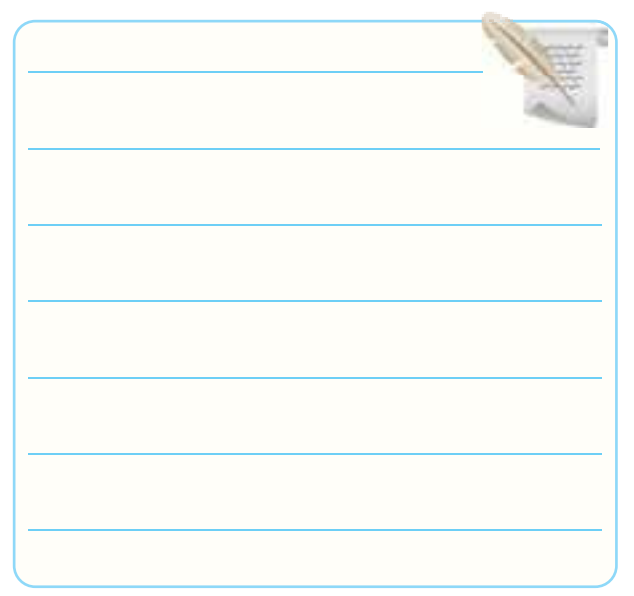

نتایج حاصل از اجرای نرمافزاری .

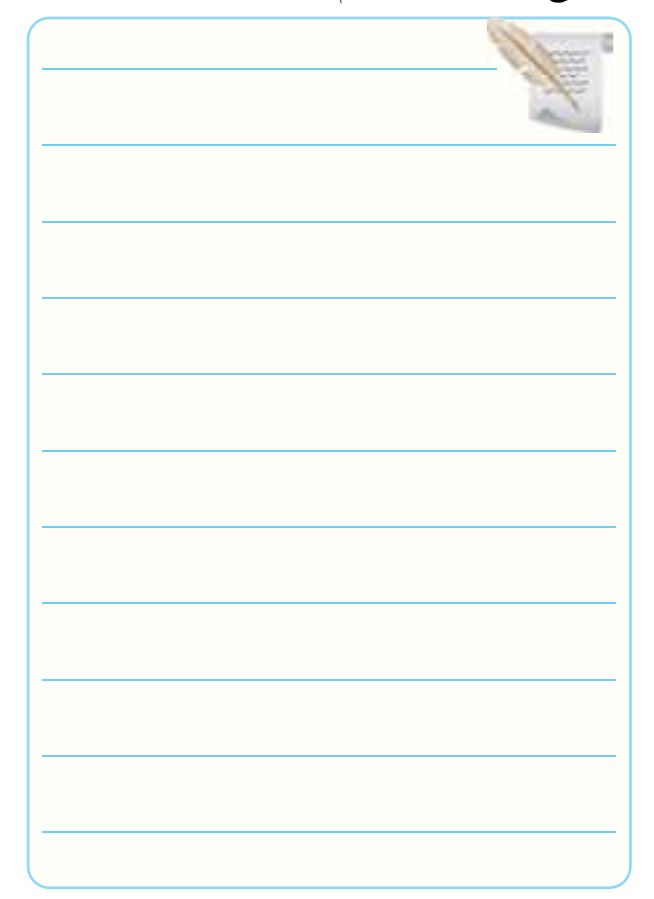

**4-6 جمعبندی نتایج حاصل از اجرای آزمایش**

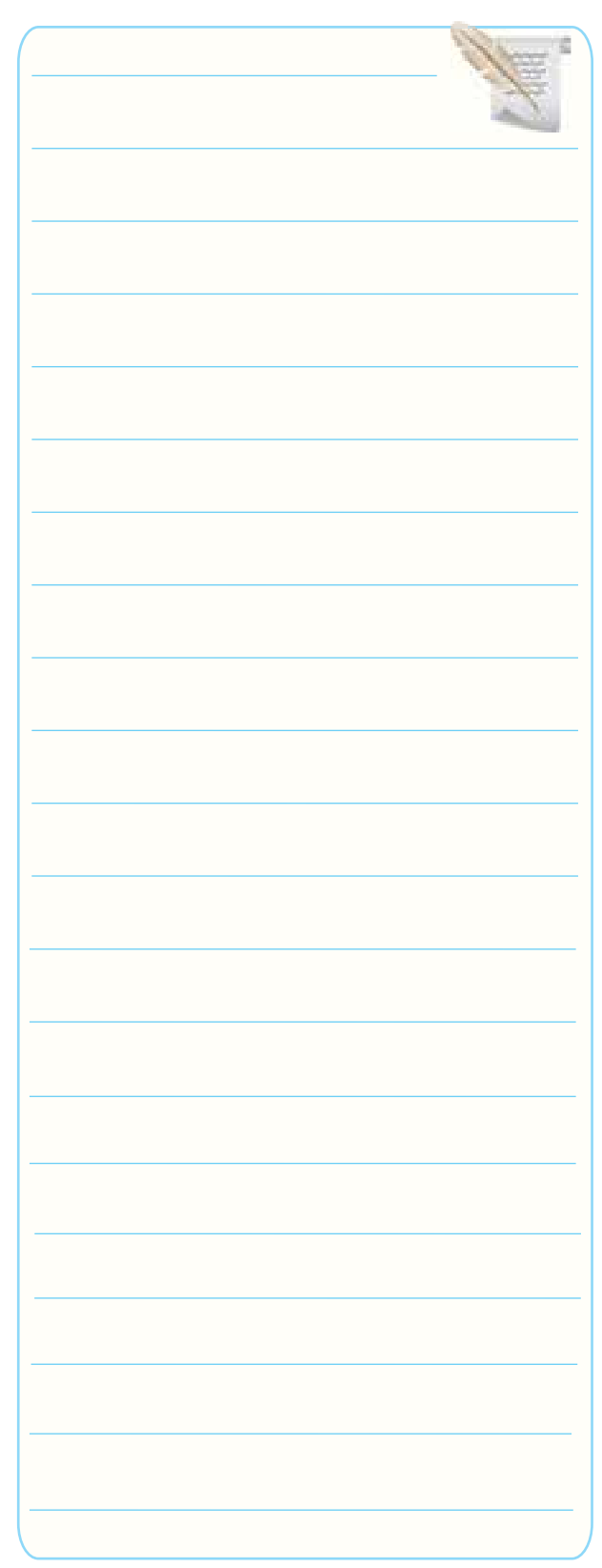

**4-7 الگوی پرسش 4-7-1** ســیگنال ژنراتور AF مولد سیگنالهای .......... و ...........با فرکانس از چند هرتز تا حداکثر ...........است. **4-7-2** کار سلکتور Attenuator ................... است. **4-7-3** اگــر صفحهی مــدرج انتخاب فرکانس ســیگنال ژنراتور روی عدد 20 و کلید انتخاب رنج K1 ×باشد فرکانس تولیدی توسط سیگنال ژنراتور .............. کیلو هرتز است. 4( دچــار تغییر شــکل )اعوجــاج( با فرکانــس KHz1 میشود. 1( Function 2( Counter 3( Period 4( Reset **تشریحی**

**4-7-4** اگــر کلیــد ســلکتور Attenuator روی )0( دســیبل باشــد دامنهی ســیگنال تولید شده توســط سیگنال ژنراتور صفر است. صحیح □ غلط □ **4-7-5** dB-10 تضعیف، کاهش دامنهی ســیگنال تولید است. 1  $\mathcal{L}$ و ۲۰dB-کاهش با ضریب $\mathop{\longrightarrow}\limits^{\Lambda}$ ٣ شده با ضریب  $\square$  غلط  $\square$ **4-7-6** فانکشــن ژنراتور )Generator Function)، همــان ســیگنال ژنراتور اســت که عــاوه بر مــوج مربعی و سینوسی، موجهای دیگر نظیر موج مثلثی نیز تولید میکند. صحیح □ غلط □

**کامل کردنی**

**صحیح یا غلط**

# **چهار گزینه ای 4-7-7** با اعمال ســیگنالی با فرکانس KHz1 به ورودی SYNC سیگنال ژنراتور، سیگنال خروجی دستگاه ......... 1( KHz1 افزایش می یابد. 2( KHz1 کاهش مییابد. ۳) روی KHz۱ تنظیم میشود.

بدام کلید فر کانس متر دیجیتال<sub>ی</sub>، دستگاه د نظر را اندازه می گیر د؟ <sub>.</sub> دســتورهای حفاظــت و ایمنی مربوط به کار روی دســتگاه ســیگنال ژنراتور و فرکانسمتر را شرح دهید.

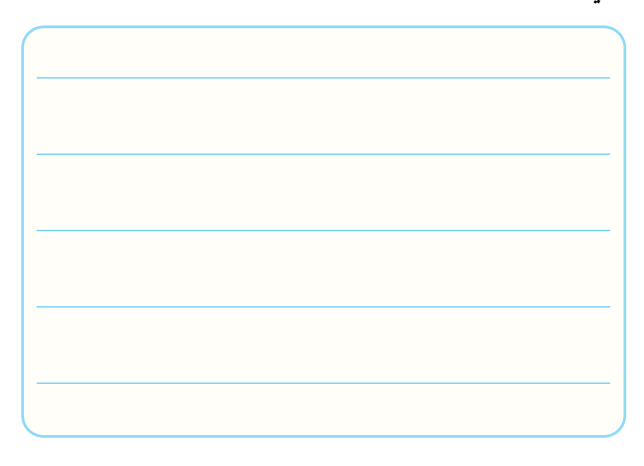

**4-7-10** موارد کاربرد ورودی SYNC ســیگنال ژنراتور

را شرح دهید.

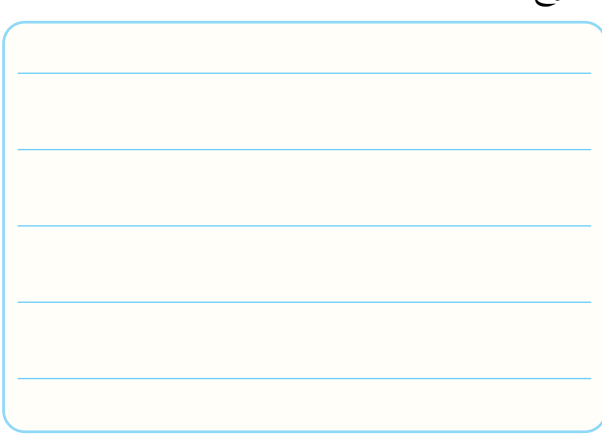

**4-7-11** محــدودهی فرکانســی را کــه فرکانسمتــر

شکل4-11 میتواند اندازه بگیرد را بنویسید.

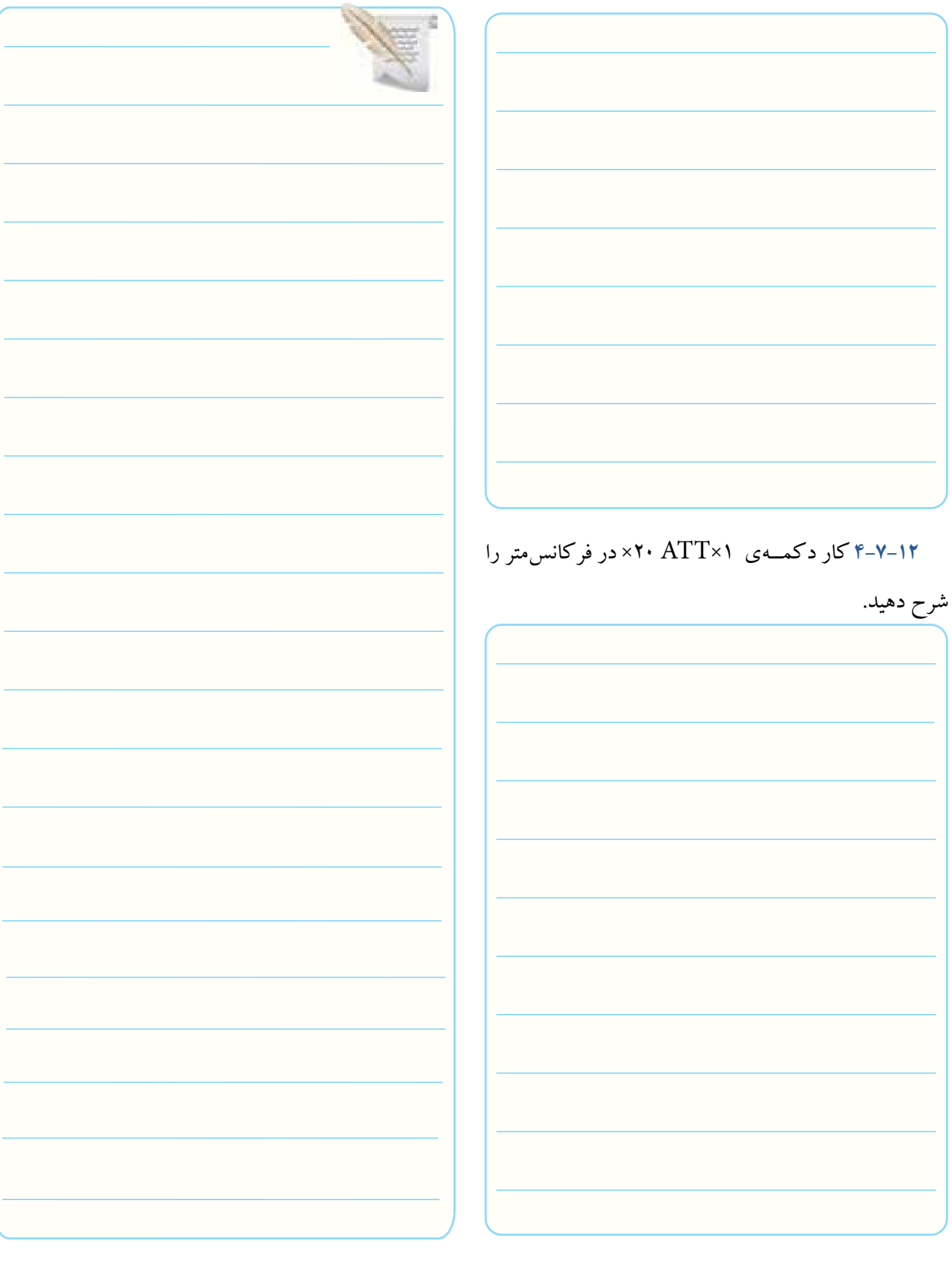

## **4-8 ارزشیابی آزمایش شمارهی 4**

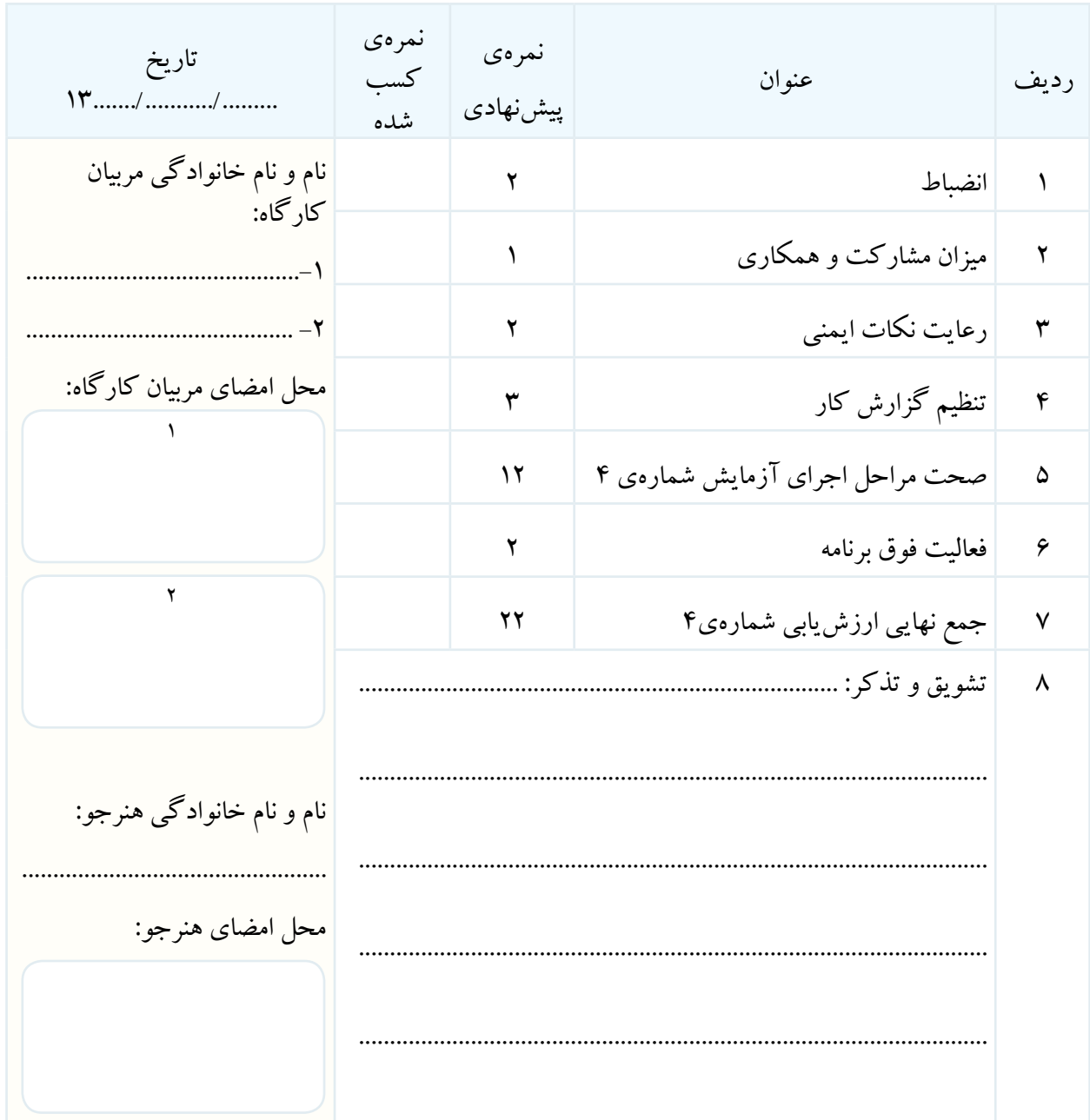

**آزمایش شمارهی 5** تاریخ اجرای آزمایش ....................

**اندازهگیری اختالف فاز با اسیلوسکوپ**

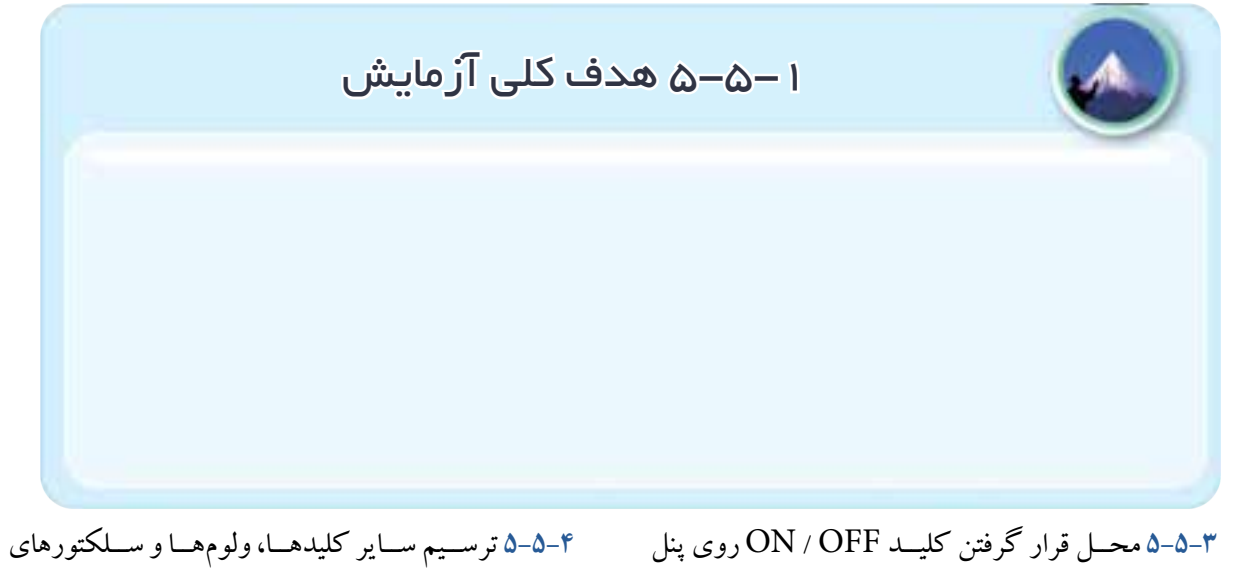

اسیلوسکوپ موجود در کارگاهها در کادر داده شده .

اسیلوسکوپ .

کلیدها، ولومها و سلکتورهای روی پنل اسیلوسکوپ

**5-5-5** بررســی پروب موجود در آزمایشگاه و مقایسهی

آن با پروب شکل 5-10 .

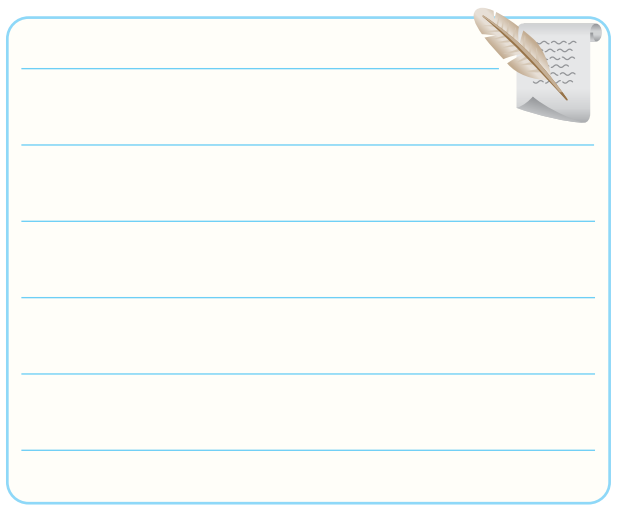

**5-5-7** توضیح دربــارهی چگونگی اتصال پروب BNC

به اسیلوسکوپ .

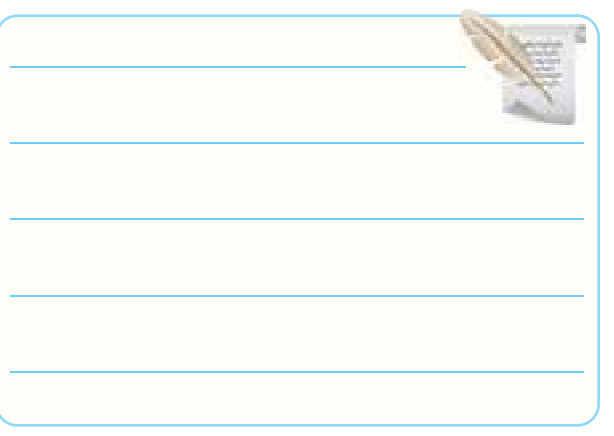

**5-5-8** توضیــح دربارهی پیچ تنظیــم پروب و کلید 1× و

 $. \times \cdot$ 

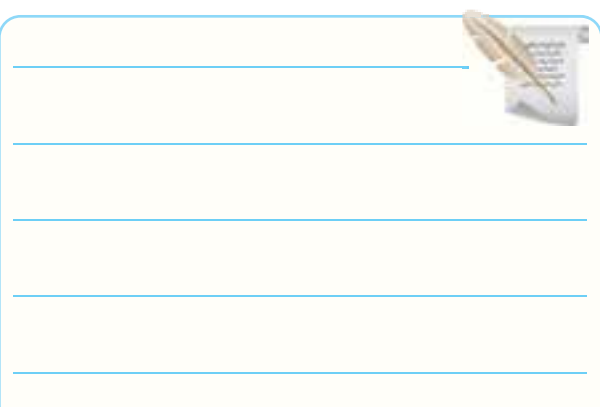

**5-5-10** مشخصات ترمینال ورودی اسیلوسکوپ موجود

در کارگاه .

Vmax ........................ =ماکزیمم ولتاژ ورودی MΩ .................................. =امپدانس ورودی Pf .......................... =ظرفیت خازنی ورودی

**5-5-11** توضیح دربارهی محل کلید DC -GND -AC

کانال یک اسیلوســکوپ موجود در کارگاه و ترســیم شکل

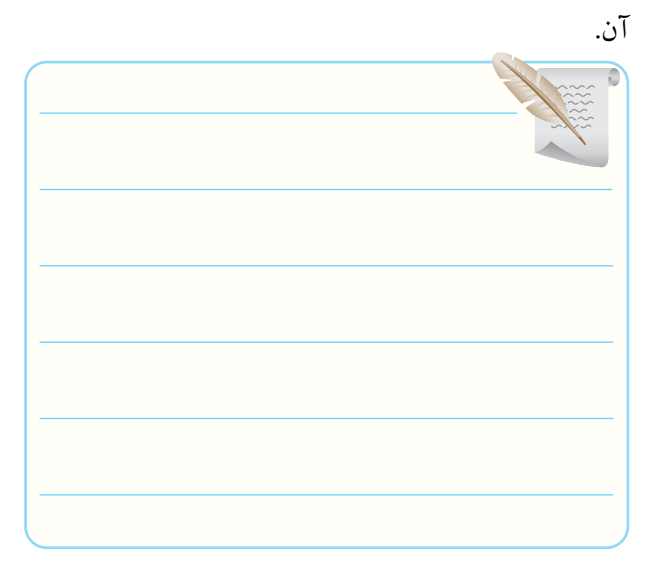

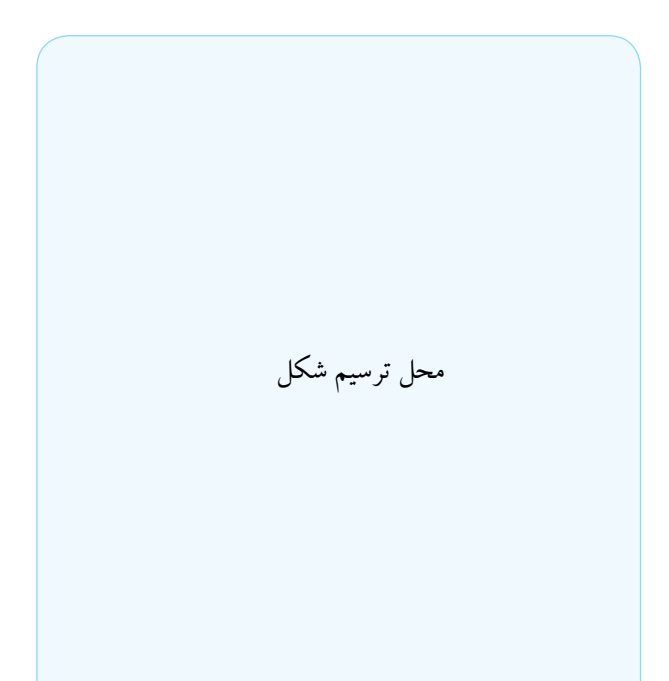

**5-5-12** تقسیمبندی ســلکتور Div /Volt اسیلوسکوپ

موجود در کارگاه .

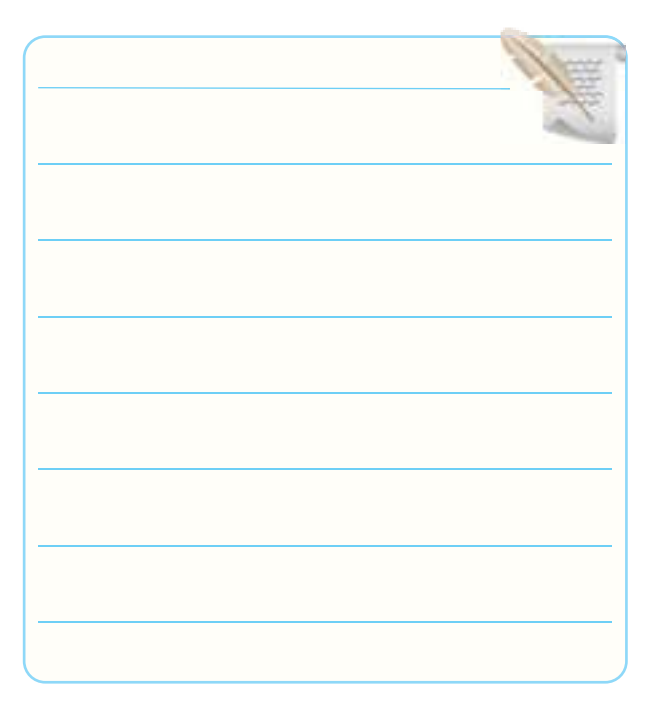

**5-5-15** مشــخصات مــوج مربعی کالیبــره خروجی در اسیلوسکوپ موجود در کارگاه . ایــن ترمینــال در .................................. قرار دارد . مقدار دامنهی ولتــاژ آن .................... ولت پیک تو پیک و فرکانس آن .............هرتز است.

**5-5-13** ترسیم شکل و نوشــتن مشخصات ولوم Variable

مربوط به اسیلوسکوپ موجود در کارگاه .

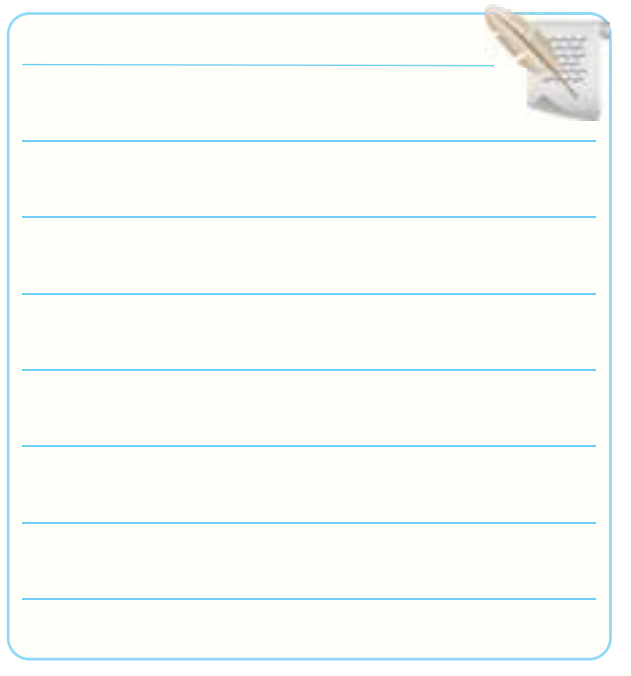

**5-5-14** ترســیم قســمتهای مشــترک Vertical اسیلوسکوپ موجود در کارگاه و نوشتن مشخصات آن.

**5-5-16** ترسیم ســلکتورها، ولومها و ترمینالهای قسمت Base Time اسیلوسکوپ موجود در کارگاه .

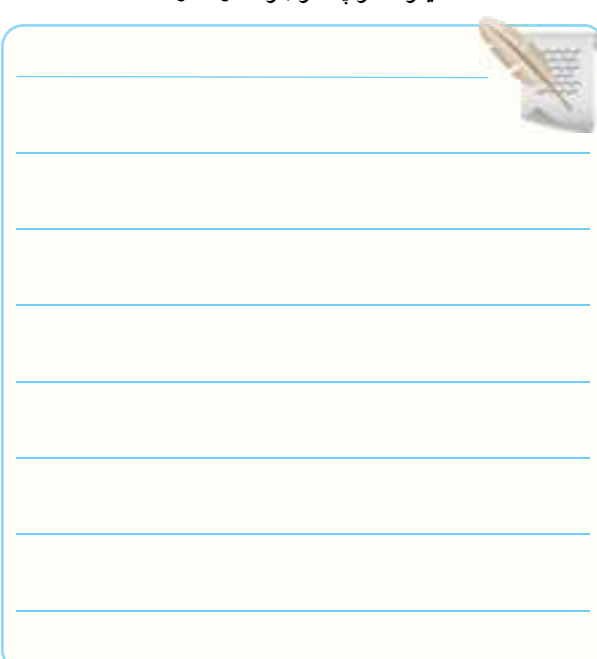

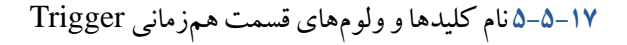

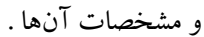

در حـالـــی که کلیــد ســلکتور Div /Volt روی s0/1 قرار

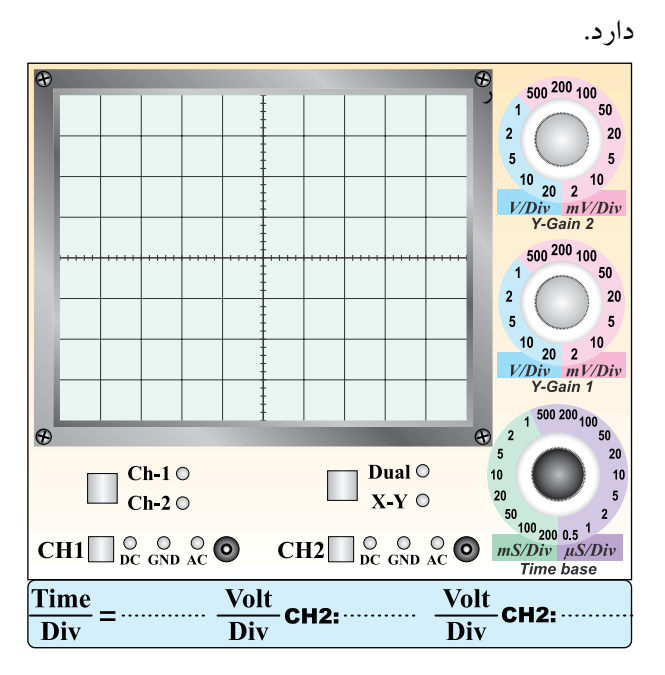

نمودار 5-2

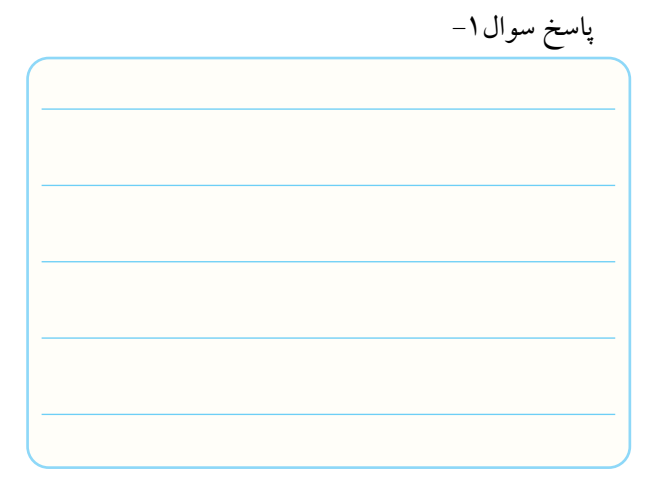

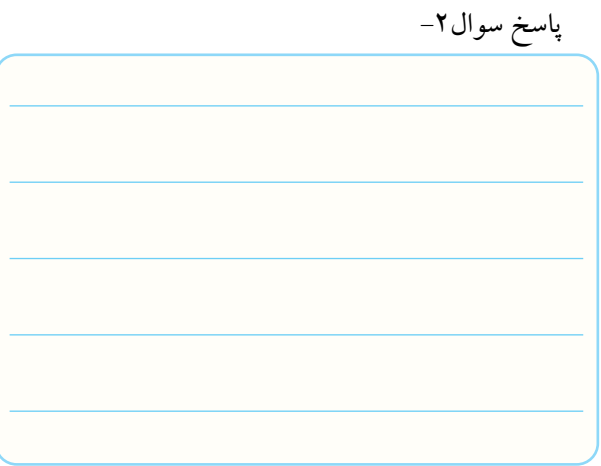

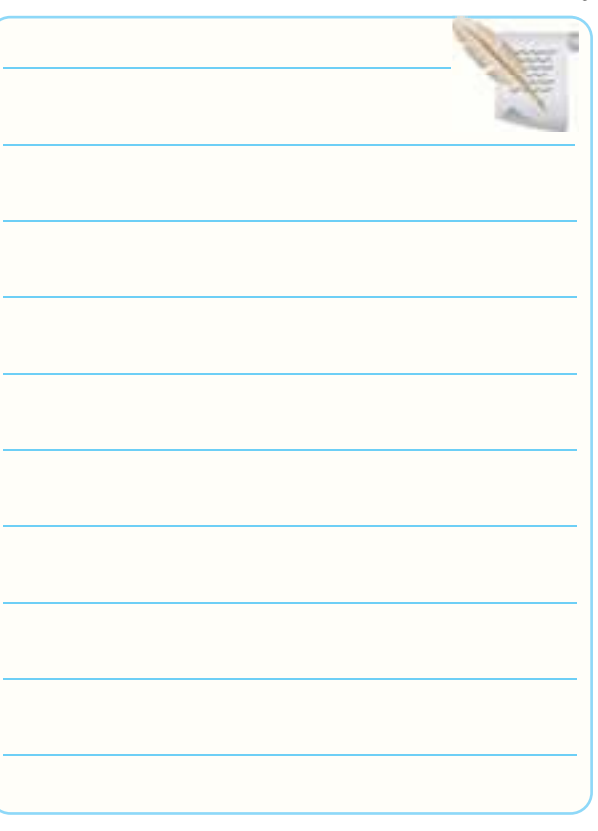

**5-5-20** ترسیم خط ظاهر شده روی صفحهی اسیلوسکوپ .

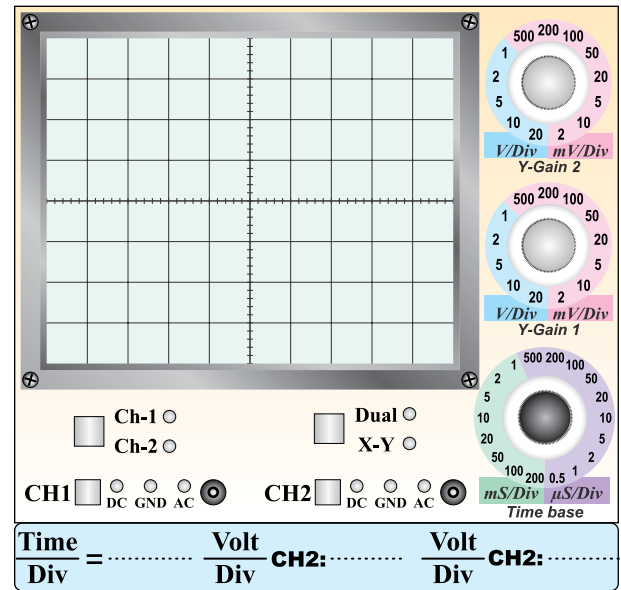

نمودار 5-1

**5-5-21** رسم خط ظاهر شده روی صفحهی اسیلوسکوپ

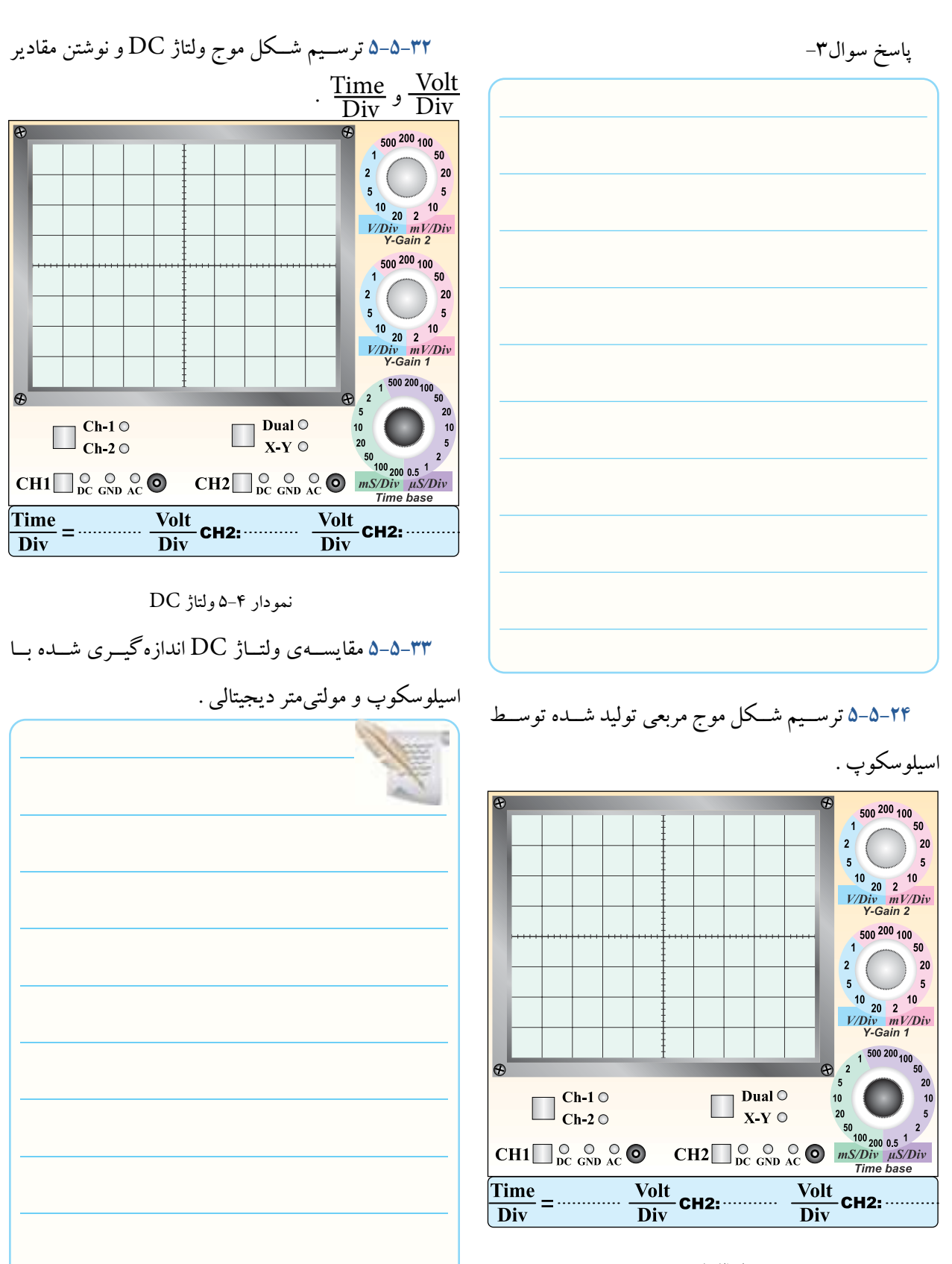

نمودار 5-3 موج مربعی

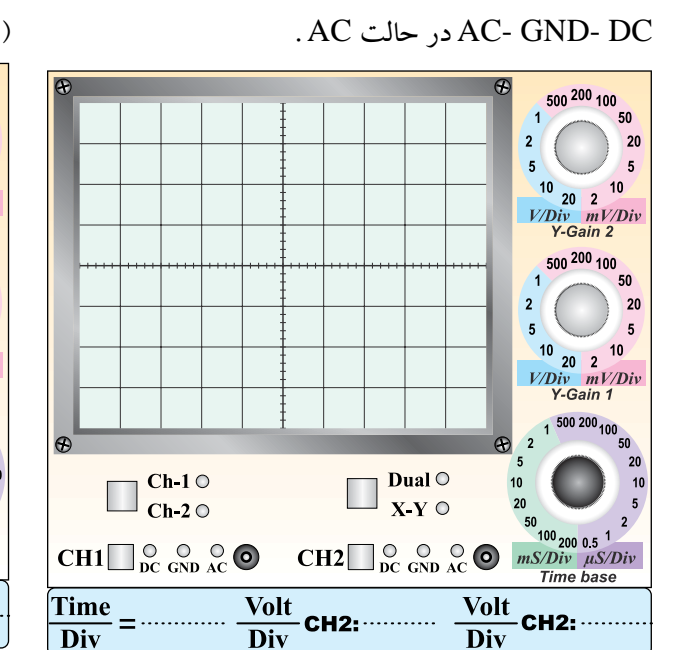

نمودار 5-5 اثر کلید DC -GND -AC روی ولتاژ DC

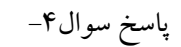

**5-5-34** شــکل موج ولتاژ DC پس از قرار گرفتن کلید **5-5-36** اندازهگیــری ولتــاژ DC با اســتفاده از کانال 2

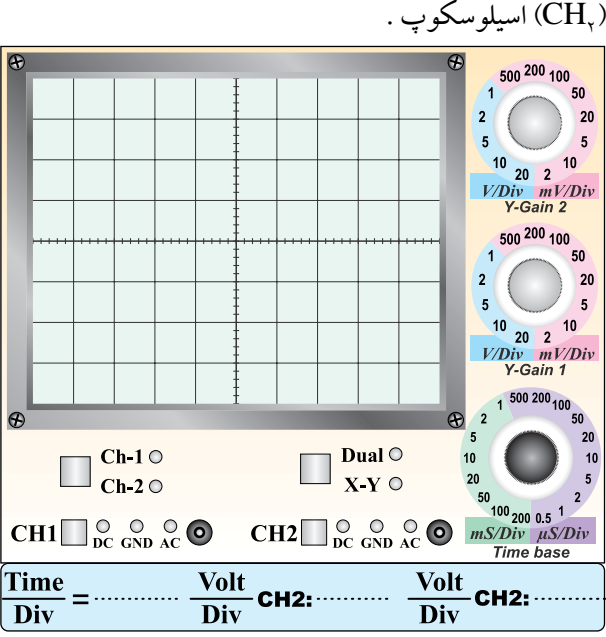

**5-5-37** مقایســهی مقادیــر اندازهگیــری شــده توســط

نمودار 5-6 رسم ولتاژ DC روی کانال 2

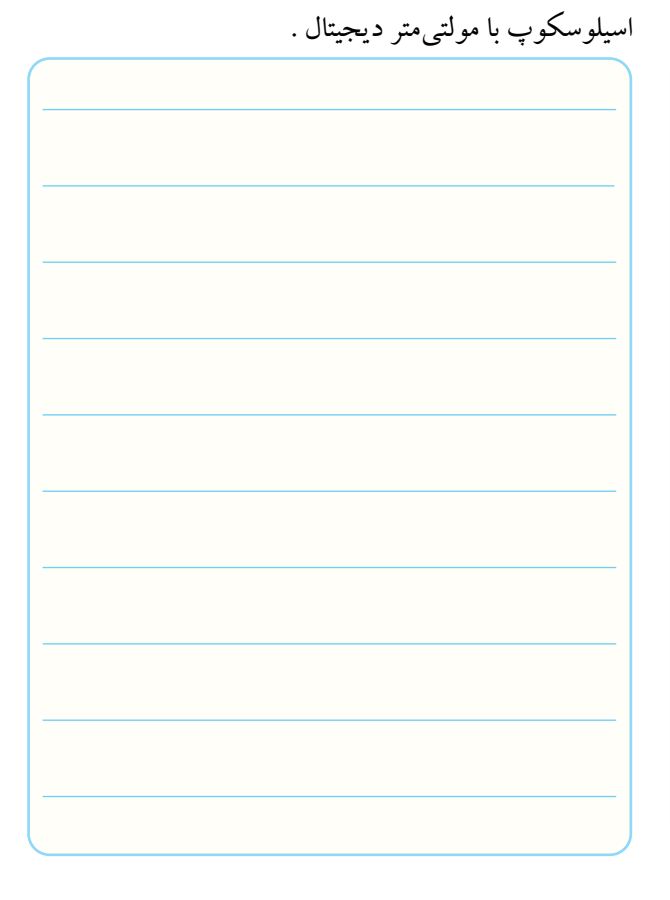

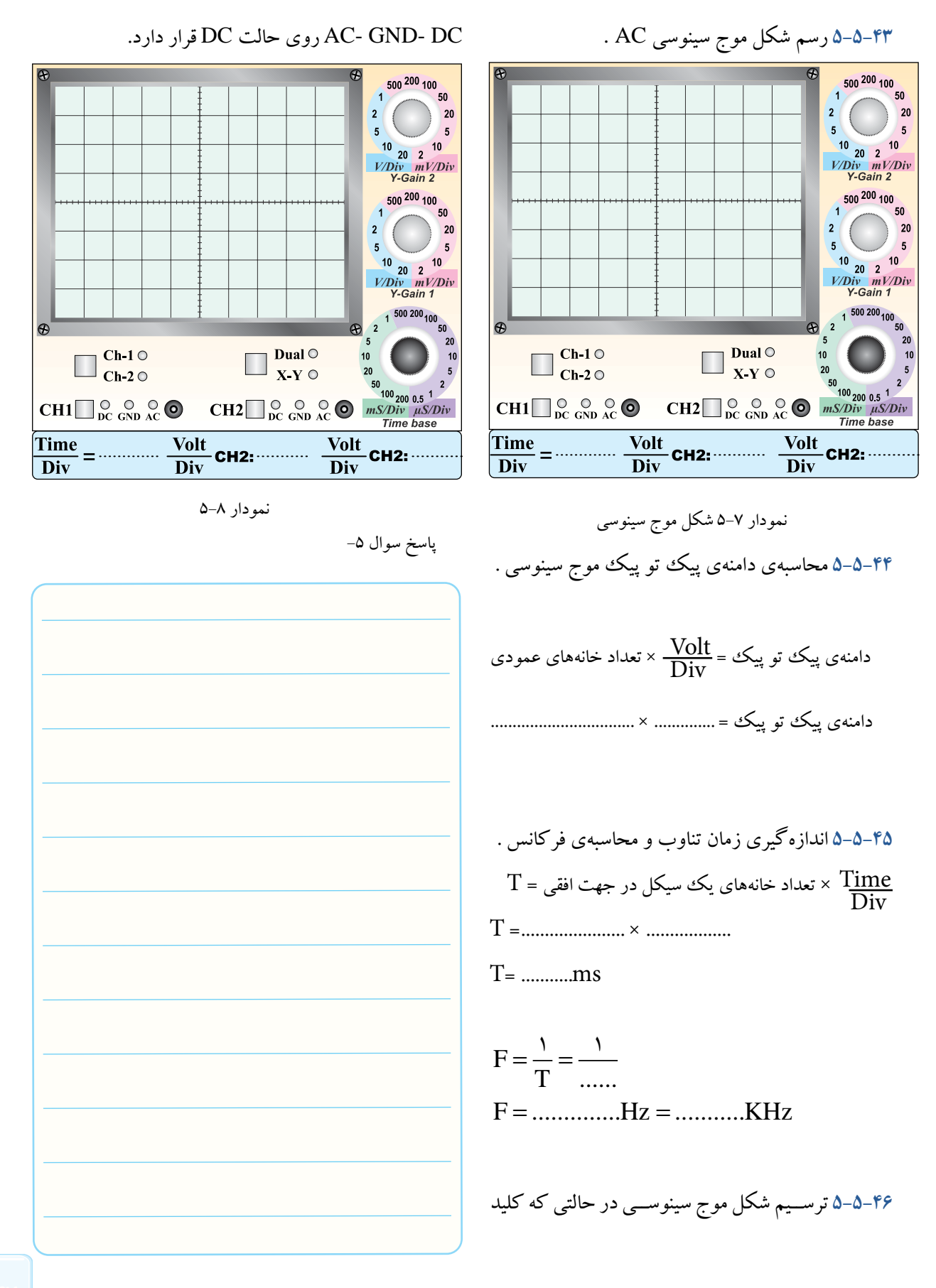

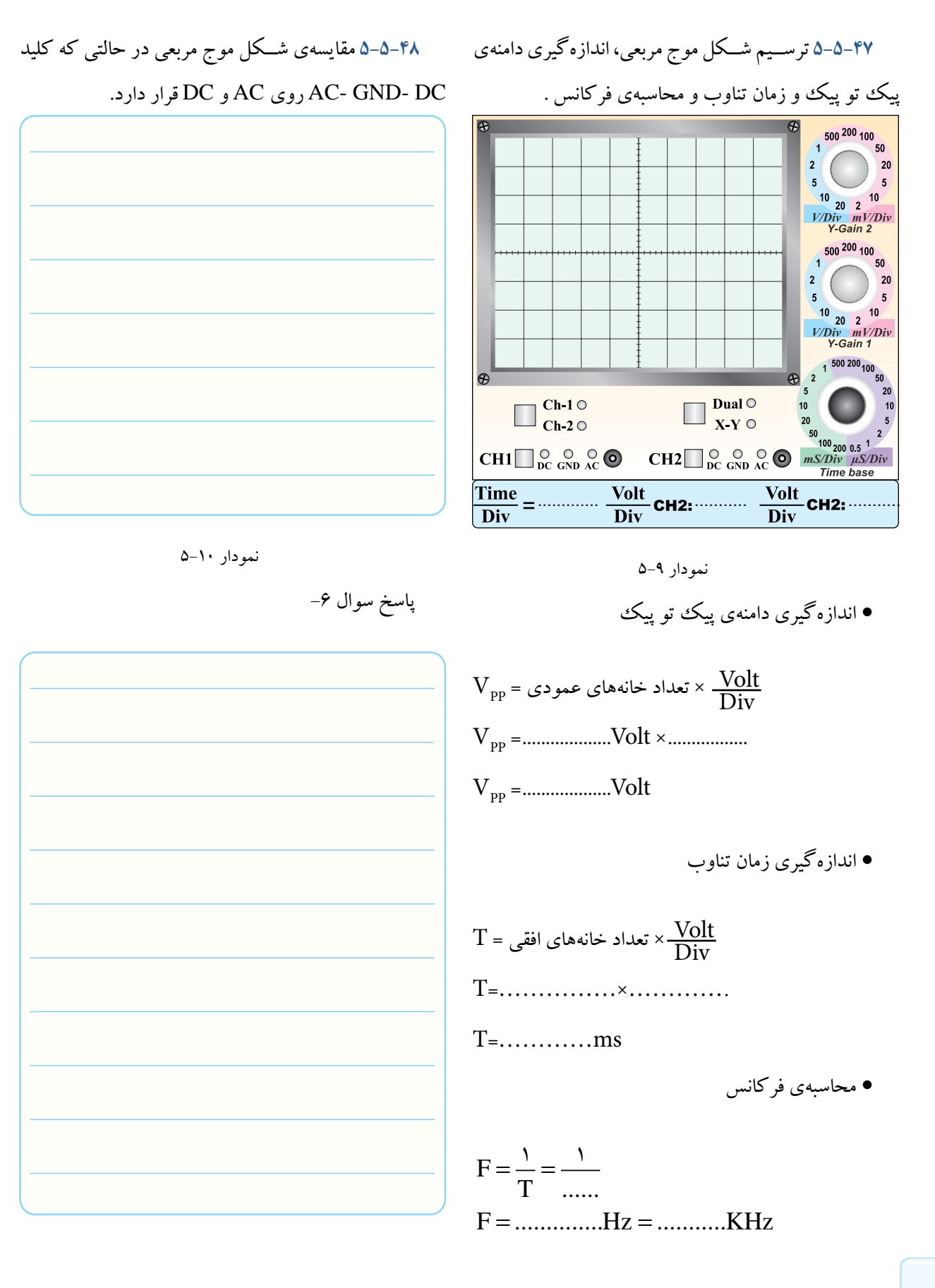

#### $\mathcal{S}\wedge$

اسیلوســکوپ و اندازهگیــری دامنهی پیکتــو پیک و زمان تناوب و محاسبهی فرکانس. روی نمودار 5-12 .  $\begin{array}{r} 500\ 200\ 100 \ 50 \end{array}$ Ŧ  $2<sup>2</sup>$  $20$  $\overline{20}$  $5^{\circ}$  $\overline{\phantom{a}}$  $\sqrt{5}$  $\begin{array}{c|c}\n10 & 20 & 2 \\
10 & 2 & 10 \\
\hline\nV/Div & mV/Div \\
\hline\nY-Gain 2\n\end{array}$  $500\frac{200}{100}$ G  $\sqrt{20}$  $2<sup>1</sup>$ 

<u>Volt</u>

 $\overline{Div}$ 

**5-5-49** ترســیم مــوج مربعــی تولیــد شــده در داخــل

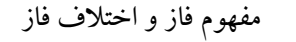

**5-5-53** ترسیم دو شکل موج که با هم اختالف فاز دارند

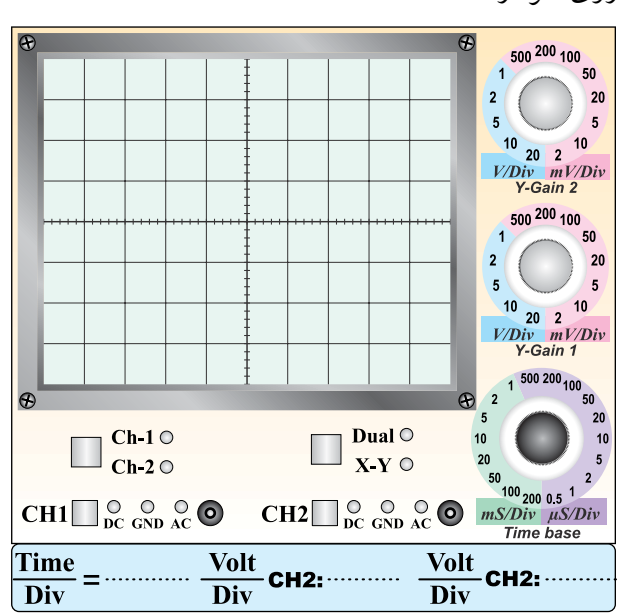

نمودار 5-12 اندازهگیری زاویهی اختالف فاز

• شمارش تعداد خانههای یک سیکل

$$
M = \text{maximize} \ z \in M
$$

 $M$  =………… خانه

$$
•
$$
تعیین زاویهی مربوط به هر خانه  
•

$$
N = \frac{1}{N} \cdot \frac{1}{N} = \dots
$$

درجه زاویهی هر خانه ........ = N • شــمارش تعداد خانههای مربوط بــه اختالف فاز در دو

 $P =$ خانه...............=  $P$ 

● محاسبهی زاویهی اختلاف فاز 
$$
\varphi
$$

 $\phi = N \times P$ 

 $\phi$  = ............ $\times$  ...........

درجهی اختالف فاز ..............= ϕ

نمودار 5-11 موج مربعی تولید شده در داخل اسیلوسکوپ • اندازهگیری دامنهی پیک تو پیک

CH2: ...........

 $\Box \frac{\text{Dual} \circ}{\text{X-Y} \circ}$ Dual  $\odot$ 

$$
V_{\rm pp} = \sum_{\rm pp} \sum_{\rm s.t.} V_{\rm opt} \times \frac{\rm Volt}{\rm Div}
$$
  

$$
V_{\rm pp} = \dots \dots \times \dots \dots \dots \dots
$$
  

$$
V_{\rm pp} = \dots \dots \dots \times \text{Volt}
$$

• اندازهگیری زمان تناوب

5

 $20$ 

 $10$ 

 $\overline{\phantom{a}}$ 

 $\begin{array}{c|c}\n10 & 20 & 2 \\
10 & 2 & 10 \\
\hline\nV/Div & mV/Div \\
\hline\nY-Gain 1\n\end{array}$ 

2 1 500 200 100 50

 $\mathcal{L}$ 

 $\omega$ 

 $X-Y$  <br>
CH2 <br>  $\bigcirc$  <br>  $\bigcirc$   $\bigcirc$  <br>  $\bigcirc$   $\bigcirc$  <br>  $\bigcirc$   $\bigcirc$  <br>  $\bigcirc$  <br>  $\bigcirc$ 

Div

 $10$ 

 $20$ 

 $\frac{\text{Volt}}{\text{Div}}$  CH2:

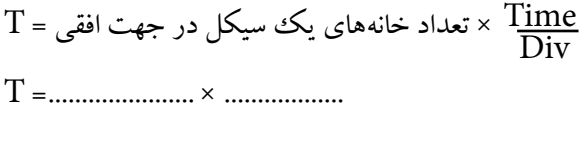

T= ...........ms

 $\odot$ 

Time

Div

 $\square$ <sup>Ch-1  $\circ$ </sup>Ch-2  $\circ$ 

 $CH1 \n\begin{array}{|c|c|c|}\n\hline\n\text{DC} & \text{OD} & \text{OC} \\
\hline\n\text{DC} & \text{GND} & \text{AC}\n\end{array}$ 

سیگنال

• محاسبهی فرکانس

T ...... F KHz........... Hz.............. T = = = = 1 1

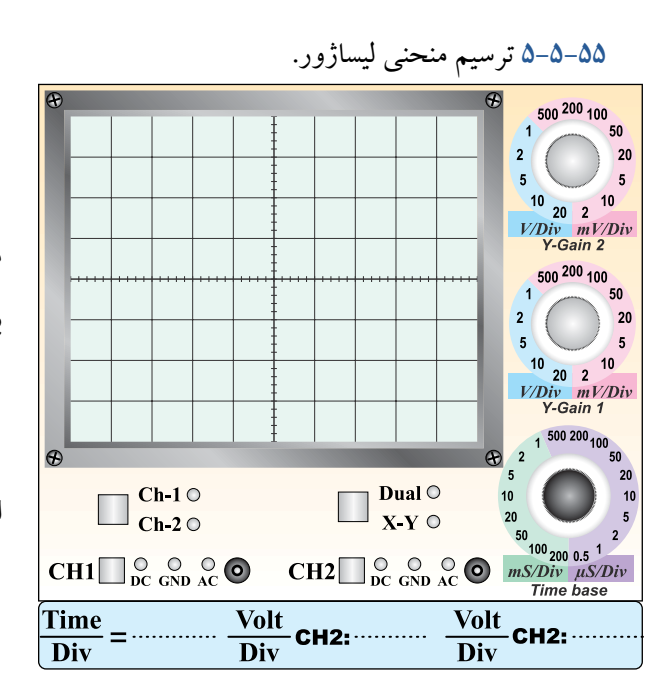

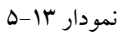

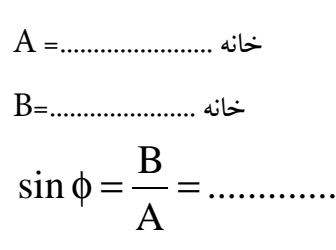

درجه................=ϕ

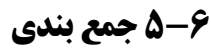

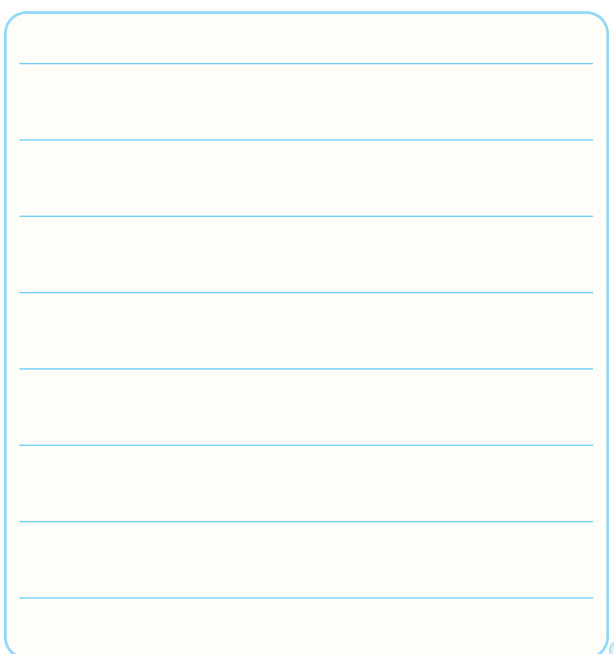

$$
\mathbf{V} = \mathbf{V} - \mathbf{V}
$$
\n
$$
\mathbf{V} = \mathbf{V} - \mathbf{V}
$$
\n
$$
\mathbf{V} = \mathbf{V} - \mathbf{V}
$$
\n
$$
\mathbf{V} = \mathbf{V} - \mathbf{V}
$$
\n
$$
\mathbf{V} = \mathbf{V} - \mathbf{V}
$$
\n
$$
\mathbf{V} = \mathbf{V} - \mathbf{V}
$$
\n
$$
\mathbf{V} = \mathbf{V} - \mathbf{V}
$$
\n
$$
\mathbf{V} = \mathbf{V} - \mathbf{V}
$$
\n
$$
\mathbf{V} = \mathbf{V} - \mathbf{V}
$$
\n
$$
\mathbf{V} = \mathbf{V} - \mathbf{V}
$$
\n
$$
\mathbf{V} = \mathbf{V} - \mathbf{V}
$$
\n
$$
\mathbf{V} = \mathbf{V} - \mathbf{V}
$$
\n
$$
\mathbf{V} = \mathbf{V} - \mathbf{V}
$$
\n
$$
\mathbf{V} = \mathbf{V} - \mathbf{V}
$$
\n
$$
\mathbf{V} = \mathbf{V} - \mathbf{V}
$$
\n
$$
\mathbf{V} = \mathbf{V} - \mathbf{V}
$$
\n
$$
\mathbf{V} = \mathbf{V} - \mathbf{V} - \mathbf{V}
$$
\n
$$
\mathbf{V} = \mathbf{V} - \mathbf{V} - \mathbf{V}
$$
\n
$$
\mathbf{V} = \mathbf{V} - \mathbf{V} - \mathbf{V} - \mathbf{V} - \mathbf{V}
$$
\n
$$
\mathbf{V} = \mathbf{V} - \mathbf{V} - \mathbf{V} - \mathbf{V} - \mathbf{V}
$$
\n
$$
\mathbf{V} = \mathbf{V} - \mathbf{V} - \mathbf{V} - \mathbf{V} - \mathbf{V} - \mathbf{V} - \mathbf{V} - \mathbf{V} - \mathbf{V} - \mathbf{V} - \mathbf{V} - \mathbf{V} - \mathbf{V} - \mathbf{V} - \mathbf{V} - \mathbf{V} - \mathbf{V} - \mathbf{V} - \mathbf{V} - \math
$$

**5-7-8** برای ترسیم سیگنالی با فرکانس 50 هرتز برق شهر کلید Trigger Source بهتر اســت در کــدام وضعیت قرار گیرد؟

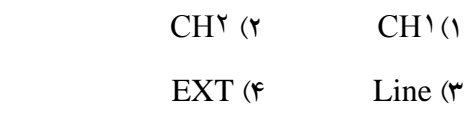

**5-7-9** مقدار ولتاژ DC موج نشــان داده شــده در شکل

5-45 چند ولت است؟

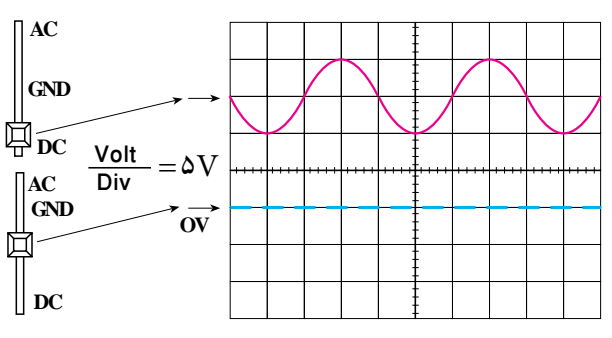

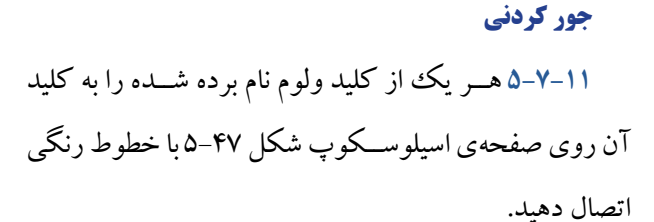

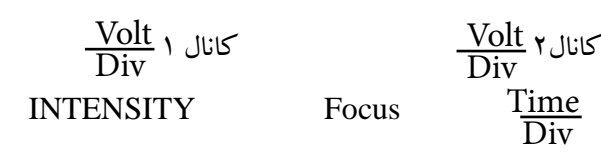

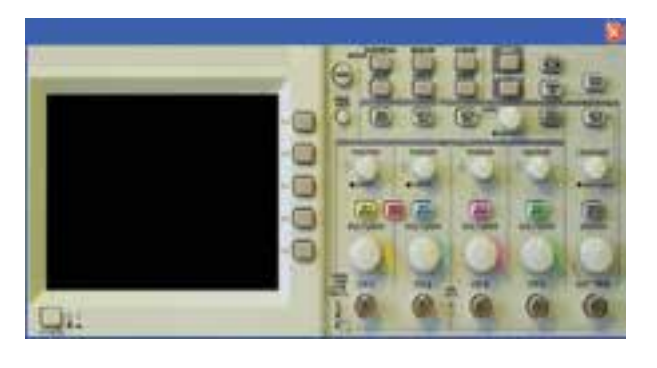

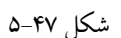

**5-7-12** به طور کلی مدارهای داخلی دستگاه اسیلوسکوپ

به چند قسمت اساسی تقســیم بندی میشود؟ قسمتها را نام

**تشریحی و محاسباتی**

 $F(f$  1 $F(f$  1 $F(f$  1 $f(1$ 

**5-7-10** فرکانس موج نشــان داده شــده در شکل 5-46

شکل 5-45

چند کیلو هرتز است؟

ببرید. Time/ $Div = \mathbf{Y} \cdot \mu \sec$ 

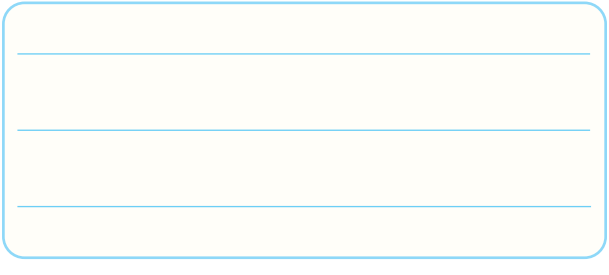

**5-7-13** کار هر یک از کلیدهای DC ،AC و GND را

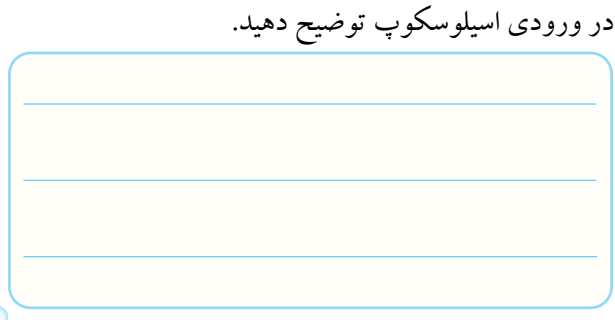

شکل 5-46

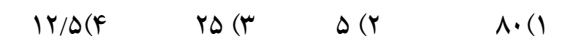

Time Volt اسیلوسکوپ روی v0/5 و Div **5-7-14** اگر Div روی μsec 50 باشد ، الف- دامنــهی پیک تا پیک موج A در شــکل 5-48 را محاسبه کنید. ب- فرکانس موج A را محاسبه کنید. پ-اختالف فــاز بین دو موج A وB چند درجه اســت؟ محاسبه کنید. ⇟  $A \setminus$  | B  $CH<sub>1</sub>$ 2**CH** شکل 5-48

## **5-8 ارزشیابی آزمایش شمارهی 5**

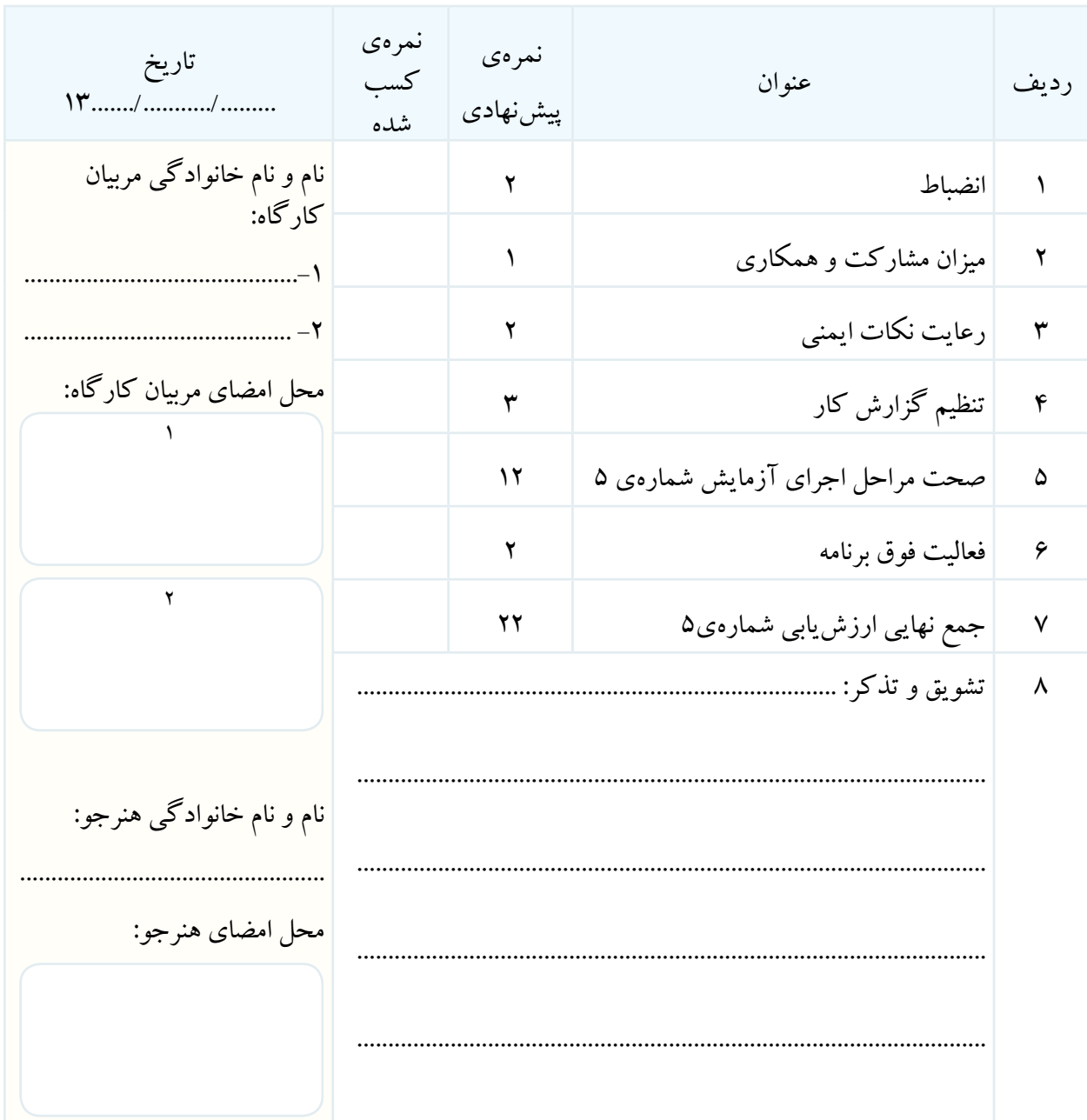

**آزمایش شمارهی 6** تاریخ اجرای آزمایش ....................

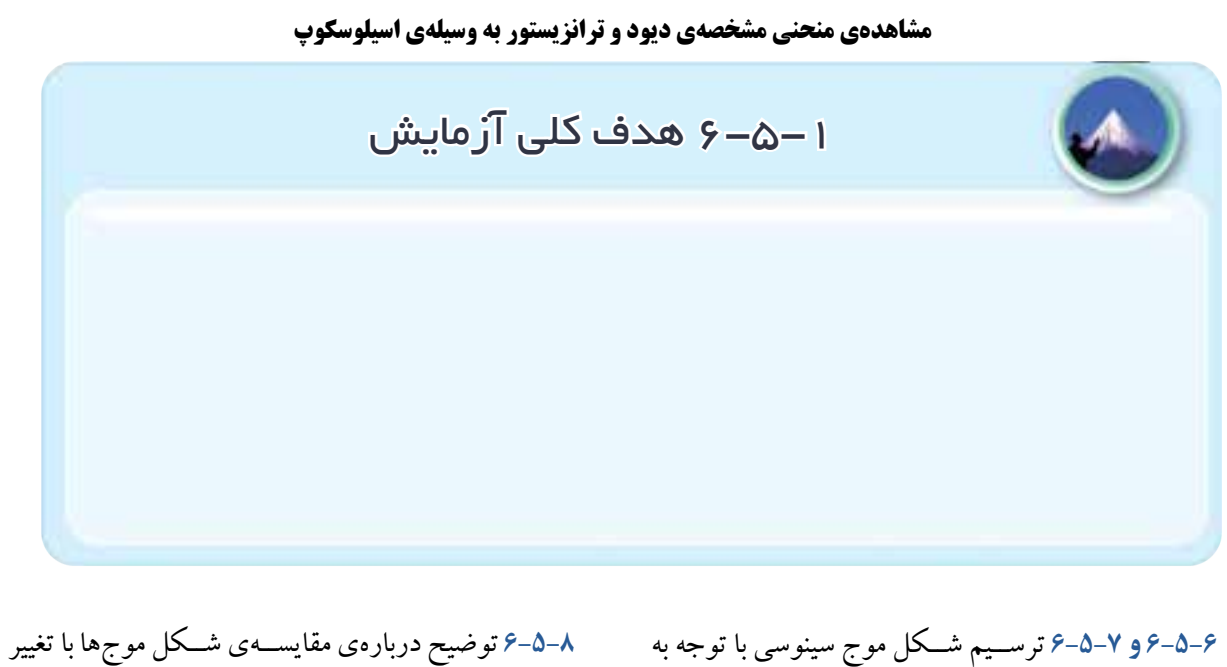

تغییر ولوم + Level .

حالت ولوم level .

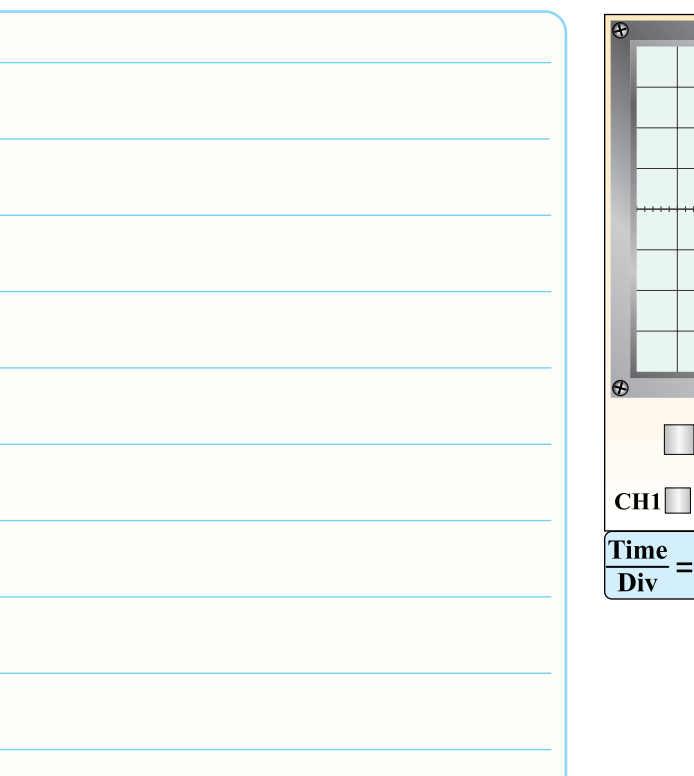

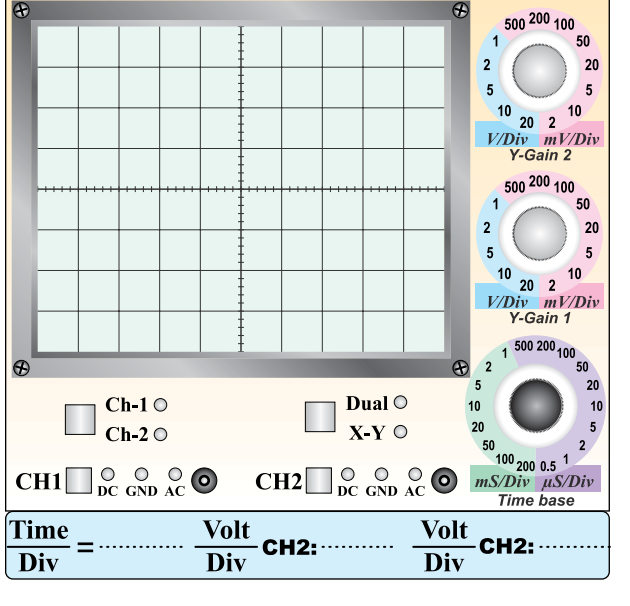

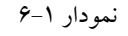

**6-5-9** توضیح دربارهی تغییر کامل ولوم level در جهت **6-5-13** ترســیم شــکل موج در حالتی کــه کلید slope حرکت عقربههای ســاعت و در خلاف حرکــت عقربههای ٪ روی حالت (+) قرار دارد. ســاعت و تاثیر آن روی شکل موج ظاهر شده روی صفحهی

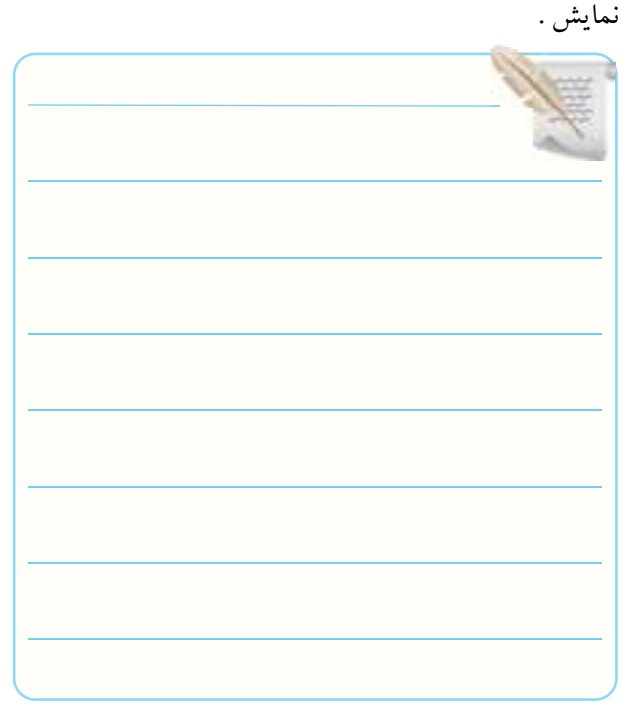

**6-5-10** توضیــح درمــورد حالــت Lock روی ولــوم

Level.

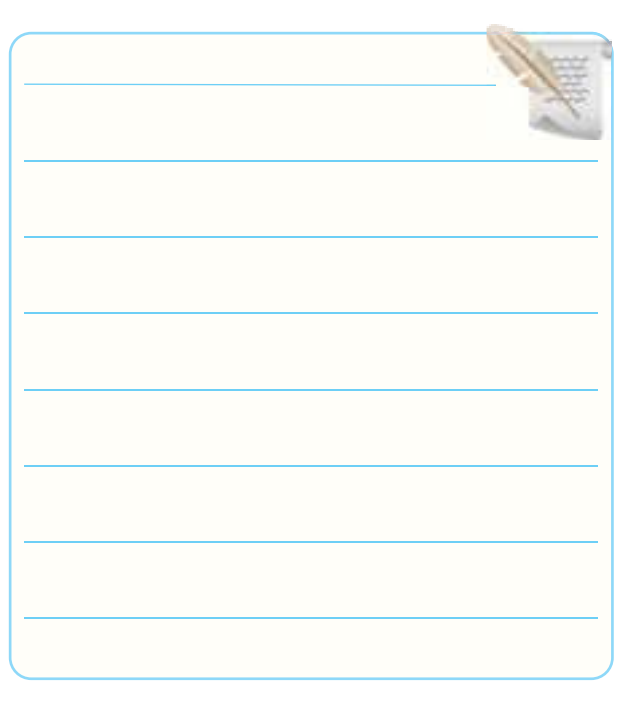

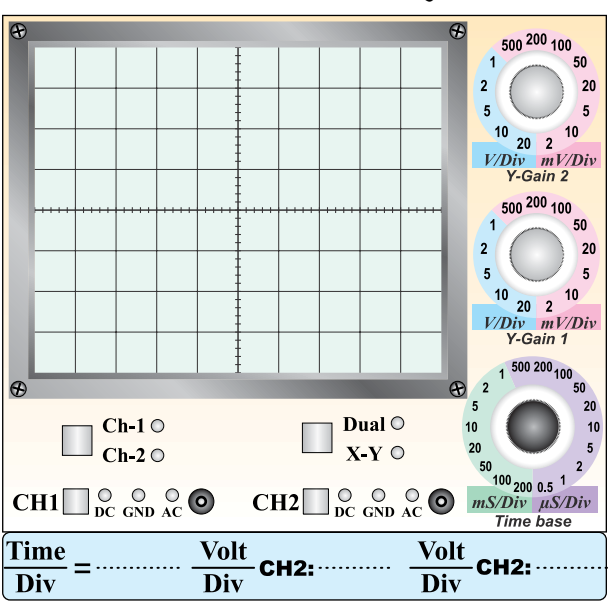

نمودار 6-2

**6-5-14** مقایسهی شکل موجها در حالتی که کلید slope

روی (+) و (-) قرار دارد.

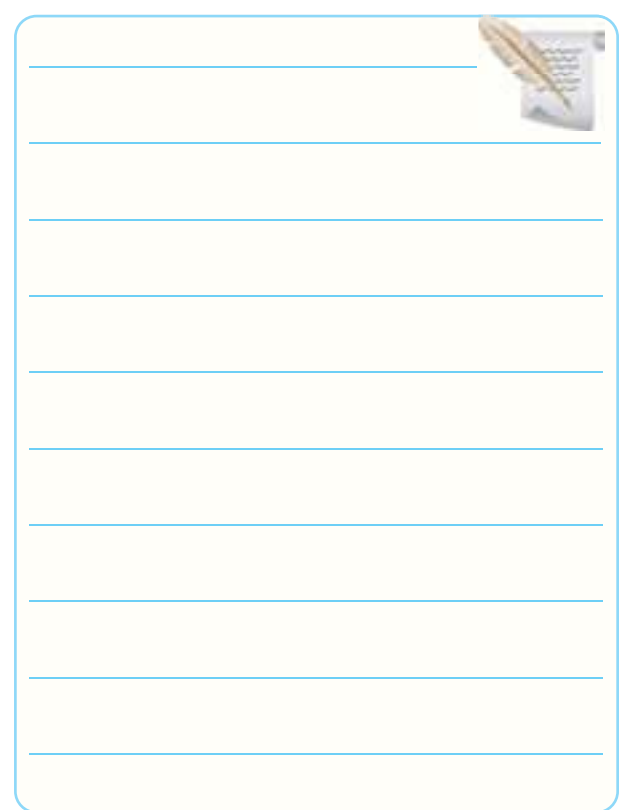

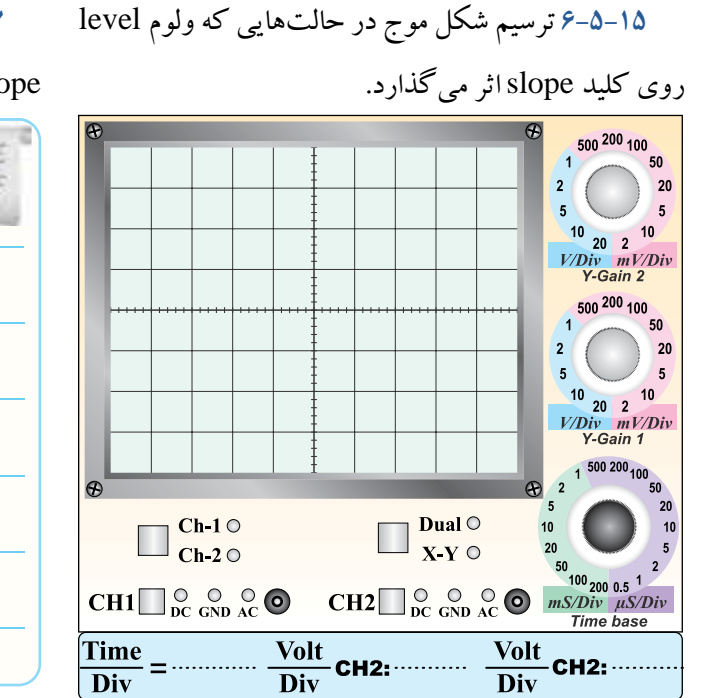

**6-5-17** توضیح دربارهی اثر تغییر ولوم level روی کلید

slope .

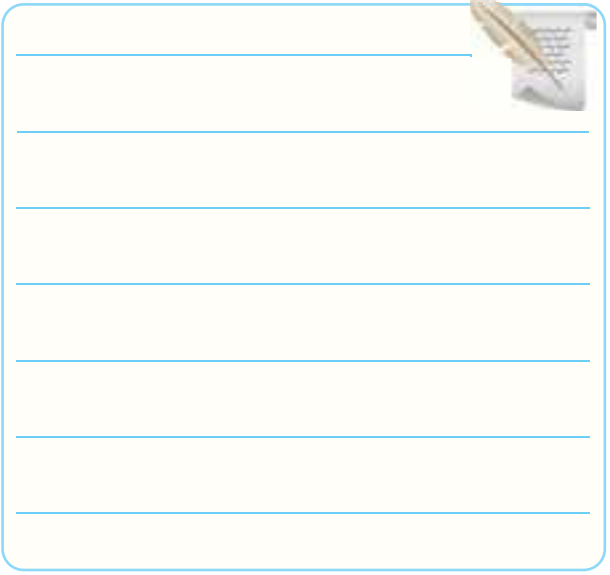

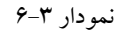

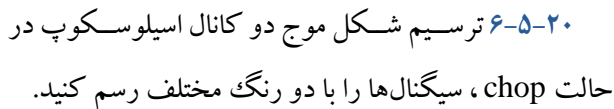

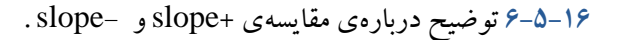

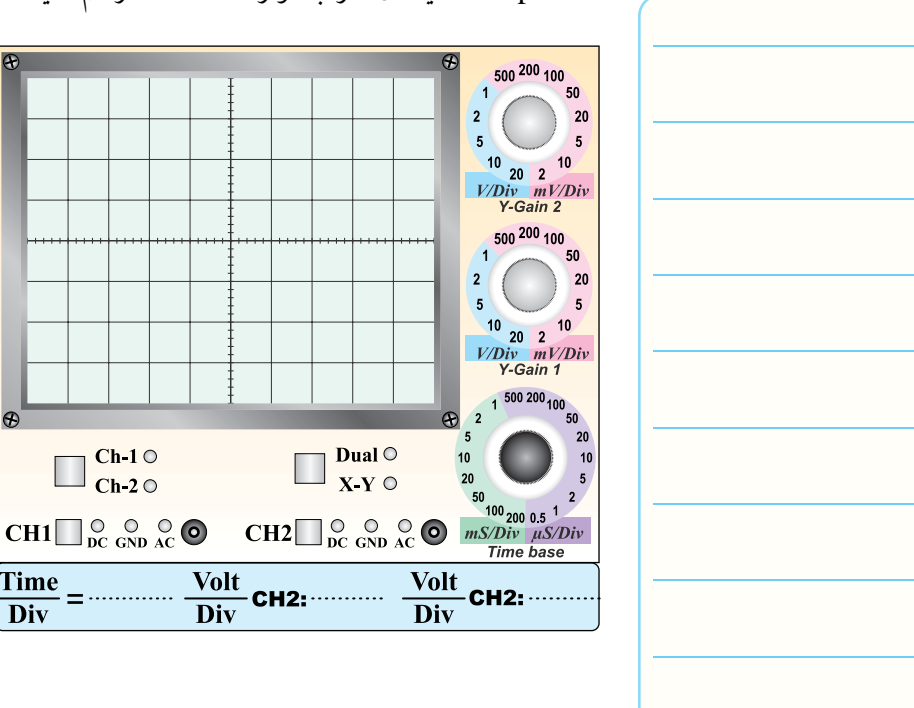

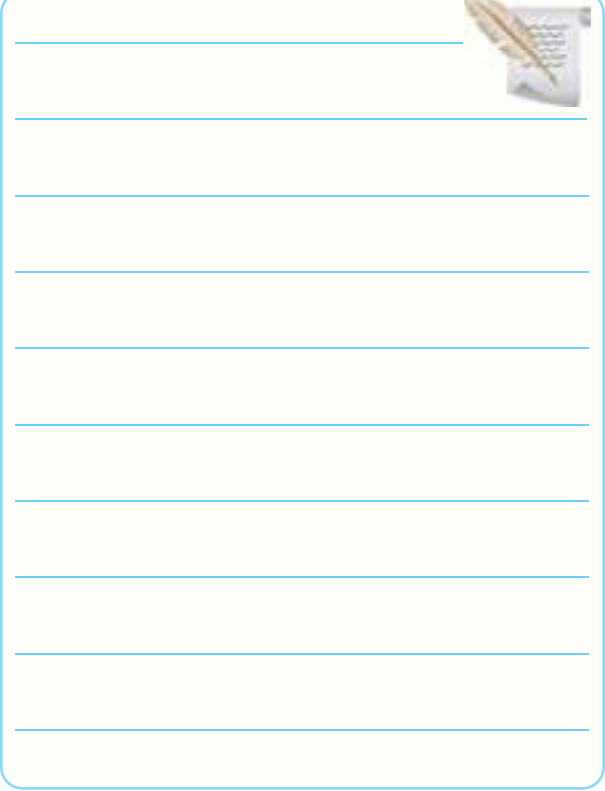

نمودار 6-4

 $\odot$ 

Time

**Div** 

 $\Box$ Ch-1  $\circ$ Ch-2  $\circ$ 

**6-5-21** ترســیم شــکل موج در حالتی که برشهای آن

) chop )مشخص است.

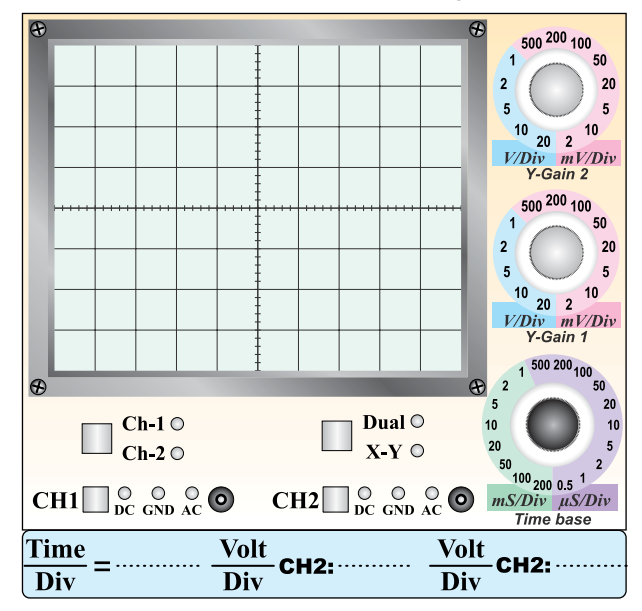

نمودار 6-5

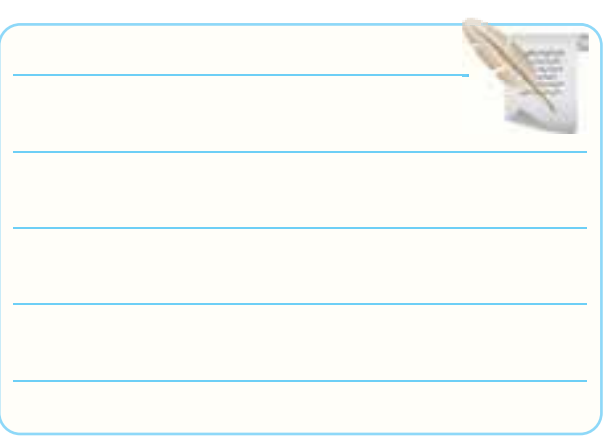

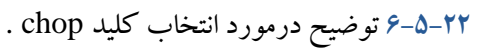

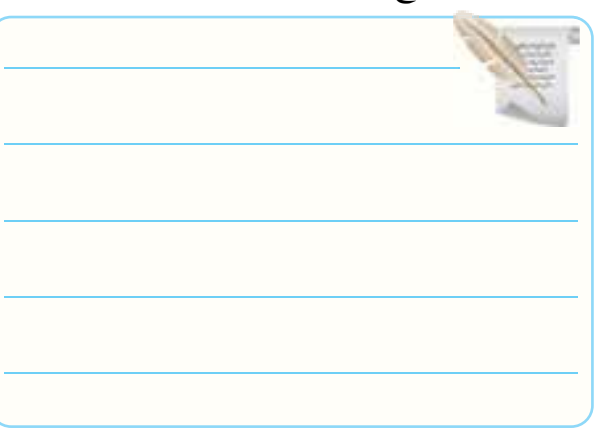

**6-5-23** ترسیم شــکل موج در حالتی که فقط کلید Alt

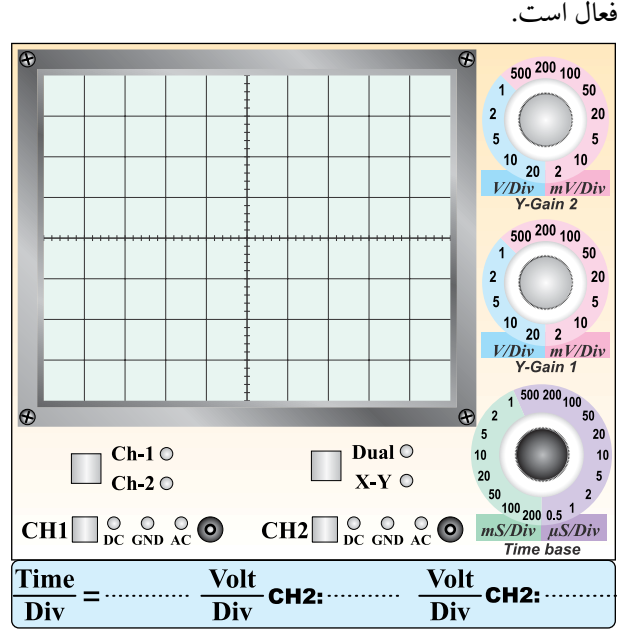

نمودار 6-6

6-5-24 دادن ســیگنال Hz40 به اسیلوسکوپ و توضیح

دربارهی آنچه که مشاهدهکردهاید.

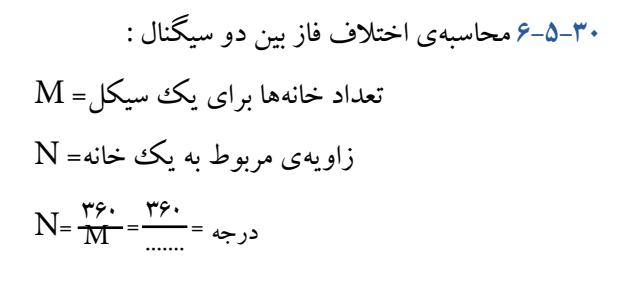

- $P = j$ تعداد خانههای اختلاف فاز
- خانه .......................................... = P
- درجه ...............×.............= P×N=ϕ
- زاویهی اختالف فاز درجه = ϕ

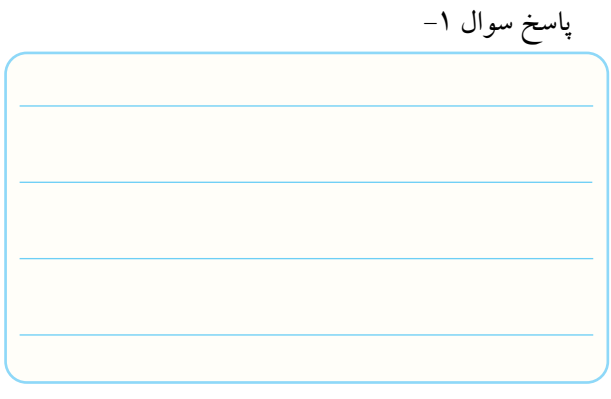

**6-5-31** رســم ســیگنالهای دو ســر خازن و مقاومت و

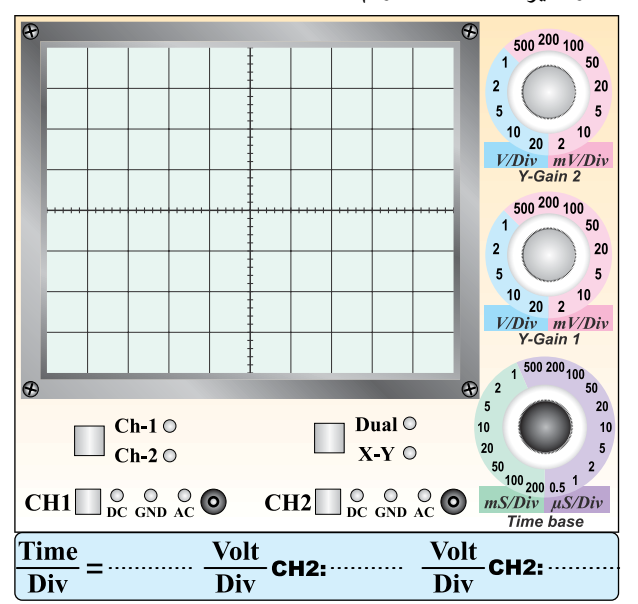

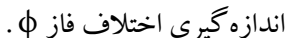

**6-5-26** توضیــح دربــارهی نحــوهی عملکــرد

Trigger Line از کلید source .

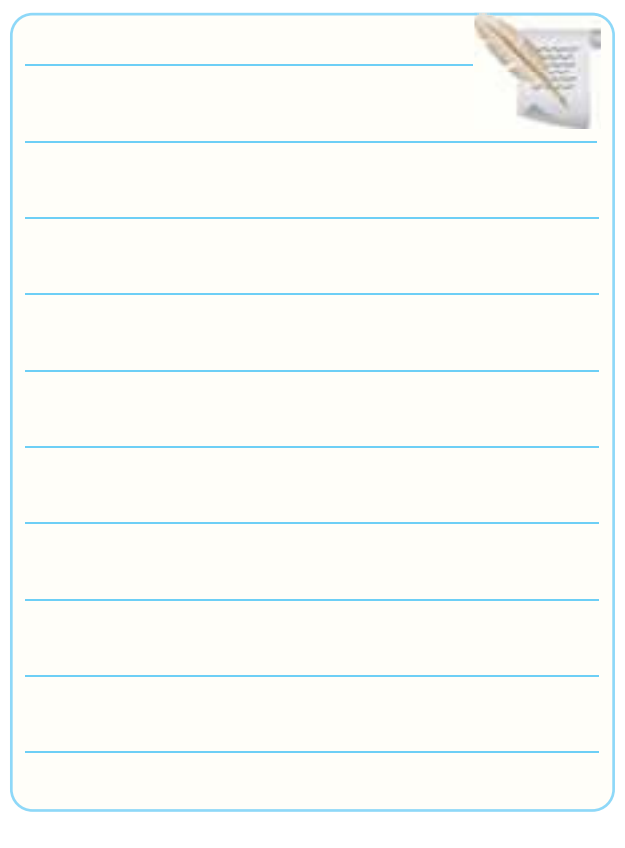

**6-5-28 و6-5-29** ترســیم شــکل مــوج بــا اســتفاده از

همزمانی خارجی Trigger EXT .

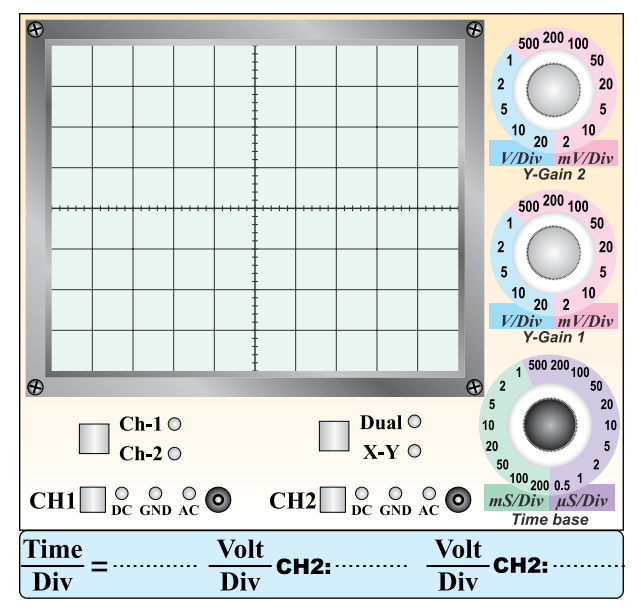

نمودار 6-7

نمودار 6-8

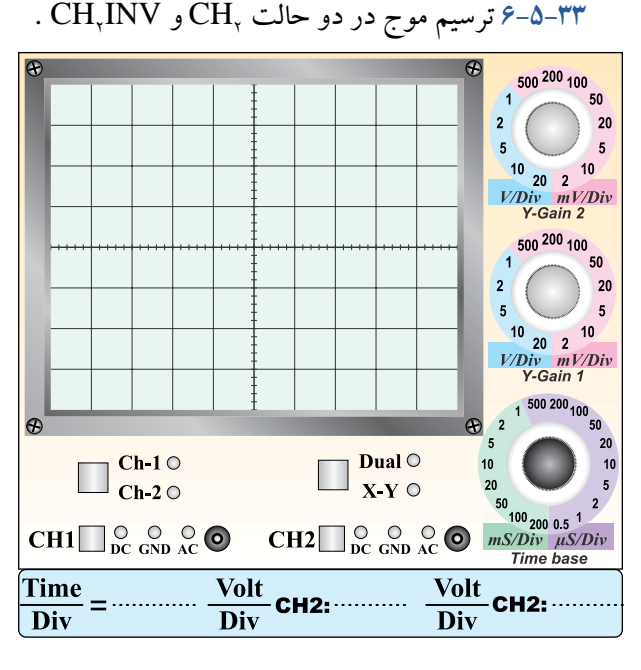

نمودار 6-9

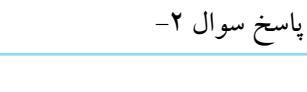

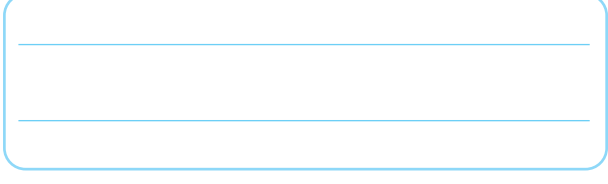

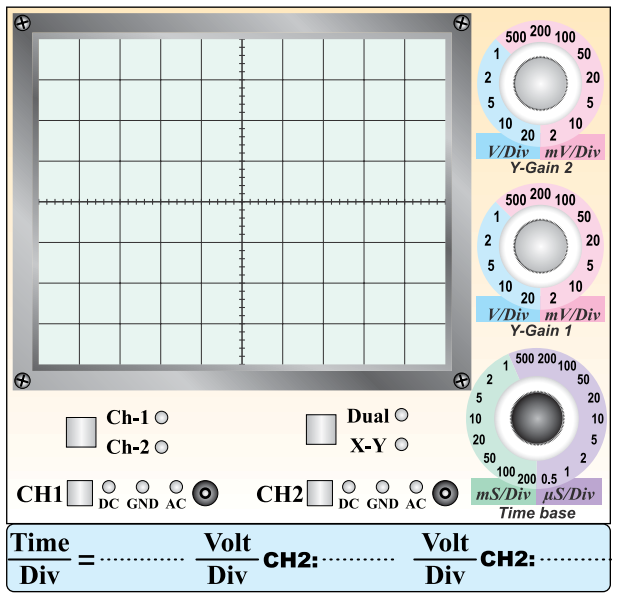

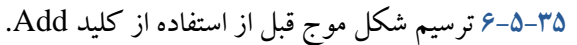

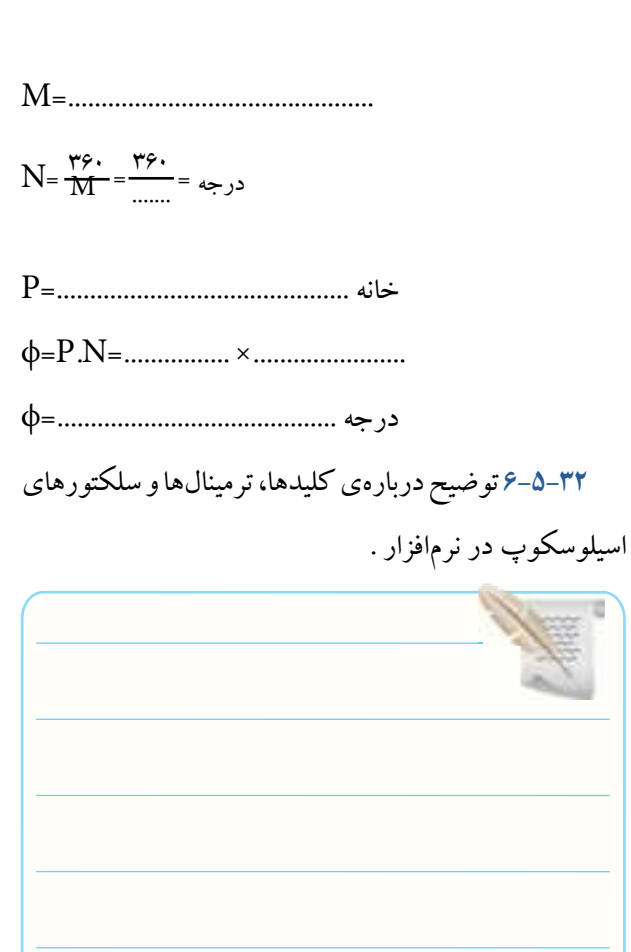

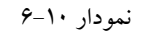

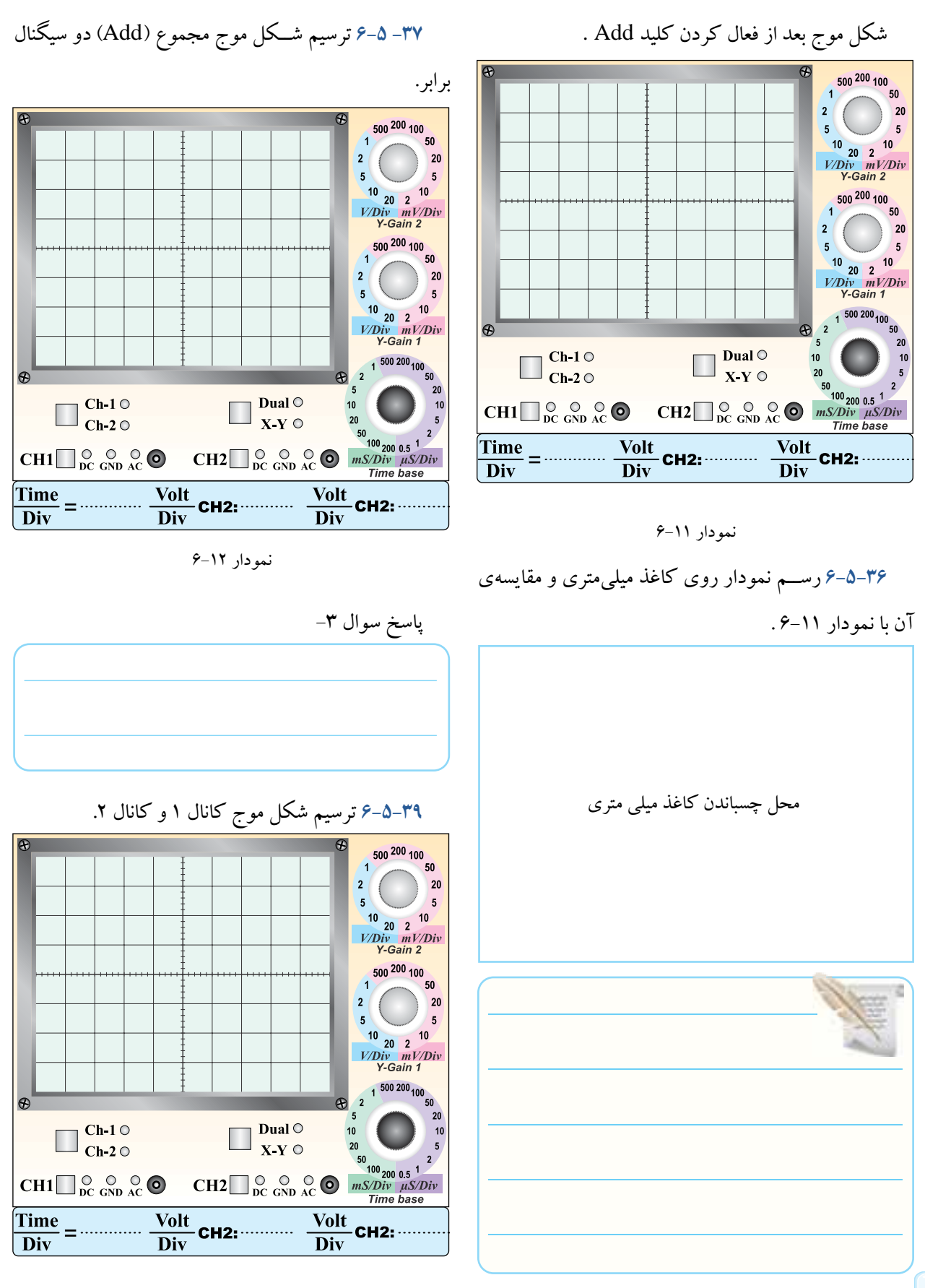

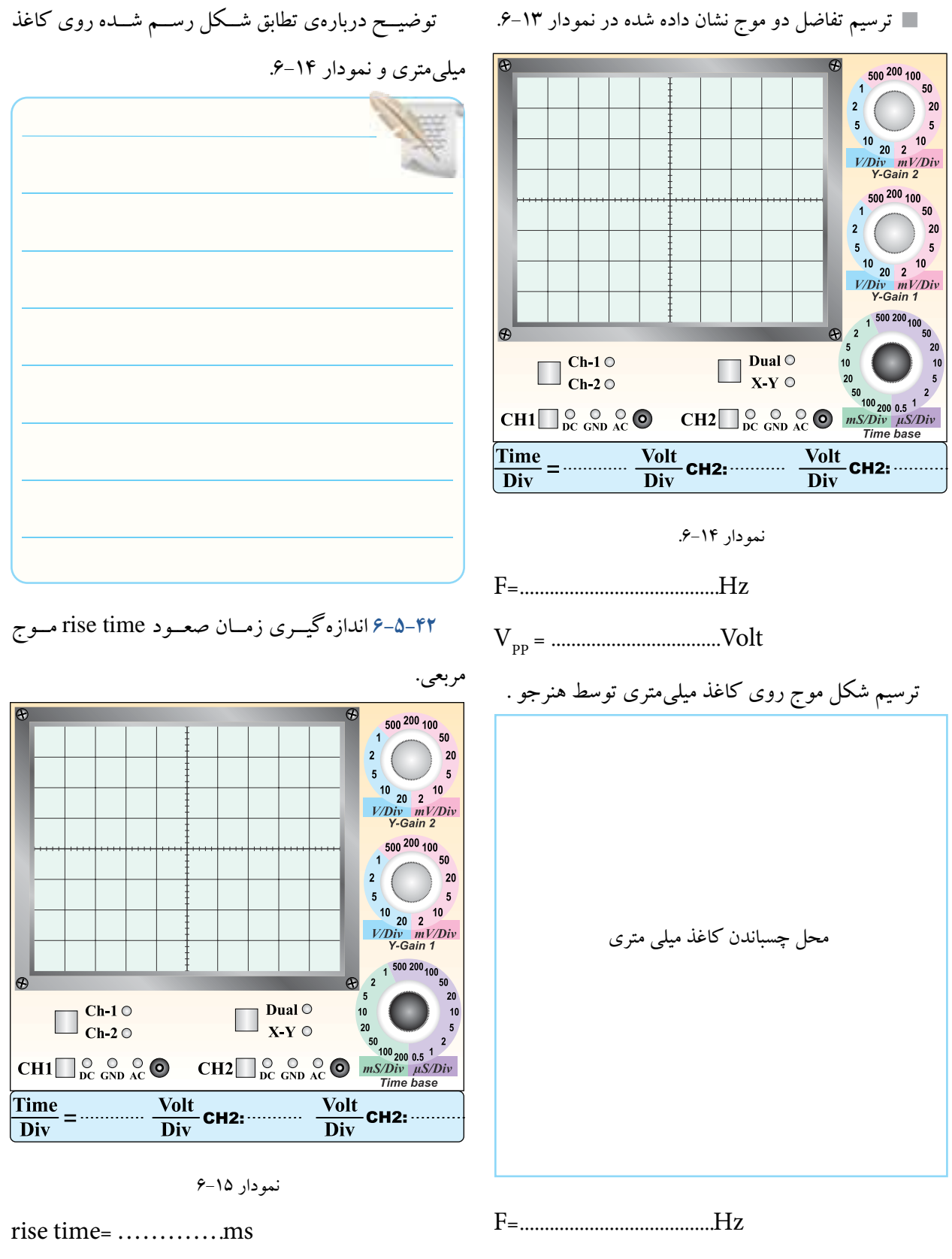

ترســیم شــکل مــوج و اندازهگیــری زمــان صعــود

Volt................................ = VPP

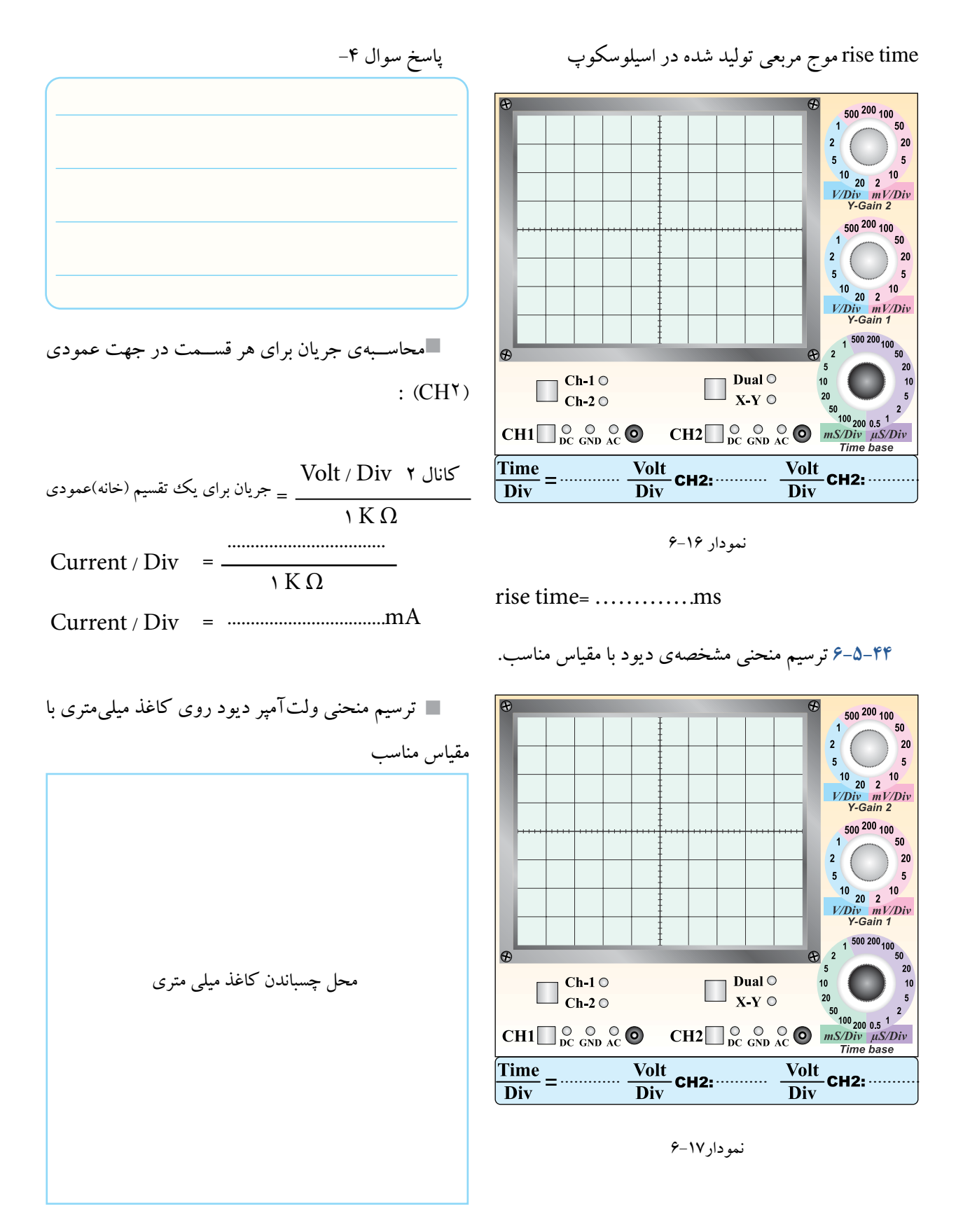

منحنی ولتآمپر دیود روی کاغذ میلیمتری با مقیاس مناسب

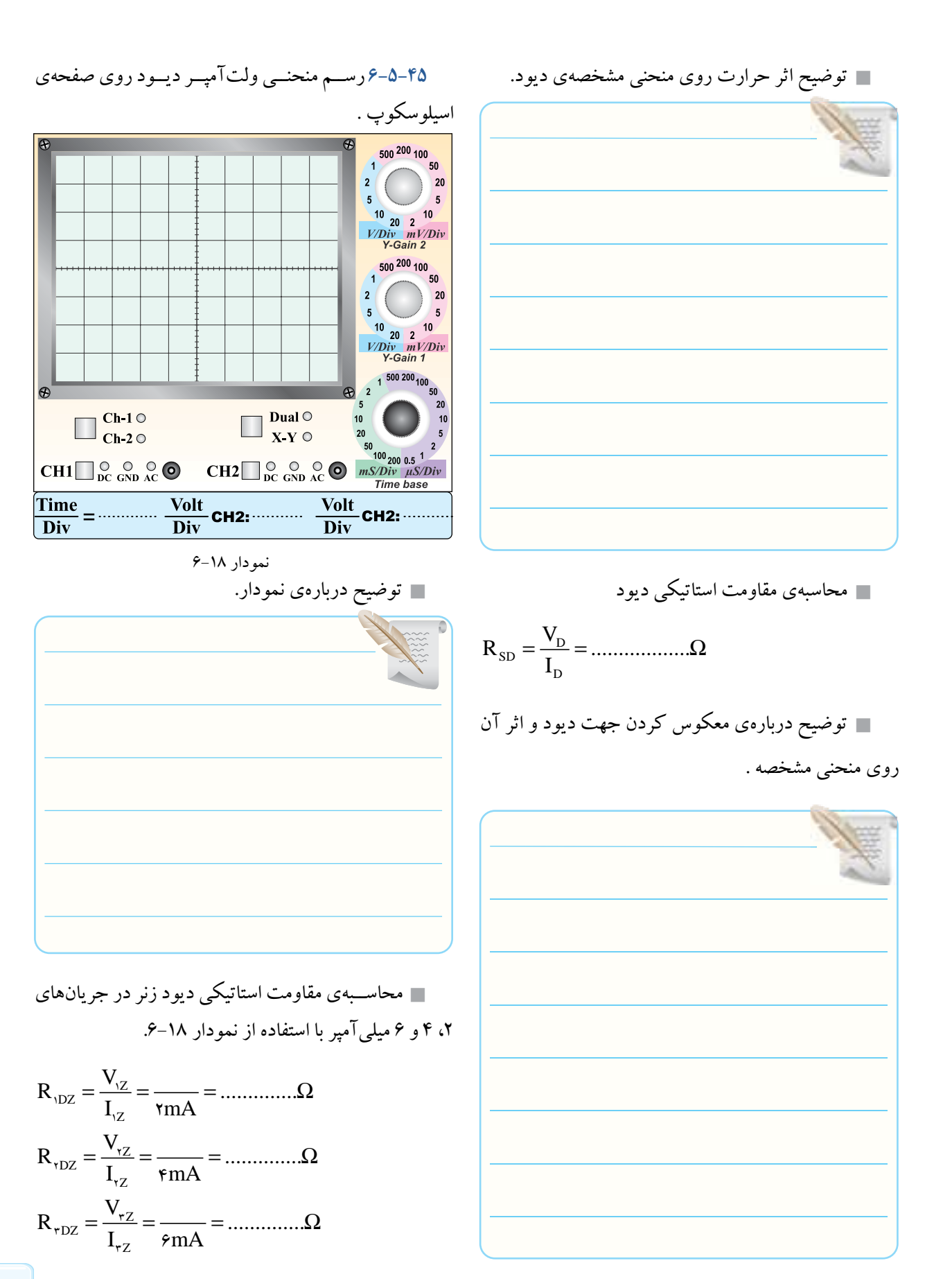

 $\Lambda^{\star}$ 

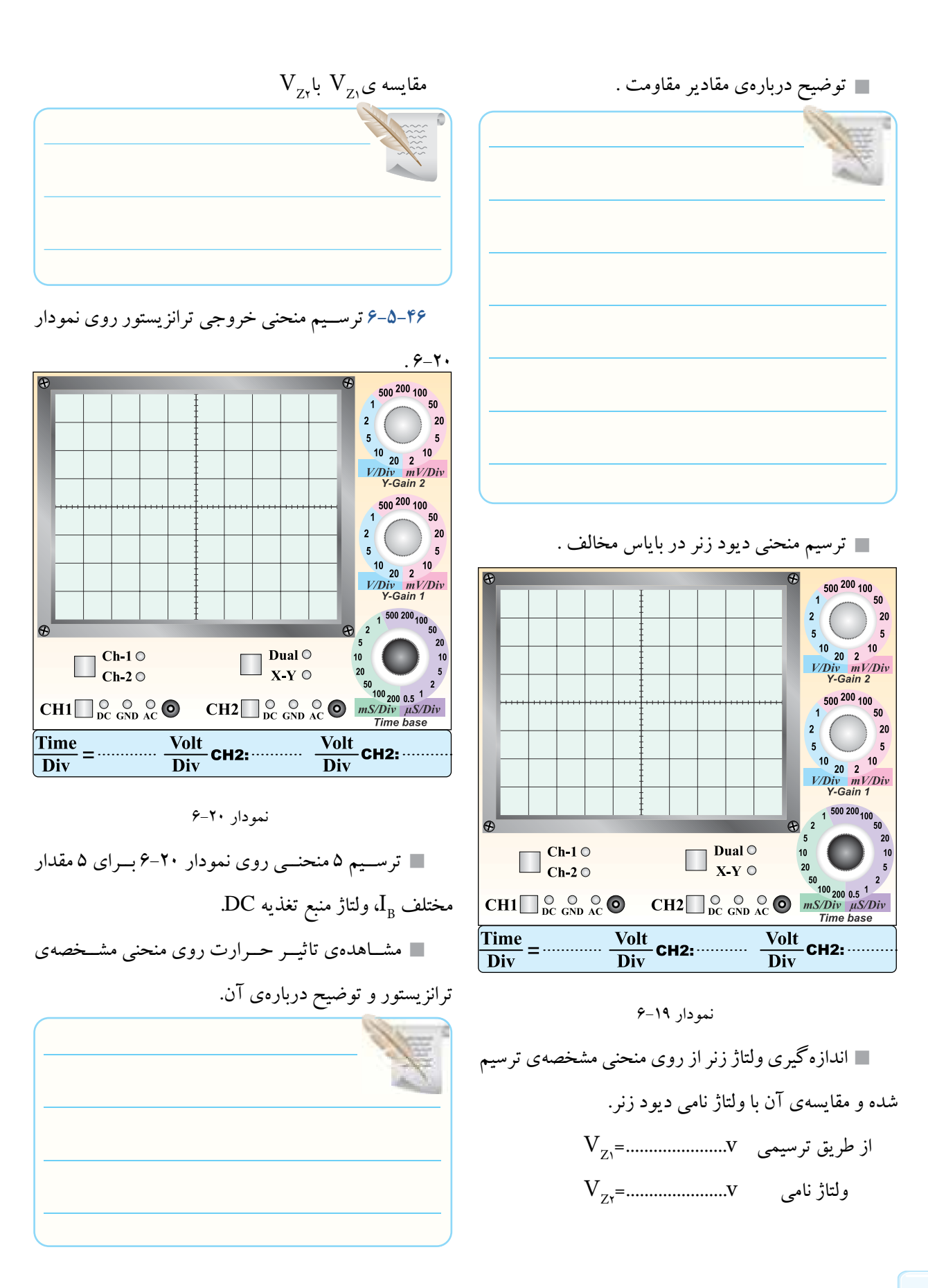

ترسیم منحنی با مقیاس دقیق روی کاغذ میلیمتری .

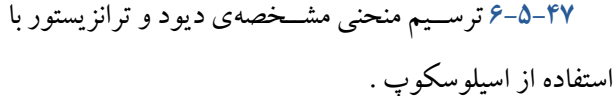

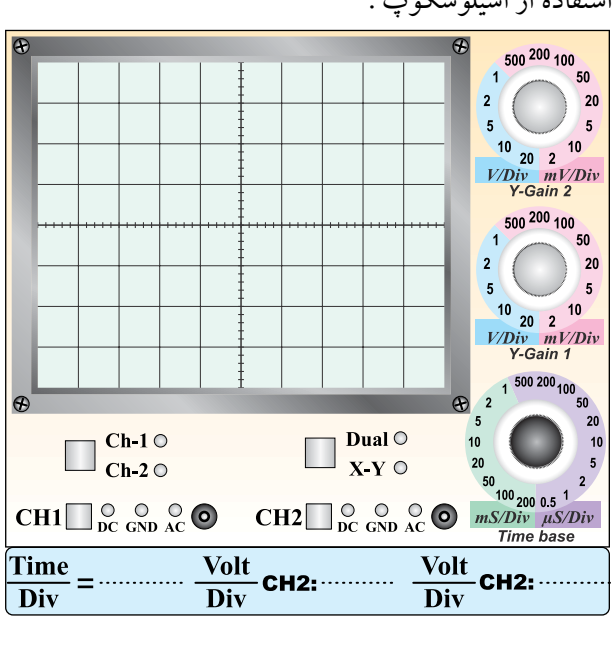

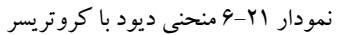

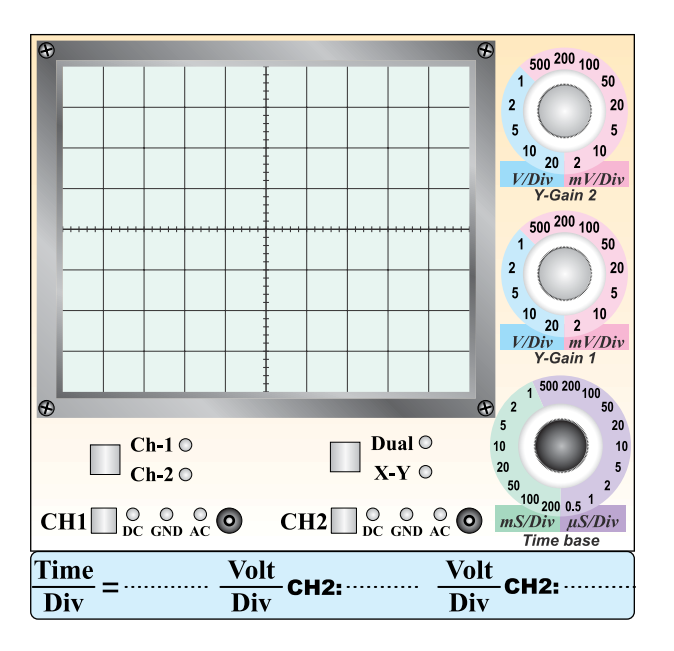

نمودار 6-22 منحنی ترانزیستور با کروتریسر

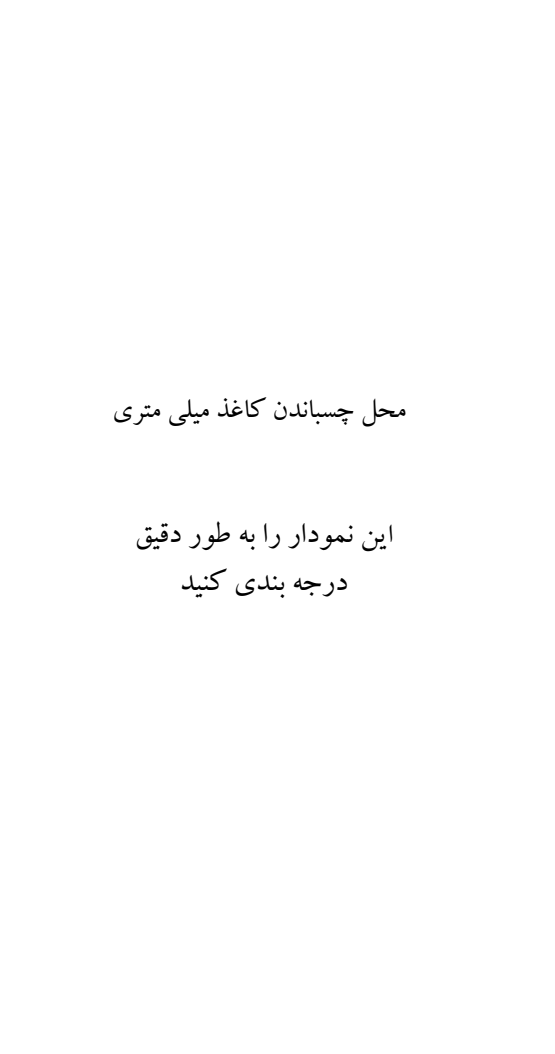

منحنی مشخصهی خروجی ترانزیستور روی کاغذ میلیمتری Z

 $\rm CH,$  محاسبهی مقدار current/  $\rm Div$  برای  $\blacksquare$ 

Current / Div =  $\frac{\text{Volt} / \text{Div}}{\text{UQ}}$  $=\frac{1}{\sqrt{K\Omega}}$ Current / Div =  $\frac{\text{Volt}/\text{Div}(CH)}{\text{1}K\Omega}$ K 1 mA............................ Div / Current =

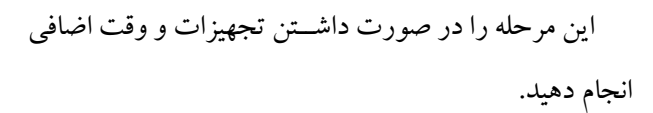

**6-5-49** توضیح دربارهی اسیلوسکوپ دیجیتالی موجود ترسیم منحنی خروجی ترانزیستور با استفاده از دستگاه در آزمایشــگاه مجازی و اجرای آزمایشهای این قســمت به IV در نرمافزار.

صورت نرمافزاری .

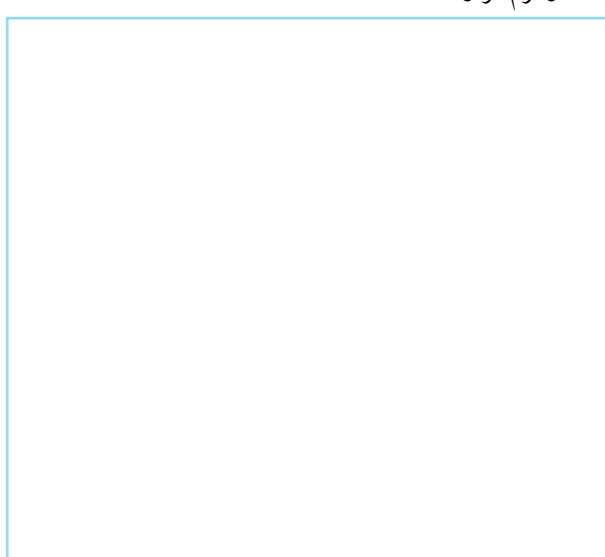

نمودار 6-24 منحنی خروجی ترانزیستور در نرمافزار

**6-6 جمعبنــدی نتایج حاصــل از آزمایش شمارهی .6**

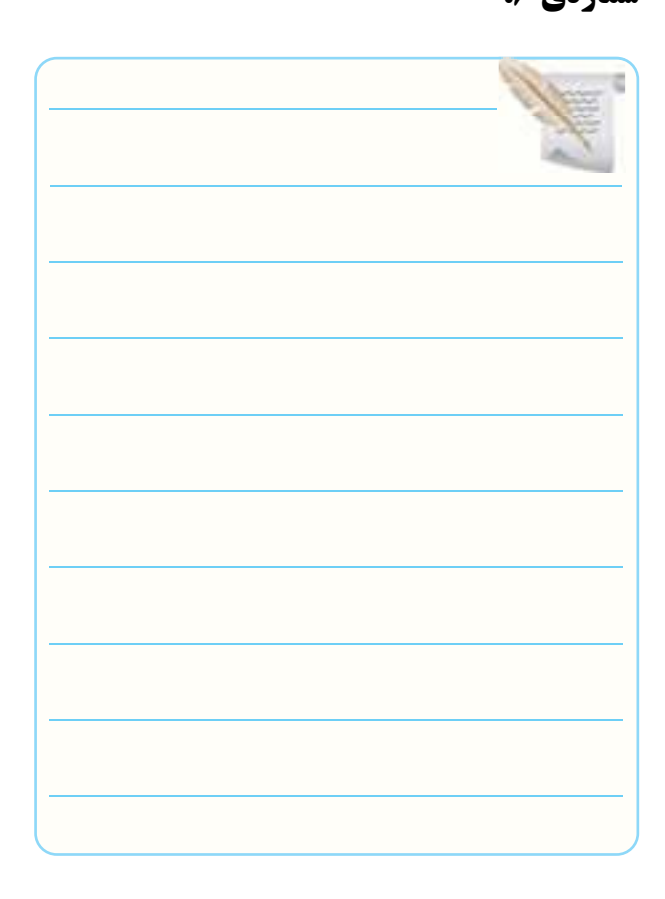

**6-5-50** ترســیم منحنی ولــت -آمپر دیود با اســتفاده از دستگاه Analyzer IV موجود در نرمافزار مولتی سیم.

نمودار 6-23 منحنی ولتآمپر دیود در نرمافزار

**کامل کردنی 6-7-1** با تغییر ولــوم............... میتوان لحظهی شــروع موج از سمت چپ صفحهی حساس را تعیین کرد. **6-7-2** برای قفل نمودن شــروع موج از محل مشــخص، میتوان از کلید ........... استفاده کرد.

### **صحیح یا غلط**

**6-7-3** اگر کلید Slope روی حالت )-( باشــد، شــکل موج ظاهر شده روی صفحهی اسیلوسکوپ با نیم سیکل منفی شروع میشود. صحیح غلط **6-7-4** برای نمایش فرکانسهای کم ) کمتر از یک کیلو هرتز) از کلید Alt استفاده میکنیم. صحیح غلط

#### **کوتاه پاسخ**

**6-7-5** اگــر کلید slope از حالت )+( به حالت )-( تغییر وضعیت دهد، شیب سیگنال ظاهر شده روی صفحهی حساس چه میشود؟

#### **چهار گزینهای**

**6-7-6** اگــر کلید ADD فعال شــود کدام گزینه صحیح است؟

1(دو سیگنال ورودی کانالها با هم جمع میشوند. 2(دو ســیگنال **1**CH و **2**CH بــه تنــاوب روی صفحهی حساس ظاهر می شوند. 3(دو ســیگنال روی صفحهی حســاس نمایش با هم جمع میشوند.

4(دو ســیگنال 1CH و 2CH به طور همزمان )CHOP ) روی صفحهی حساس ظاهر می شوند. **6-7-7** اگــر بخواهیــم قســمتی از یک ســیگنال یا یک ســیگنال معین را از میان ســایر ســیگنالها انتخــاب کنیم از ............ استفاده می کنیم.  $Dual()$ 

- Alt $($
- CHOP (٣

Delay time ( $\epsilon$ 

### **تشریحی**

**6-7-8** دو مورد کاربرد کلید Y-X را شرح دهید.

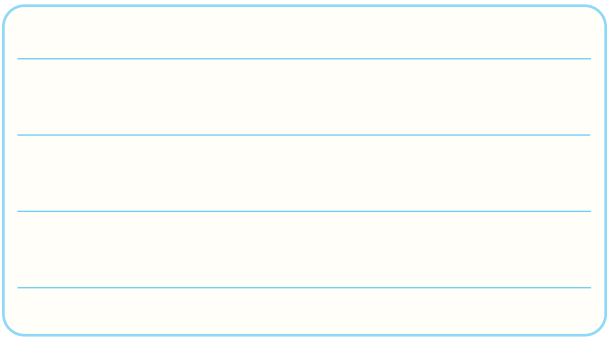

**6-7-9** محــل اتصال کانالهــای اسیلوســکوپ را برای رســم منحنی مشخصهی ولت آمپر دیود D روی شکل 6-21 مشخص کنید.

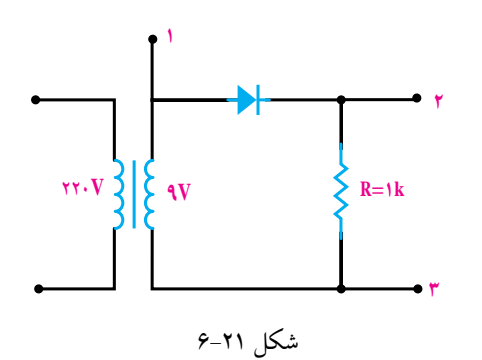

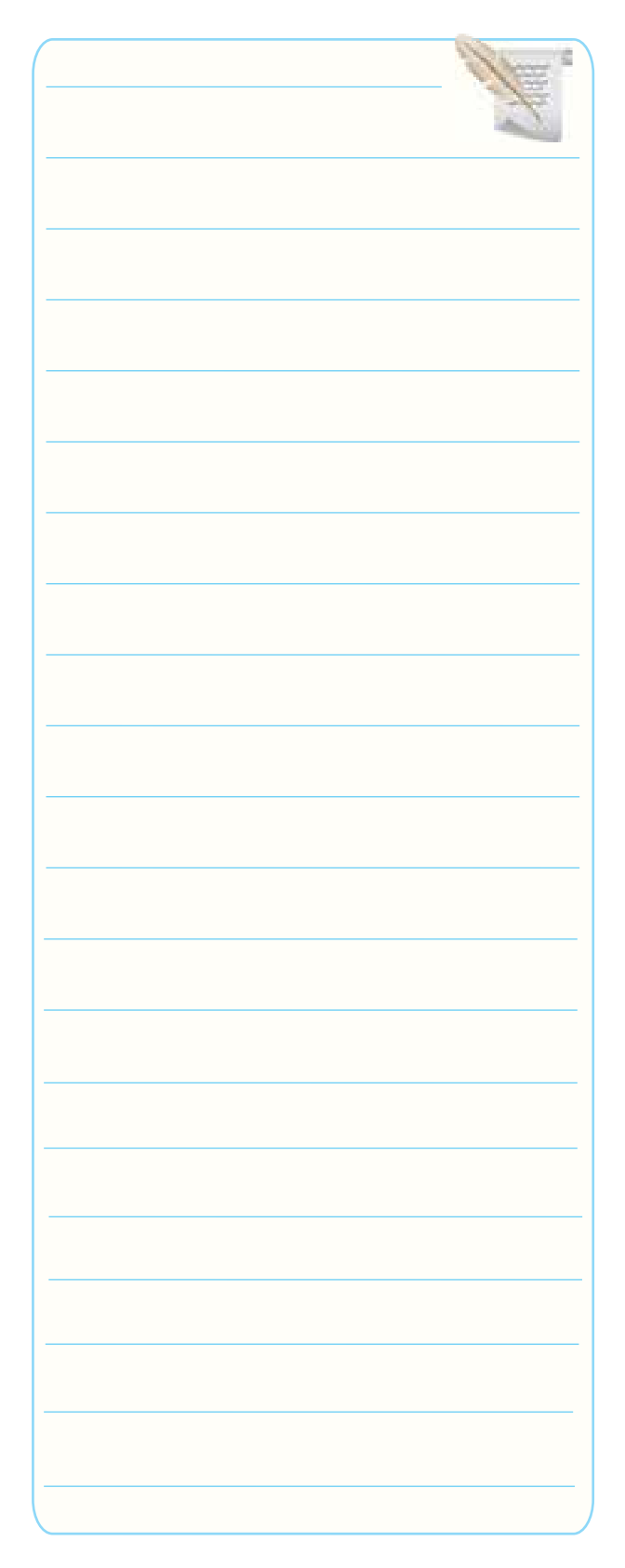

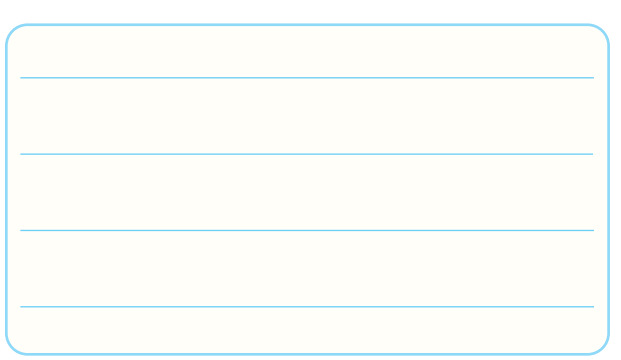

**6-7-11** نحوهی اتصال 1CH و 2CH اسیلوســکوپ را به مدار شــکل 6-22 برای ترسیم منحنی مشخصهی ولتآمپر دیود زنر مشخص کنید.

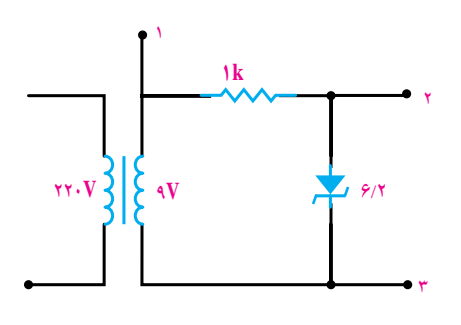

شکل۲۲-۶

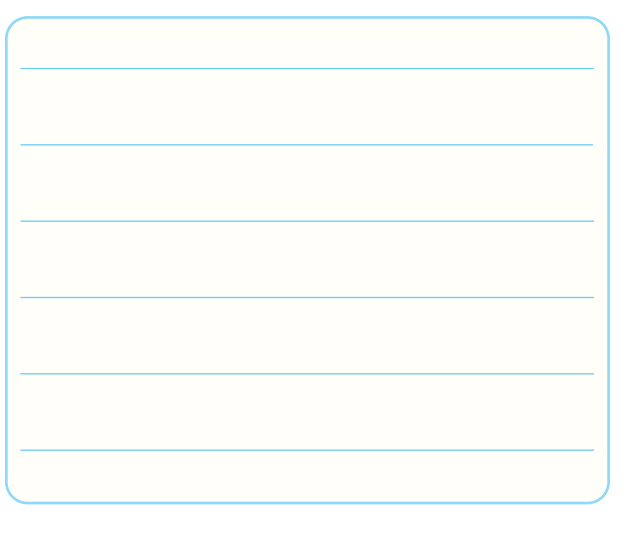

## **6-8 ارزشیابی آزمایش شمارهی 6**

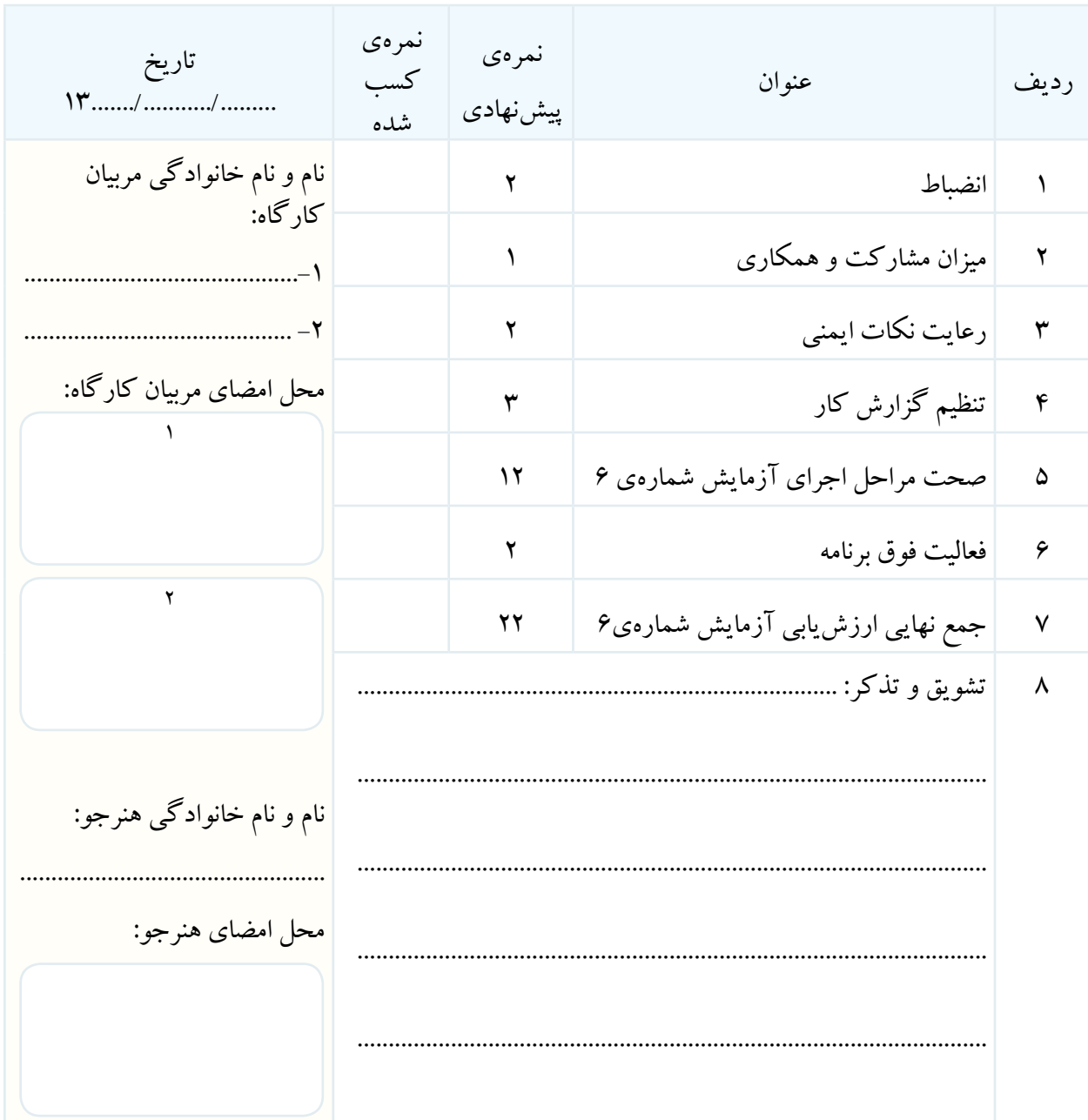

**آزمایش شمارهی 7** تاریخ اجرای آزمایش ....................

### **آزمایش دیود و محاسبهی پارامترهای آن**

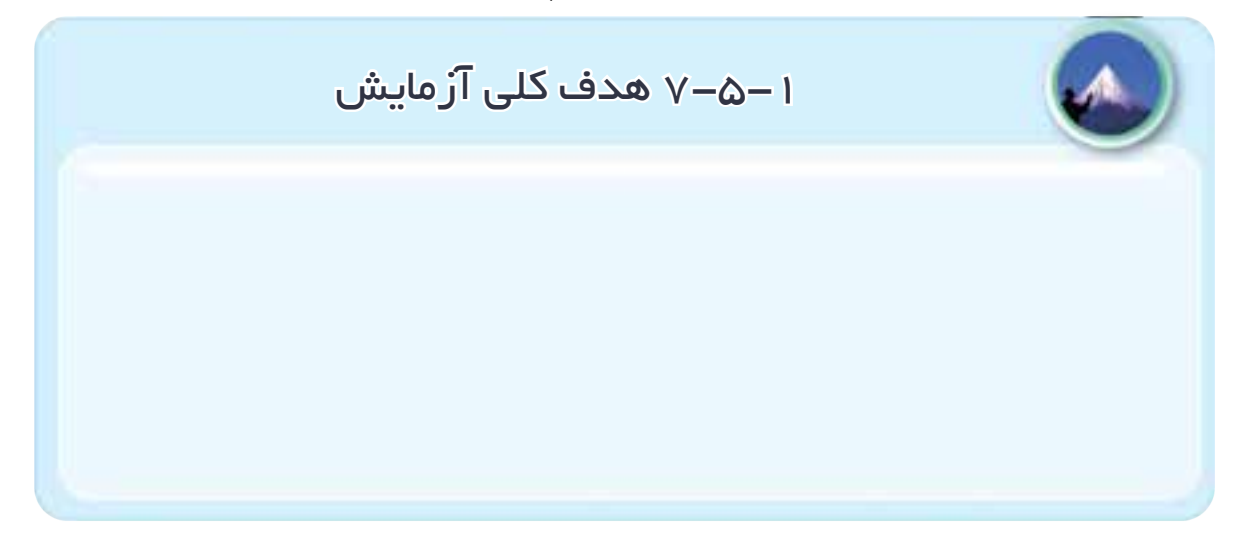

**7-5-4** تعییــن قطبهای مولتیمتر عقربهای و تشــخیص

**7-5-5** تعییــن مشــخصات دیــود بــا اســتفاده از برگهی

پایههای دیود .

اطلاعات (Data sheet) .

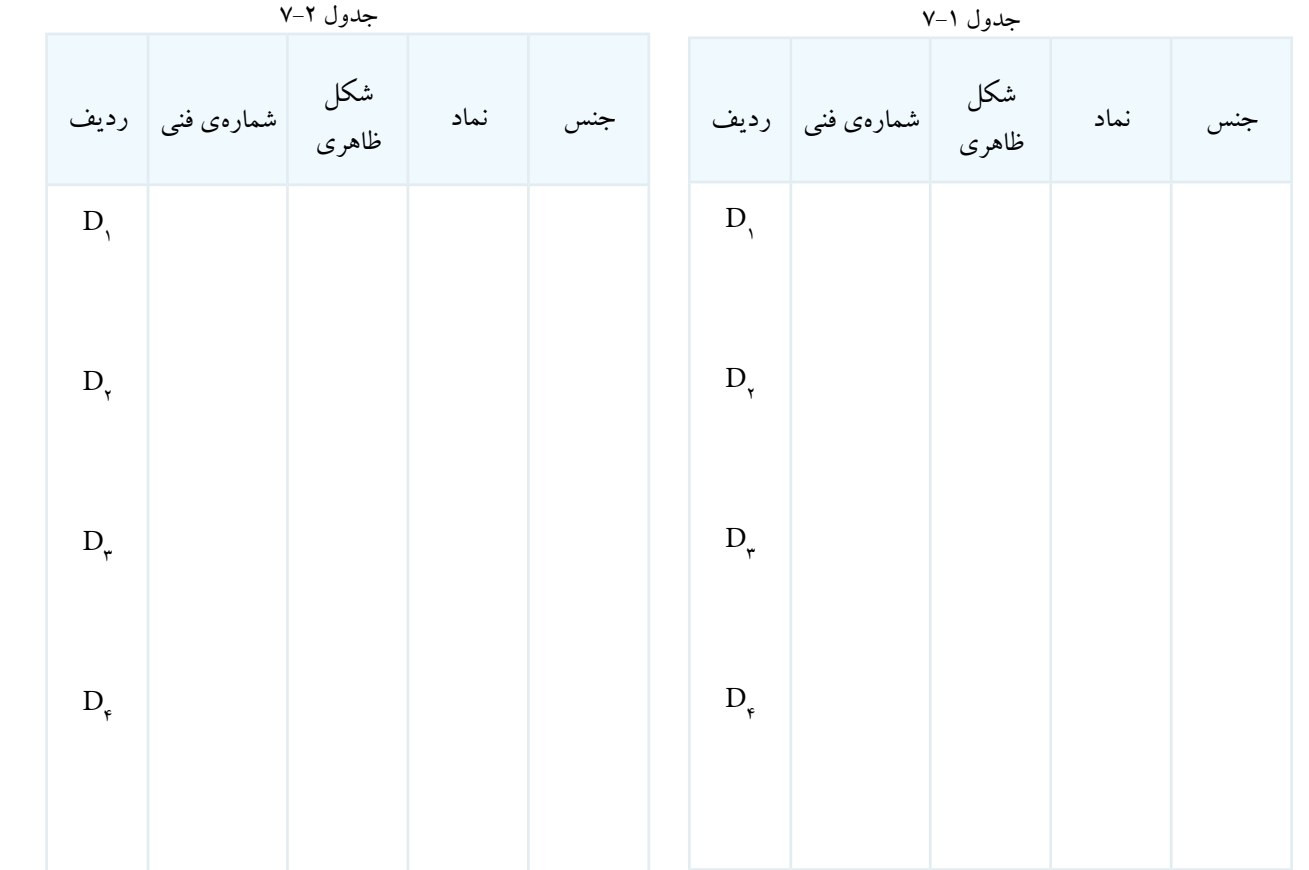

**7-5-6** توضیح دربارهی نتایج حاصل از تعیین مشخصات دیود بــا مولتیمتر عقربهای و با اســتفاده از برگهی اطالعات معیوب . . Data sheet

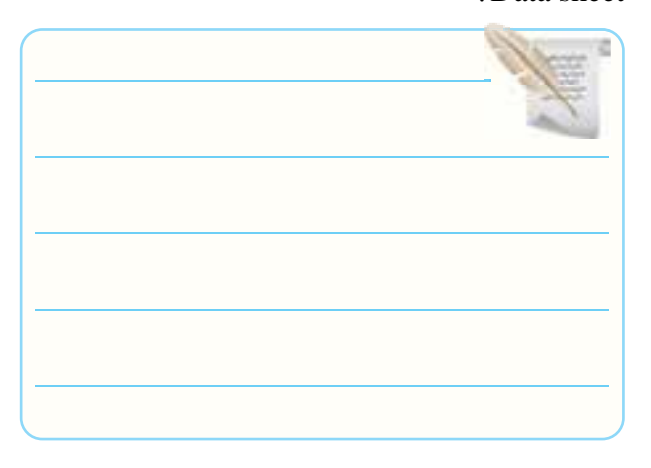

**7-5-7** تعیین پایهها و جنس دیود با اســتفاده از مولتیمتر

دیجیتالی .

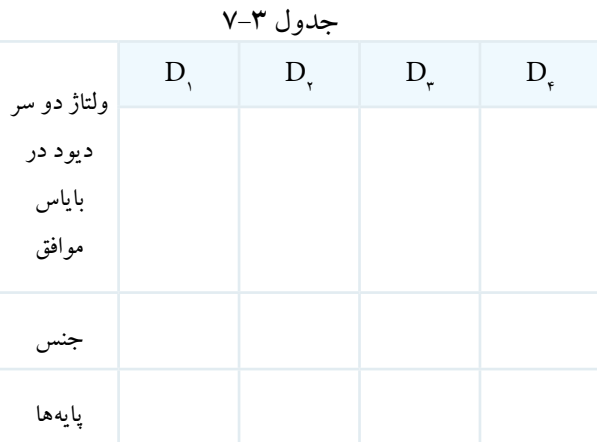

**7-5-8** مقایسهی جدول ،7-1 7-2 و .7-3

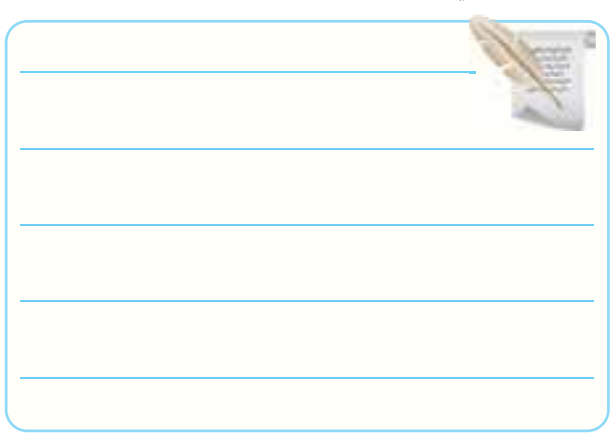

**7-5-9** توضیــح دربارهی جداســازی دیودهای ســالم از

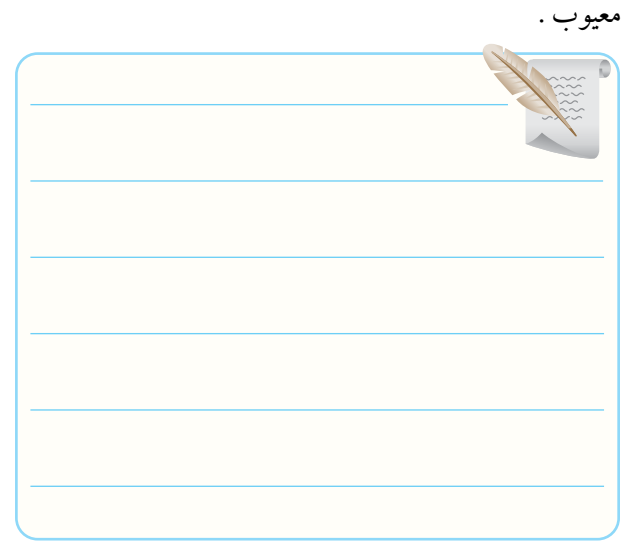

**7-5-10** تشــریح مراحل تشــخیص پایهها، جنس و سالم

بودن دیود.

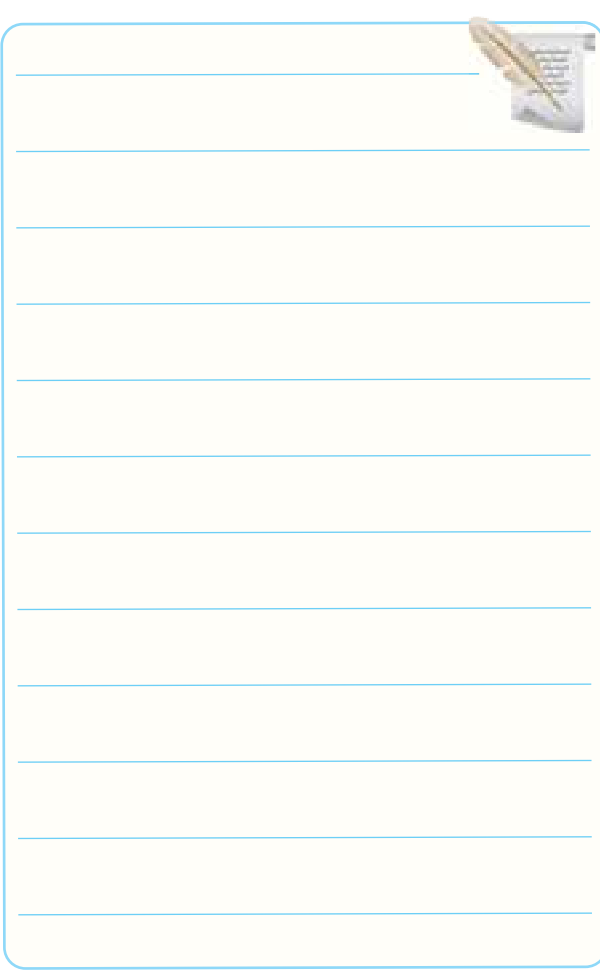

**7-5-13** ترســیم منحنــی دیود روی کاغــذ میلی متری و

درجه بندی آن .

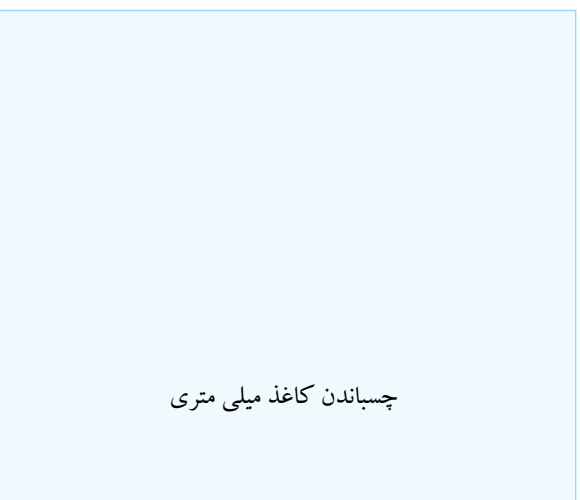

**7-5-16** اندازهگیــری مقدار ولتاژ هدایــت دیود و ولتاژ معکوسی که در دو سر آن میافتد از روی منحنی ترسیم شده روی کاغذ میلیمتری )مرحلهی 7-5-13( .

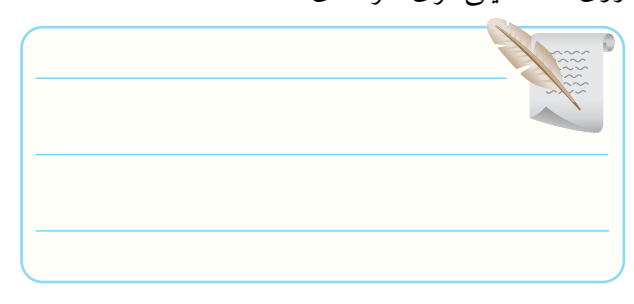

**7-5-17** آزمایــش دیود زنر و تشــخیص جنس، پایهها و سالم بودن آنها .

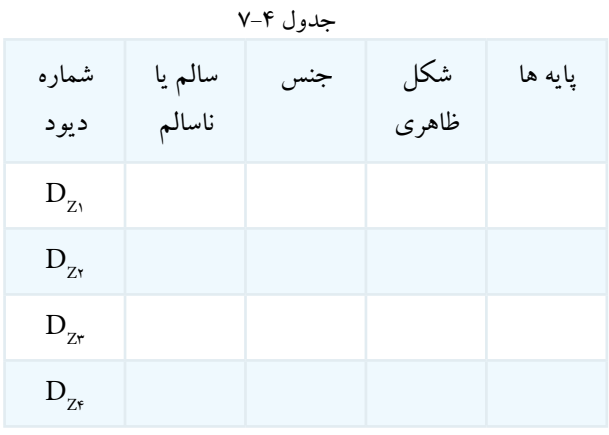

**7-5-18** خالصــهای دربــارهی اجــرای نرمافــزاری

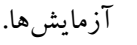

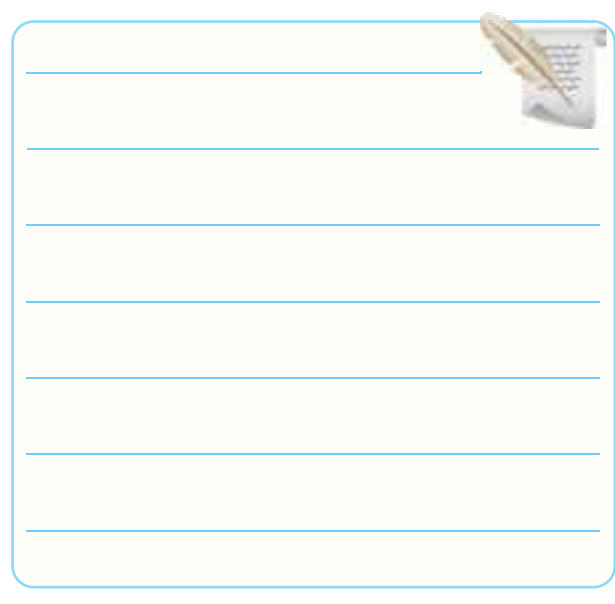

**7-5-14** محاسبهی مقاومت استاتیکی دیود در سه نقطه v D /  $_{SD_1} = \frac{v_D}{I}$ D  $_{SDx} = \frac{v_D}{I}$ D  $_{SD\tau} = \frac{v_D}{I}$ D ....................... R <sup>V</sup> I ....................... R <sup>V</sup> I ............... R <sup>V</sup> I Ω== 1 1 Ω== 2 2  $r = \frac{r_{\rm Dr}}{I} =$  $\mathbf{I}$ ٢ ۳ Ω........

**7-5-15** توضیــح دربارهی چگونگی ترســیم منحنی در حالتی که فرکانس فانکشن ژنراتور کم است.

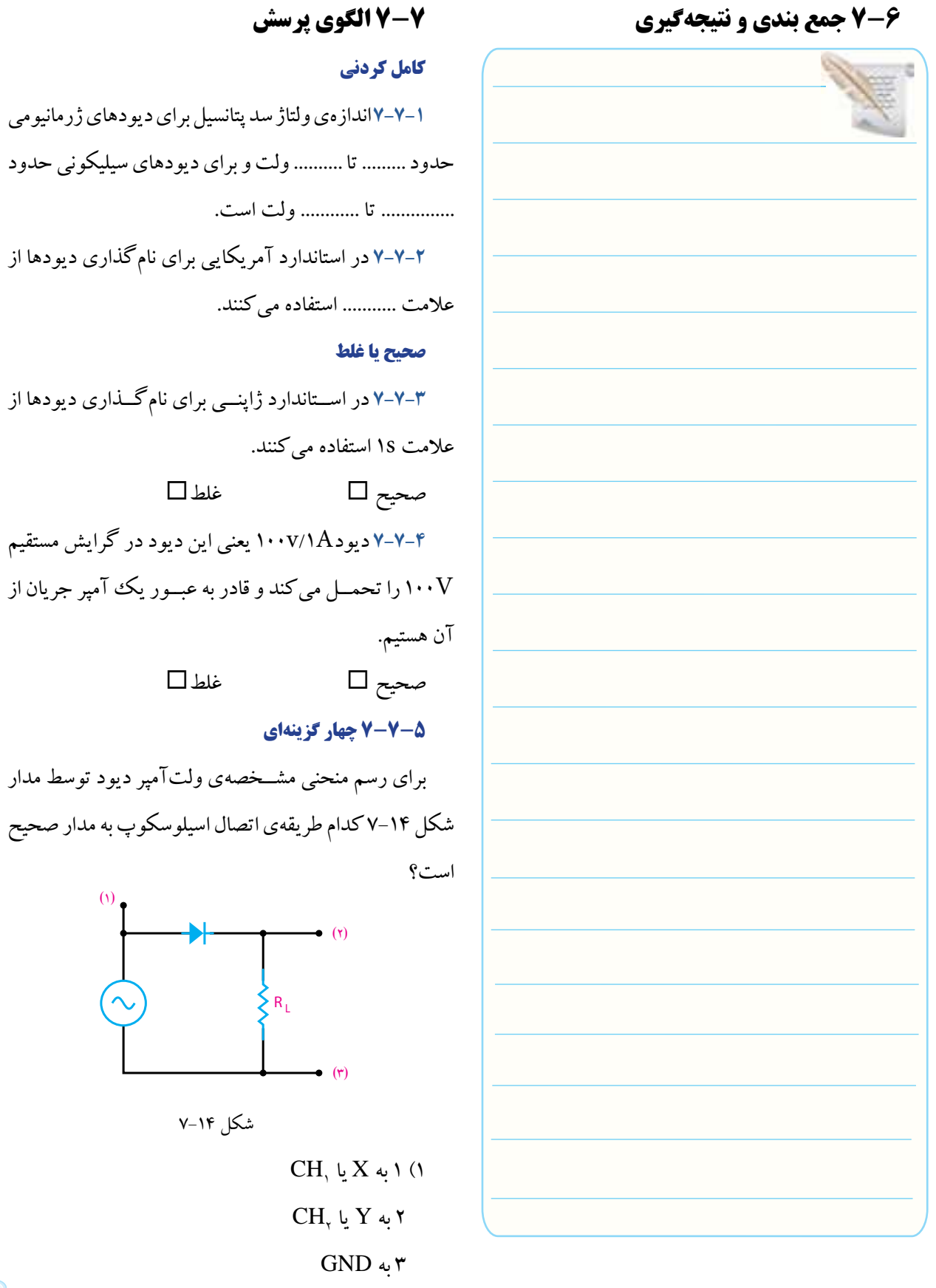

**7-7-4** دیودA/1v100 یعنی این دیود در گرایش مستقیم V100 را تحمــل میکند و قادر به عبــور یک آمپر جریان از برای رسم منحنی مشــخصهی ولتآمپر دیود توسط مدار شکل 7-14 کدام طریقهی اتصال اسیلوسکوپ به مدار صحیح

 $\rm CH, \,\,$ یا  $\rm X$  یا  $\rm Y$  2 به GND  $CH$ به  $Y$  یا  $\mathsf{y}'$ CH $_7$  ا به  $\gamma$  یا  $_7$  $\operatorname{CH}_{\cdot}$  به  $\operatorname{X}$  یا  $\operatorname{Y}$  3 به GND  $GND \leftrightarrow Y$  (۴  $\operatorname{CH}_{\cdot}$  به  $\operatorname{X}$  یا  $\operatorname{Y}$  $CH$ به  $Y$  یا  $\mathsf{y}$ **تشریحی و محاسباتی 7-7-6** منحنی مشــخصهی ولتآمپر یک دیود سیلیکونی

را با مقادیر دلخواه در بایاس موافق و مخالف رسم کنید.

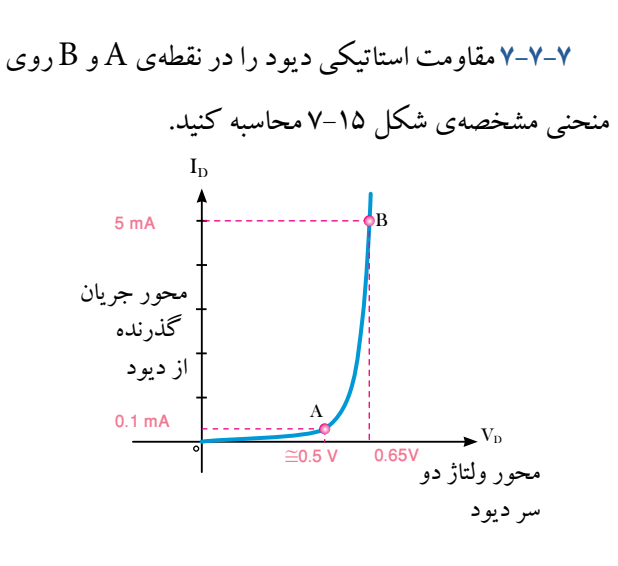

شکل 7-15

## **7-8 ارزشیابی آزمایش شمارهی 7**

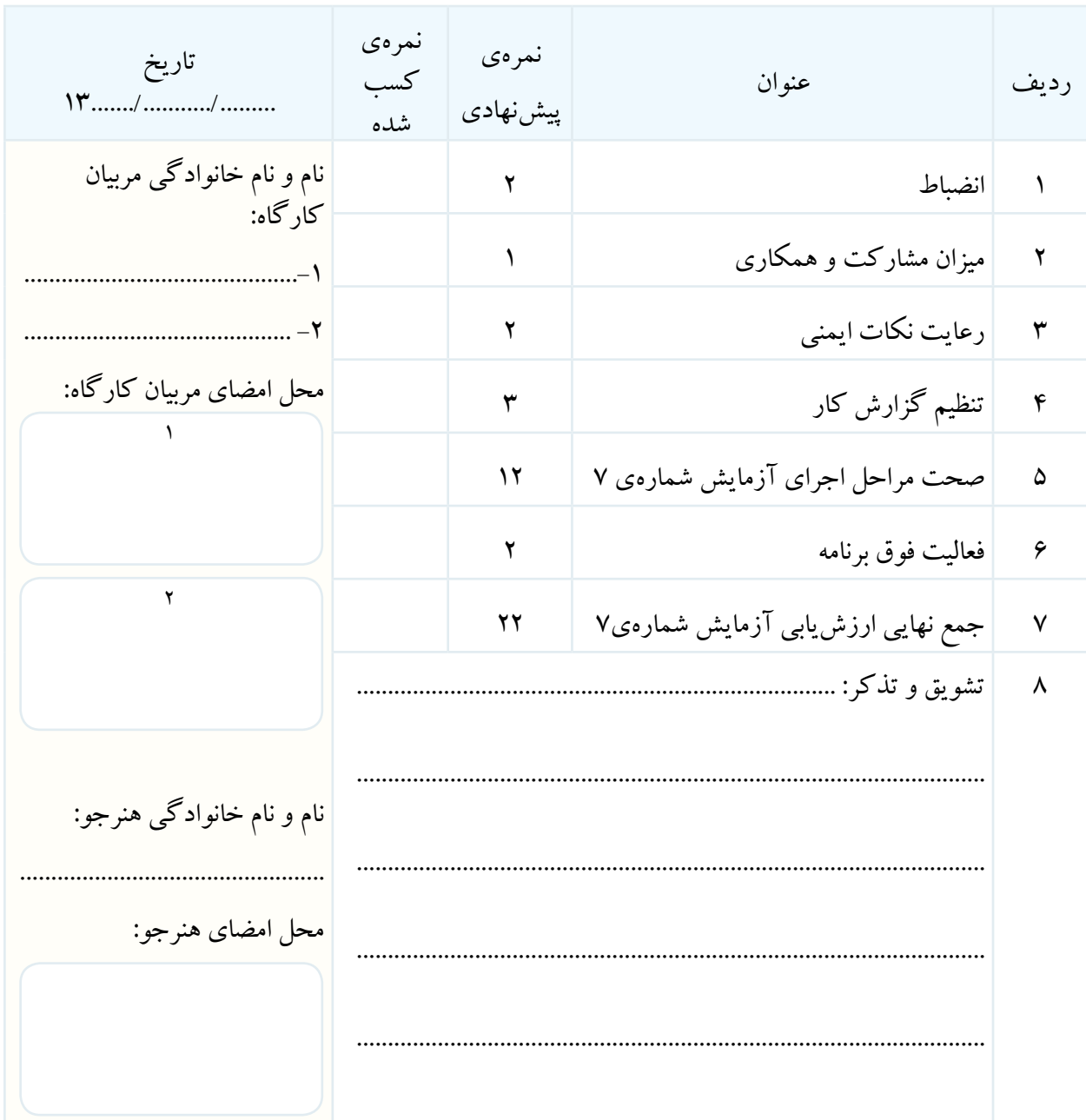

**آزمایش شمارهی 8** تاریخ اجرای آزمایش ....................

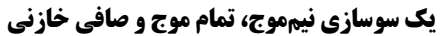

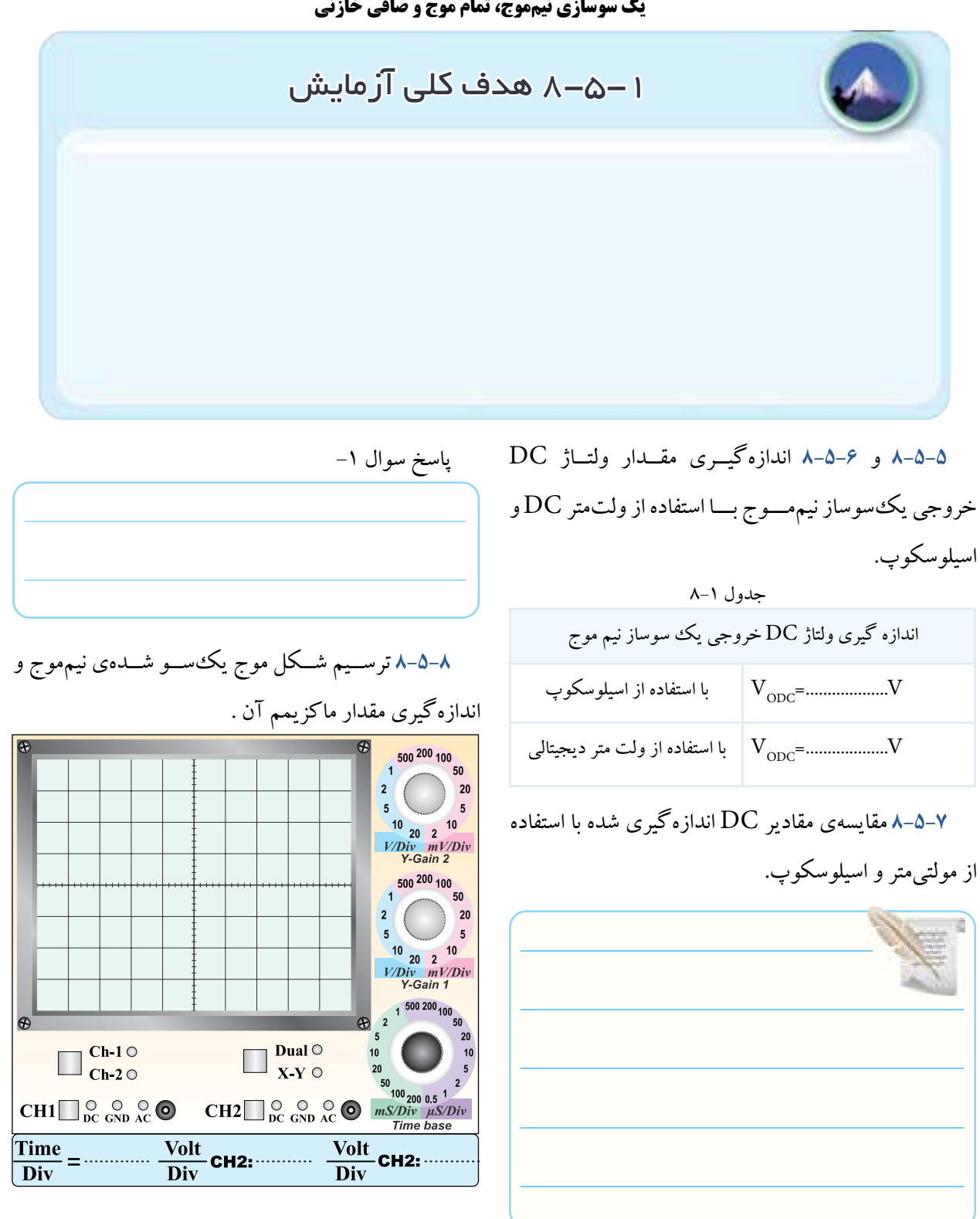

نمودار 8-1 خروجی یکسوساز نیمموج

VP Volt..= ………Vm= **8-5-9** محاســبهی مقدار متوسط ولتاژســیگنال خروجی مدار یک سوساز نیمموج . VP Volt..= ………Vm= Volt..=………VDC=Vave با توجه به نمودار 8-2 میتوانیم مقدار VDC=Vave را از π π= <sup>V</sup> <sup>V</sup> <sup>m</sup> <sup>p</sup> محاسبه کنیم. رابطهی SD D S D / K I .. .. <sup>R</sup> R = 2 1 1 m P DC ave P DC ave DC ave V V V V V V ............ <sup>V</sup> / / Volt................ V V == = = == = = π π 14 3 14 3 نمودار 8-2 محاسبهی مقدار Vave **8-5-10** مقایسهی مقادیر ولتاژ DC خروجی یکسوساز نیمموج از طریق اندازهگیری و محاسبه. **8-5-11** اندازهگیــری زمــان تناوب و فرکانس ســیگنال خروجی یکسوساز نیمموج . Time × تعداد خانههای یک سیکل = T Div ............×...........=T ms..=……T <sup>V</sup> <sup>P</sup> V V . Hz................. F 1 1 = == ...... T **8-5-12** پاسخ به این سوال که چرا دیود در فرکانسهای باال عمل نمی کند؟ **8-5-13** اســتخراج اطالعــات مربــوط به مشــخصههای ماکزیمم مجاز دیود از sheet Data . جدول8-2 واحد مقدار کمیت IF IM IFSM VRRM VRSM

**8-5-14** ترجمــهی اطالعــات مربــوط به مشــخصههای

ماکزیمم مجاز دیود .

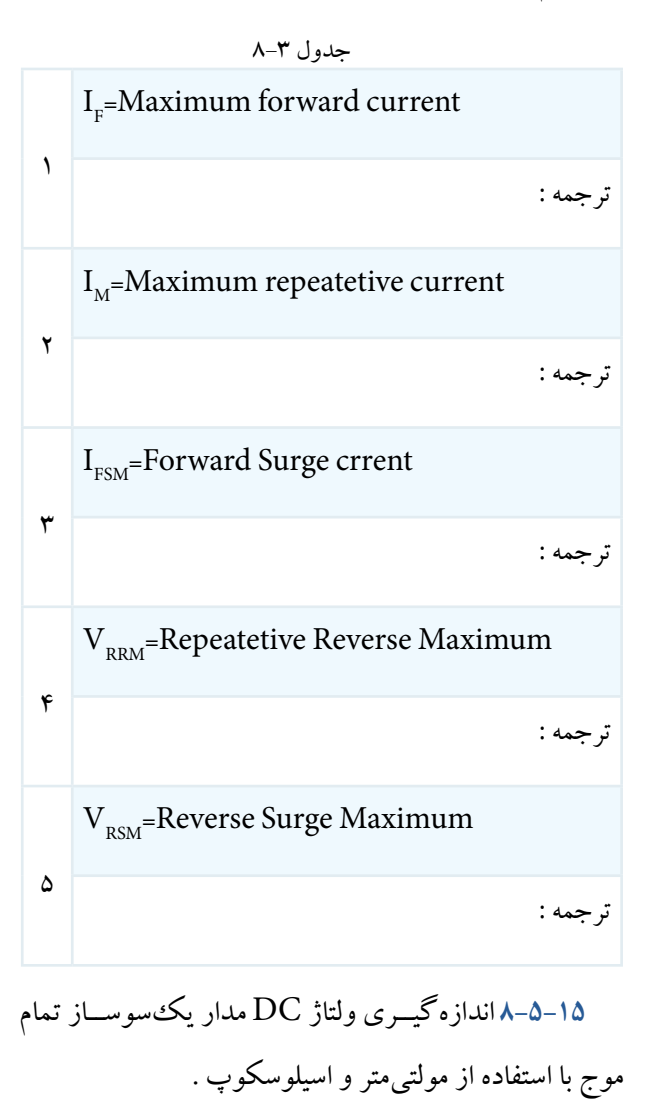

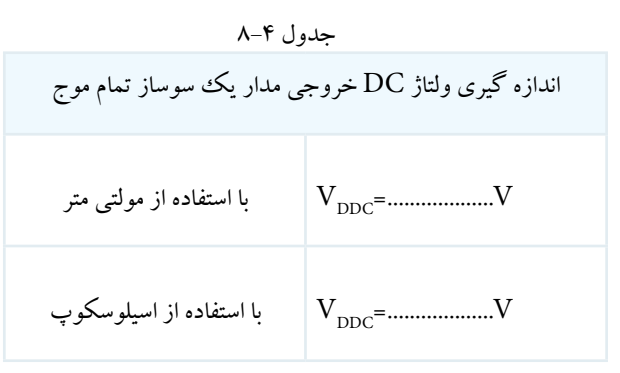

**8-5-16** ترســیم شــکل موج خروجی مدار یک سوساز

تمام موج با دو دیود با مقیاس مناسب .

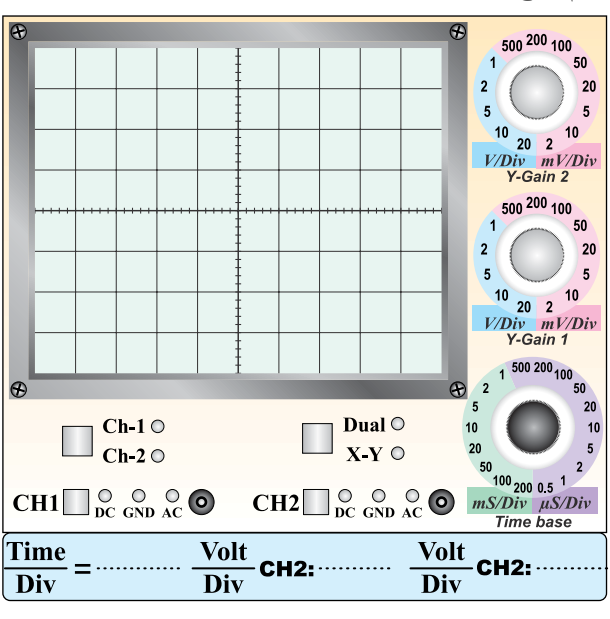

نمودار 8-2 خروجی یکسوساز تمام موج **8-5-17** اندازهگیری ولتاژ DC موج یکسو شدهی تمام موج به وسیلهی اسیلوسکوپ .

مقایسهی مقادیر ولتاژ DC اندازهگیری شده برای یک

سوساز تمام موج به وسیلهی مولتیمتر .

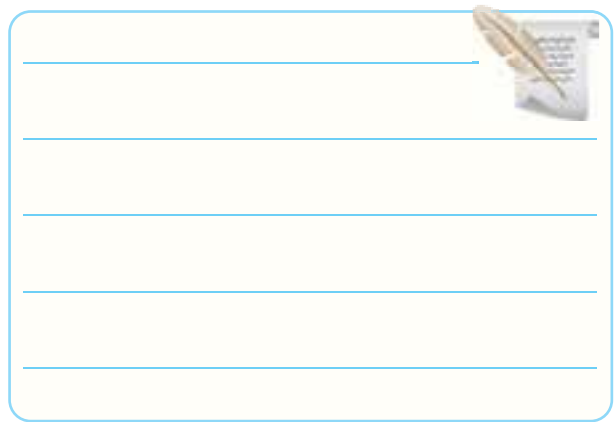

**8-5-21** اندازهگیری و محاسبهی زمان تناوب و فرکانس خروجی مدار یکسوساز تمام موج .

ms.=………T

.........=..........=F

 $F =$ ............Hz

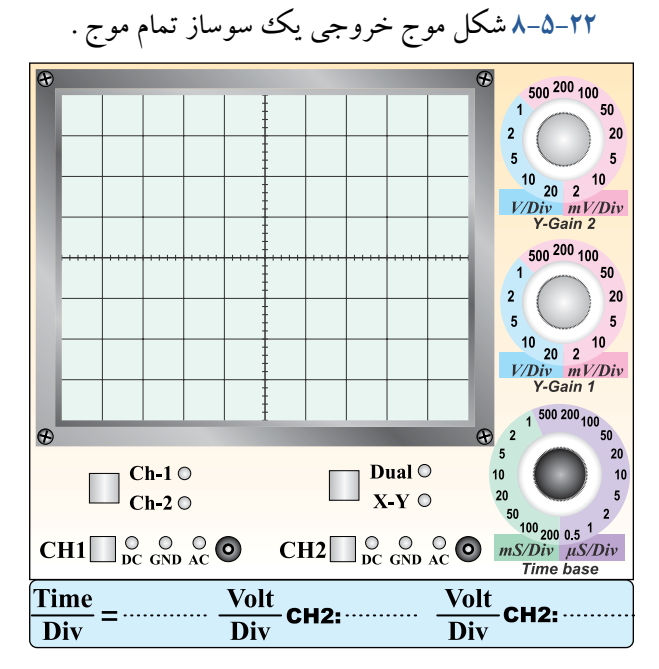

نمودار 8-3 شکل موج خروجی یکسوساز تمامموج

**8-5-23** اندازهگیــری ولتــاژ DC خروجی با اســتفاده از

اسیلوسکوپ .

جدول 8-5 اندازه گیری ولتاژ DC خروجی یک سوساز نیم موج V................... =با استفاده از اسیلوسکوپ VDDC V................... =با استفاده از مولتی متر دیجیتالی VDDC

تمام میطسیهی مقدار ولتاژ DC خروجی یکسوساز  
\n
$$
V_{DC} = \frac{vV_m}{\pi} \quad (e^{i\omega t} - \omega^2) = \frac{vV_m}{\pi}
$$
\n
$$
V_m = V_p = \frac{vV_m}{\pi} = \frac{vV_m}{\frac{v}{\pi} \cdot \frac{1}{\pi}} = \frac{1}{\frac{v}{\pi} \cdot \frac{1}{\pi}} = \frac{1}{\frac{1}{\pi} \cdot \frac{1}{\pi}} = \frac{1}{\frac{1}{\pi} \cdot \frac{1}{\pi}} = \frac{1}{\frac
$$

**8-5-19** مقایسهی مقادیر محاسبه شده و اندازهگیری شده

در خروجی یکسوساز تمام موج با دو دیود.

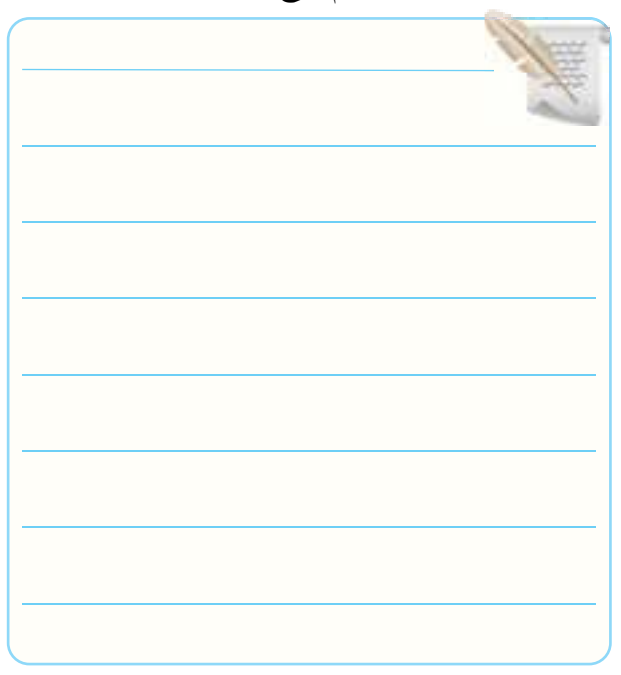

**8-5-20** مقایسهی ولتاژ DC خروجی یکسوساز نیمموج

با تمام موج.

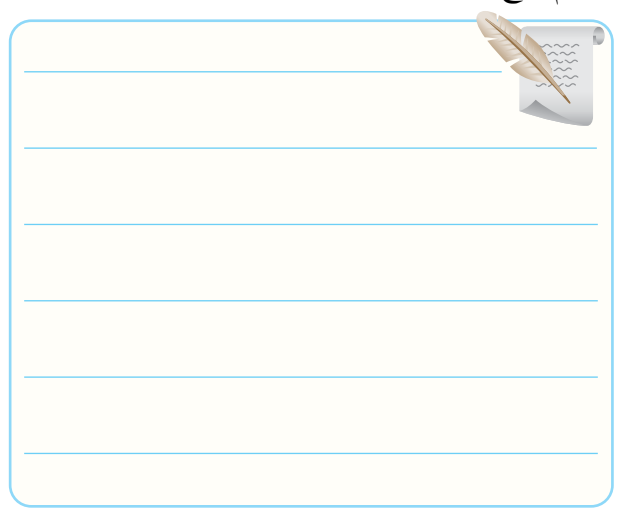

$$
T\lim_{\nu_1\leq \nu_2\leq \nu_3\leq \nu_4\leq \nu_5\leq \nu_6\leq \nu_7\leq \nu_8\leq \nu_9\leq \nu_9
$$

 $\bar{\gamma}$  is a